# <span id="page-0-0"></span>14-Bit CCD Signal Processor with V-Driver and *Precision Timing*™ Generator

## AD9927

### **FEATURES**

**Integrated 18-channel V-driver 1.8 V AFETG core Internal LDO regulator and charge pump circuitry Compatibility with 3 V or 1.8 V systems 24 programmable vertical clock signals Correlated double sampler (CDS) with −3 dB, 0 dB, +3 dB, and +6 dB gain 6 dB to 42 dB, 10-bit variable gain amplifier (VGA) 14-bit, 40 MHz analog-to-digital converter (ADC) Black level clamp with variable level control Complete on-chip timing generator Precision Timing core with ~400 ps resolution On-chip 3 V horizontal and RG drivers General-purpose outputs (GPOs) for shutter and system support On-chip driver for external crystal On-chip sync generator with external sync input** 

**128-lead CSP\_BGA package, 9 mm × 9 mm, 0.65 mm pitch** 

#### **APPLICATIONS**

**Digital still cameras** 

### **GENERAL DESCRIPTION**

The AD9927 is a highly integrated CCD signal processor for digital still camera applications. It includes a complete analog front end with A/D conversion, combined with a full-function programmable timing generator and 18-channel vertical driver (V-driver). The timing generator is capable of supporting up to 24 vertical clock signals to control advanced CCDs. The onchip V-driver supports up to 18 channels for use with 5-field CCDs. A *Precision Timing* core allows adjustment of high speed clocks with approximately 400 ps resolution at 40 MHz operation. The AD9927 also contains eight general-purpose outputs, which can be used for shutter and system functions.

The analog front end includes black level clamping, CDS, VGA, and a 14-bit ADC. The timing generator provides all the necessary CCD clocks: RG, H-clocks, V-clocks, sensor gate pulses, substrate clock, and substrate bias control.

The AD9927 is specified over an operating temperature range of  $-25^{\circ}$ C to  $+85^{\circ}$ C.

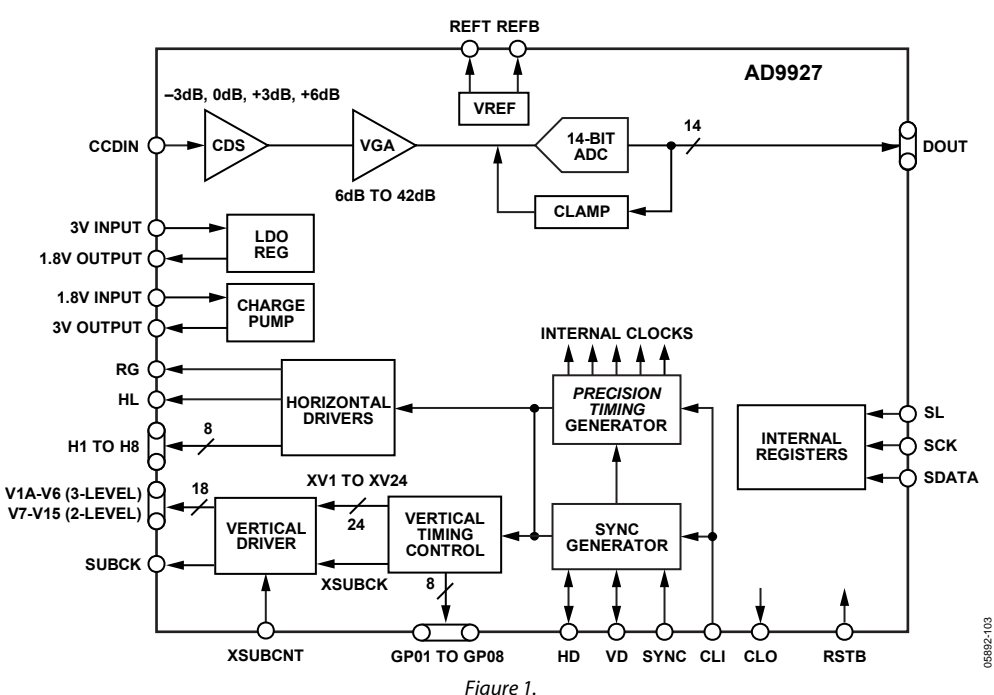

### **FUNCTIONAL BLOCK DIAGRAM**

#### **Rev. 0**

**Information furnished by Analog Devices is believed to be accurate and reliable. However, no responsibility is assumed by Analog Devices for its use, nor for any infringements of patents or other rights of third parties that may result from its use. Specifications subject to change without notice. No license is granted by implication or otherwise under any patent or patent rights of Analog Devices. Trademarks and registered trademarks are the property of their respective owners.** 

**One Technology Way, P.O. Box 9106, Norwood, MA 02062-9106, U.S.A. Tel: 781.329.4700 www.analog.com Fax: 781.461.3113 ©2006 Analog Devices, Inc. All rights reserved.** 

## TABLE OF CONTENTS

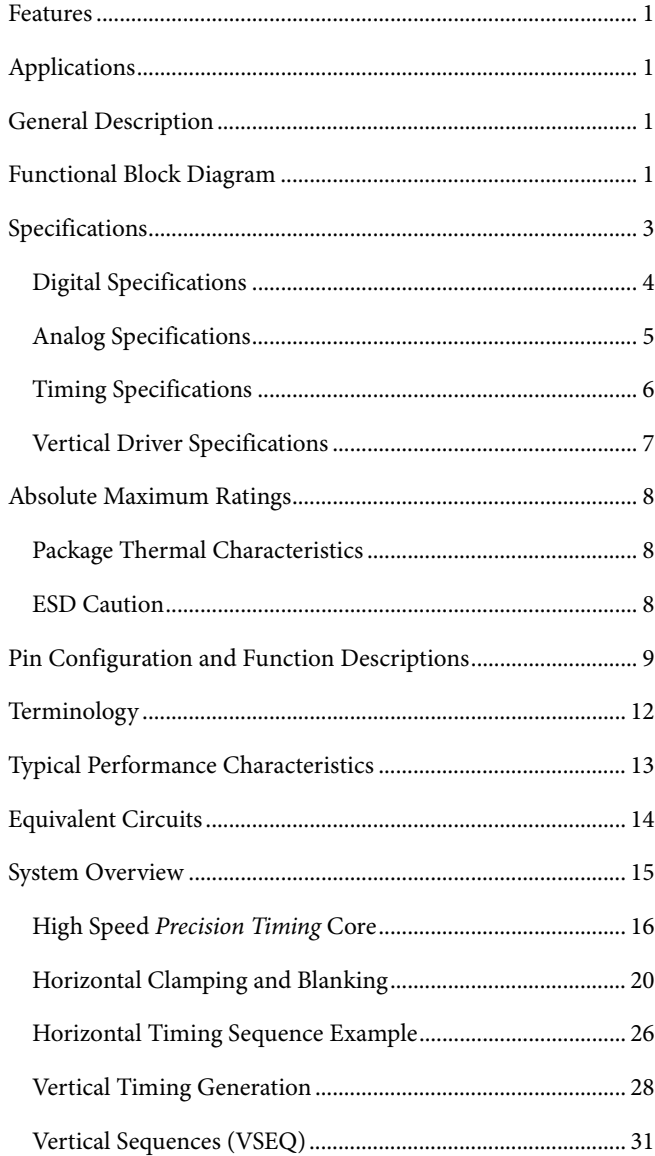

### [Internal Vertical Driver Connections....](#page-44-0).................................. [45](#page-44-0) [Vertical Timing Example....](#page-52-0)....................................................... [53](#page-52-0) [Shutter Timing Control ...](#page-54-0).......................................................... [55](#page-54-0) [Substrate Clock Operation \(SUBCK\) ....](#page-54-0).................................. [55](#page-54-0) [Field Counters....](#page-57-0)......................................................................... [58](#page-57-0) [General-Purpose Outputs \(GPOS\) ...](#page-58-0)....................................... [59](#page-58-0) [GP Look-Up Tables \(LUT\)...](#page-62-0)..................................................... [63](#page-62-0) [Complete Exposure/Readout Operation](#page-63-0)  [Using Primary Counter and GPO Signals ...](#page-63-0)........................... [64](#page-63-0) [Manual Shutter Operation Using Enhanced SYNC Modes ....](#page-65-0) [66](#page-65-0) [Analog Front-End Description and Operation...](#page-69-0)................... [70](#page-69-0) [Power-Up Sequence for Master Mode...](#page-71-0).................................. [72](#page-71-0) [Standby Mode Operation....](#page-75-0)...................................................... [76](#page-75-0) [CLI Frequency Change...](#page-75-0)........................................................... [76](#page-75-0) [Circuit Layout Information....](#page-77-0)....................................................... [78](#page-77-0) [Serial Interface Timing ...](#page-81-0)........................................................... [82](#page-81-0) [Layout of Internal Registers ...](#page-82-0)................................................... [83](#page-82-0) [Updating New Register Values ...](#page-83-0).............................................. [84](#page-83-0) [Complete Register Listing ...](#page-84-0).......................................................... [85](#page-84-0) [Outline Dimensions ....](#page-98-0)................................................................... [99](#page-98-0) [Ordering Guide ...](#page-98-0)....................................................................... [99](#page-98-0)

### **REVISION HISTORY**

**1/06—Revision 0: Initial Version** 

## <span id="page-2-0"></span>**SPECIFICATIONS**

**Table 1.** 

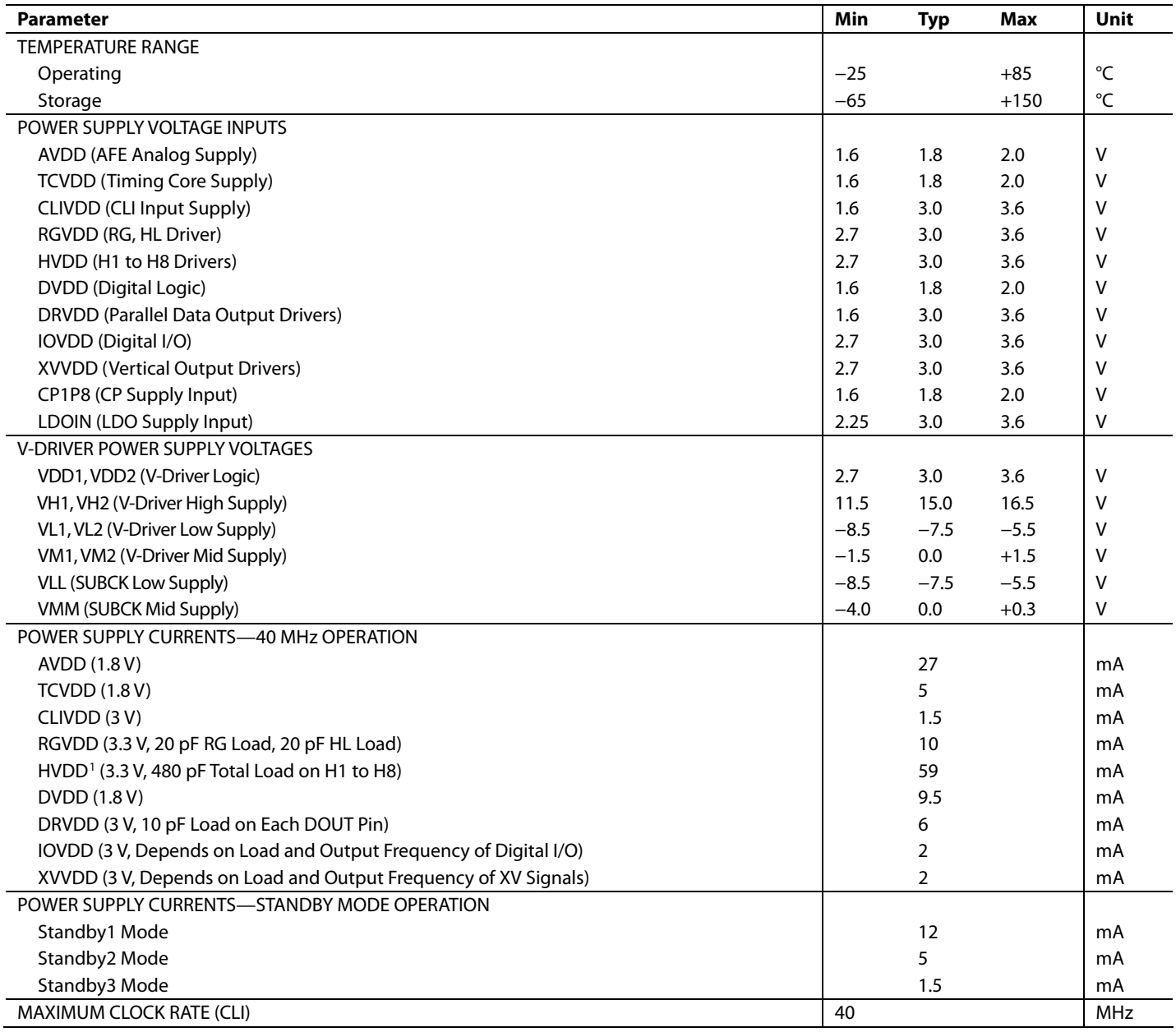

1 The total power dissipated by the HVDD (or RGVDD) supply can be approximated using the equation

Total HVDD Power =  $[C_L \times HVDD \times P$ ixel Frequency]  $\times HVDD$ 

Reducing the capacitive load and/or reducing the HVDD supply reduces the power dissipation. C<sub>L</sub> is the total capacitance seen by all H-outputs.

### <span id="page-3-0"></span>**DIGITAL SPECIFICATIONS**

IOVDD = 1.6 V to 3.6 V, RGVDD = HVDD = 2.7 V to 3.6 V,  $C_L$  = 20 pF,  $T_{MIN}$  to  $T_{MAX}$ , unless otherwise noted.

### **Table 2.**

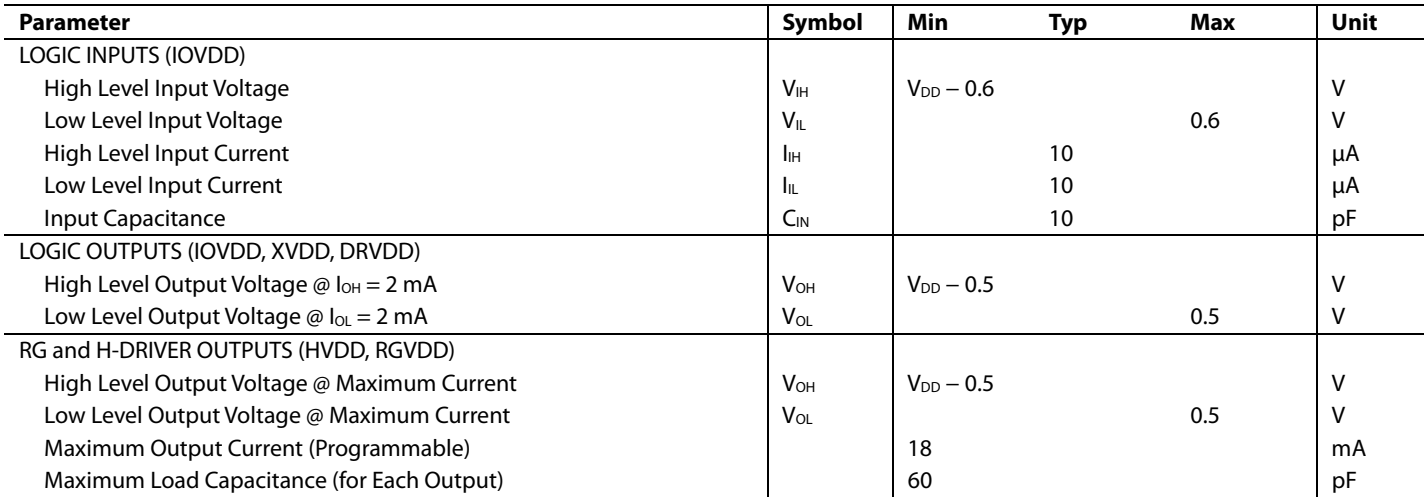

### <span id="page-4-0"></span>**ANALOG SPECIFICATIONS**

AVDD = 1.8 V,  $f_{CLI}$  = 40 MHz, typical timing specifications,  $T_{MIN}$  to  $T_{MAX}$ , unless otherwise noted.

### **Table 3.**

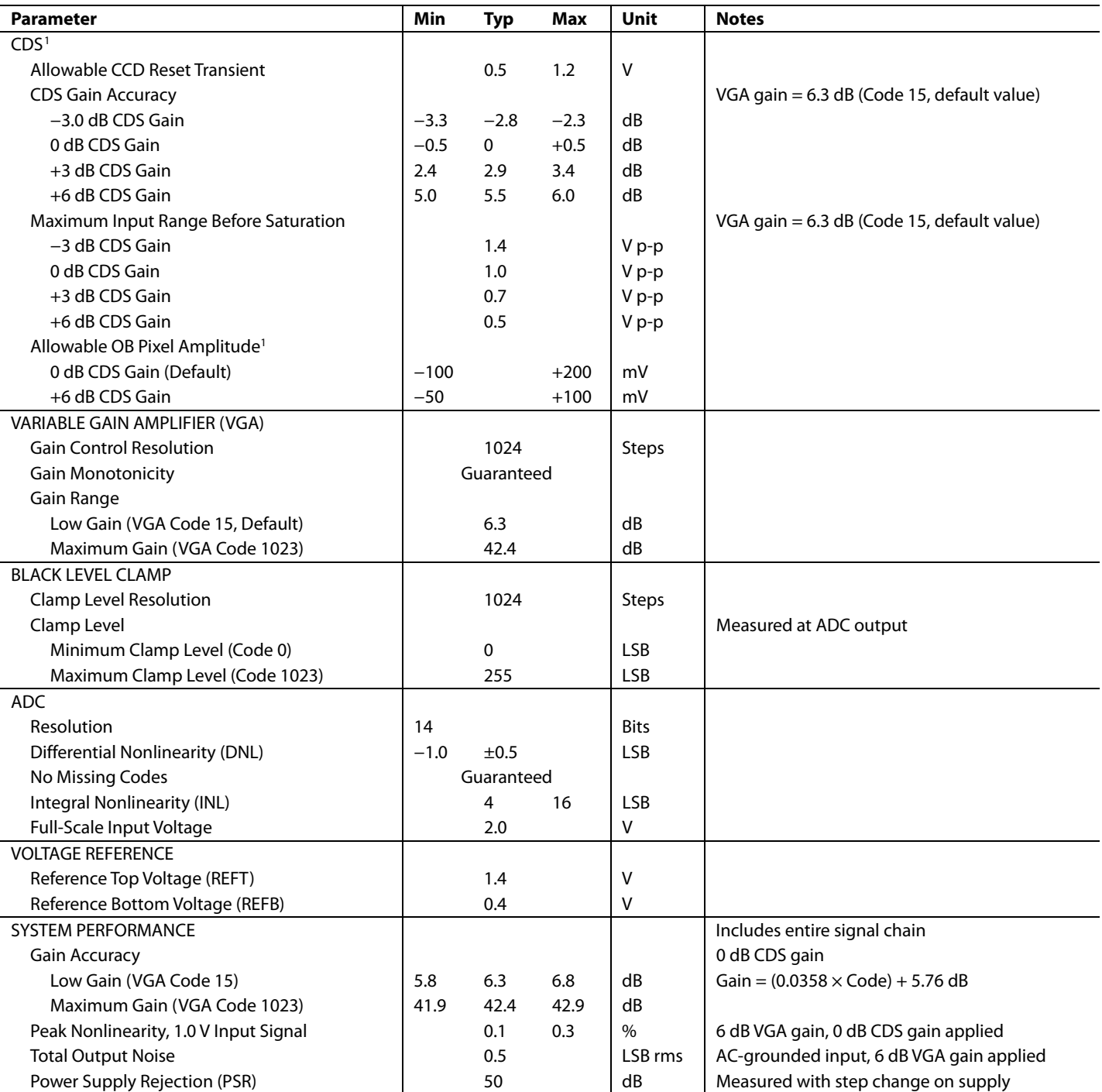

<sup>1</sup> Input signal characteristics defined as follows: Æ **500mV TYP RESET TRANSIENT 200mV MAX<br>
<b>200mV MAX**<br> **OPTICAL BLACK PIXEL**<br> **INPUT SIGNAL RANGE**<br> **CODE CDS GAIN** 

### <span id="page-5-0"></span>**TIMING SPECIFICATIONS**

 $C_L = 20$  pF, AVDD = DVDD = TCVDD = 1.8 V, DRVDD = 3.0 V,  $f_{CLI} = 40$  MHz, unless otherwise noted.

### **Table 4.**

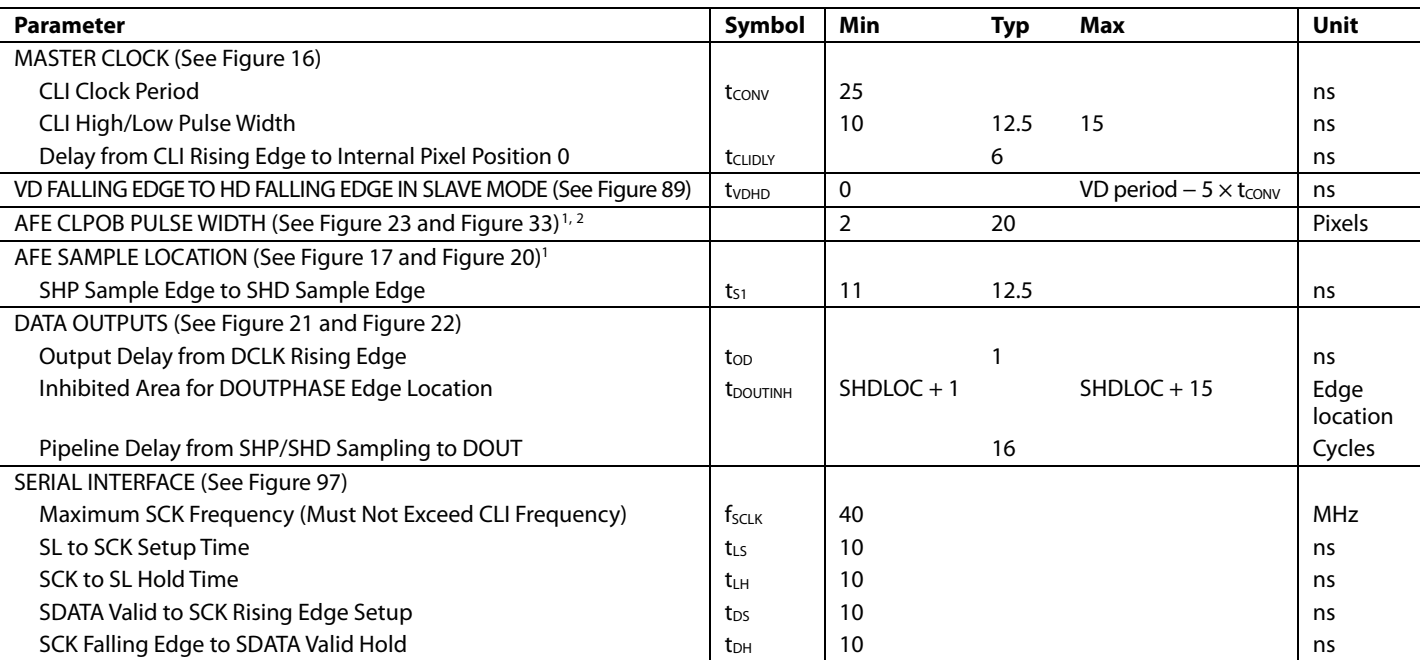

1 Parameter is programmable. 2 Minimum CLPOB pulse width is for functional operation only. Wider typical pulses are recommended to achieve good clamp performance.

### <span id="page-6-0"></span>**VERTICAL DRIVER SPECIFICATIONS**

VH1, VH2 = 15 V. VM1, VM2, VMM = 0 V. VL1, VL2, VLL = −7.5 V. C<sub>L</sub> shown in load model, 25°C.

### **Table 5.**

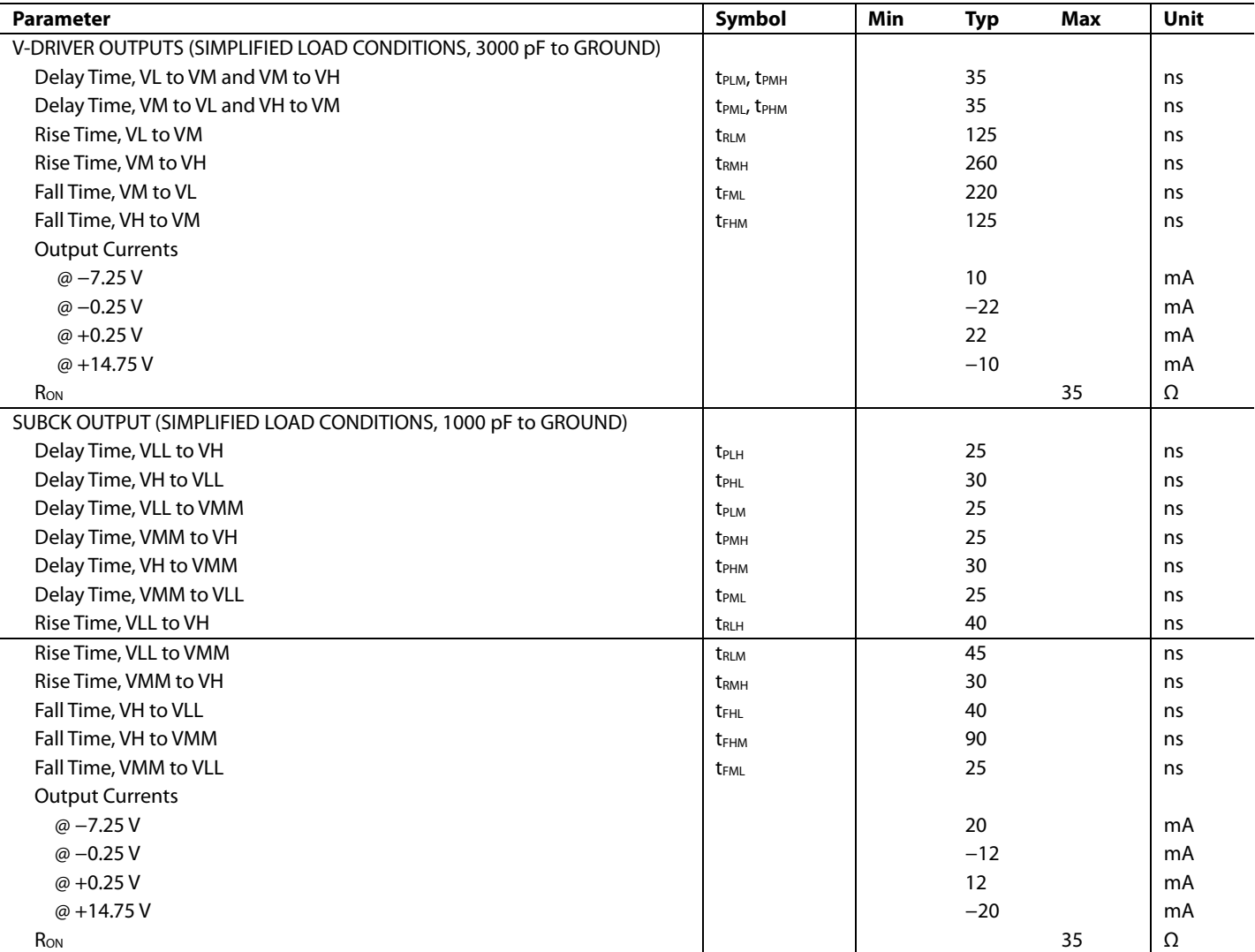

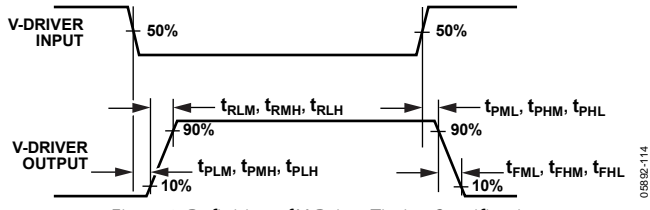

Figure 2. Definition of V-Driver Timing Specifications

05892-114

### <span id="page-7-0"></span>ABSOLUTE MAXIMUM RATINGS

**Table 6.** 

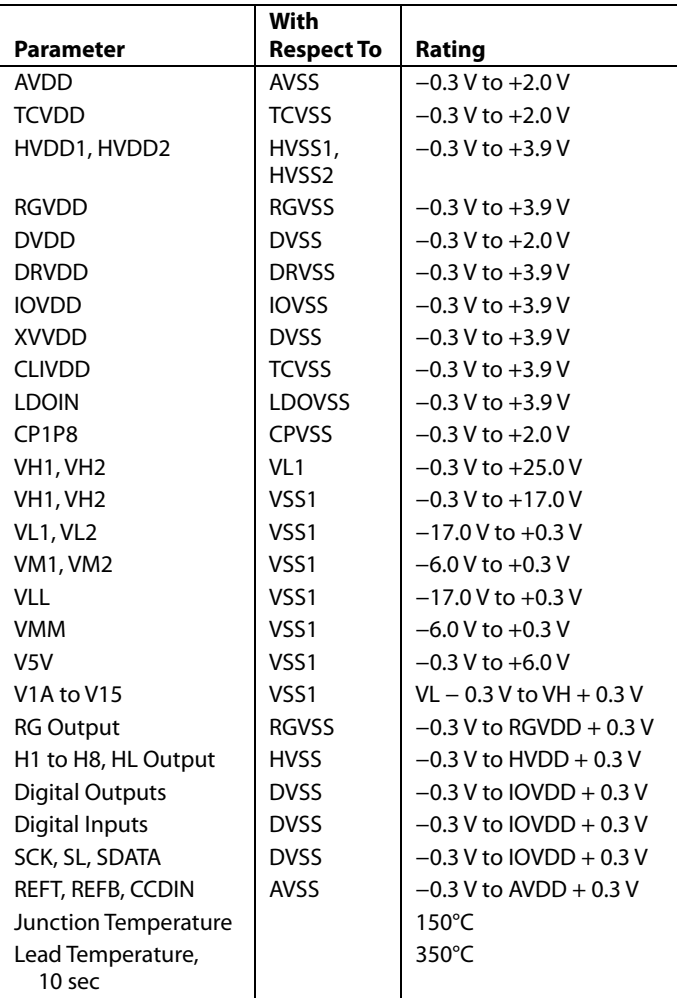

Stresses above those listed under Absolute Maximum Ratings may cause permanent damage to the device. This is a stress rating only; functional operation of the device at these or any other conditions above those indicated in the operational section of this specification is not implied. Exposure to absolute maximum rating conditions for extended periods may affect device reliability.

### **PACKAGE THERMAL CHARACTERISTICS**

**Thermal Resistance** 

CSP\_BGA package:  $\theta_{JA} = 40.3^{\circ}$ C/W

### **ESD CAUTION**

ESD (electrostatic discharge) sensitive device. Electrostatic charges as high as 4000 V readily accumulate on the human body and test equipment and can discharge without detection. Although this product features proprietary ESD protection circuitry, permanent damage may occur on devices subjected to high energy electrostatic discharges. Therefore, proper ESD precautions are recommended to avoid performance degradation or loss of functionality.

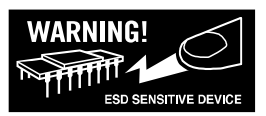

### <span id="page-8-0"></span>PIN CONFIGURATION AND FUNCTION DESCRIPTIONS

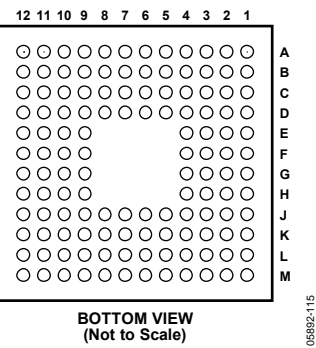

Figure 3. Pin Configuration

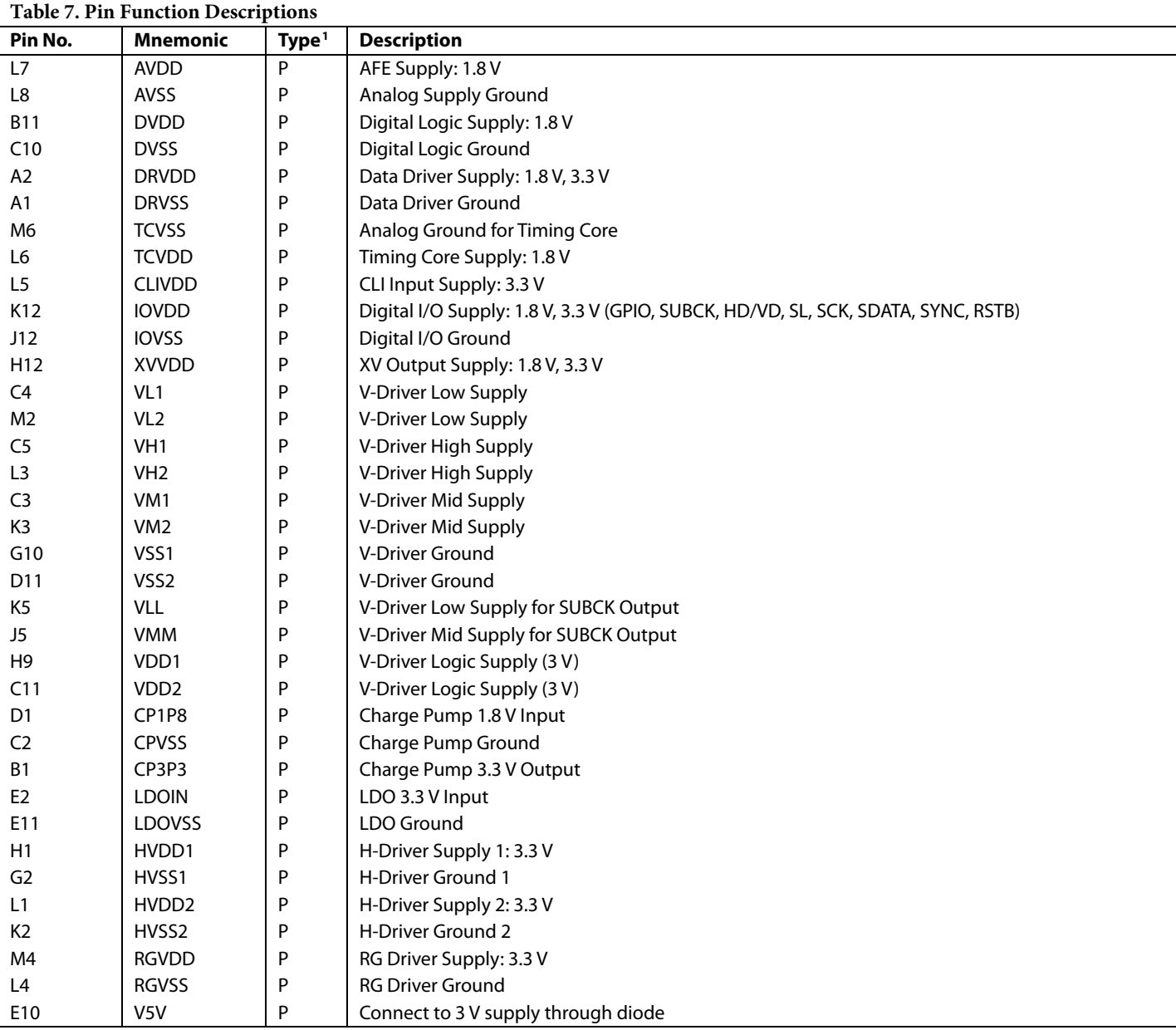

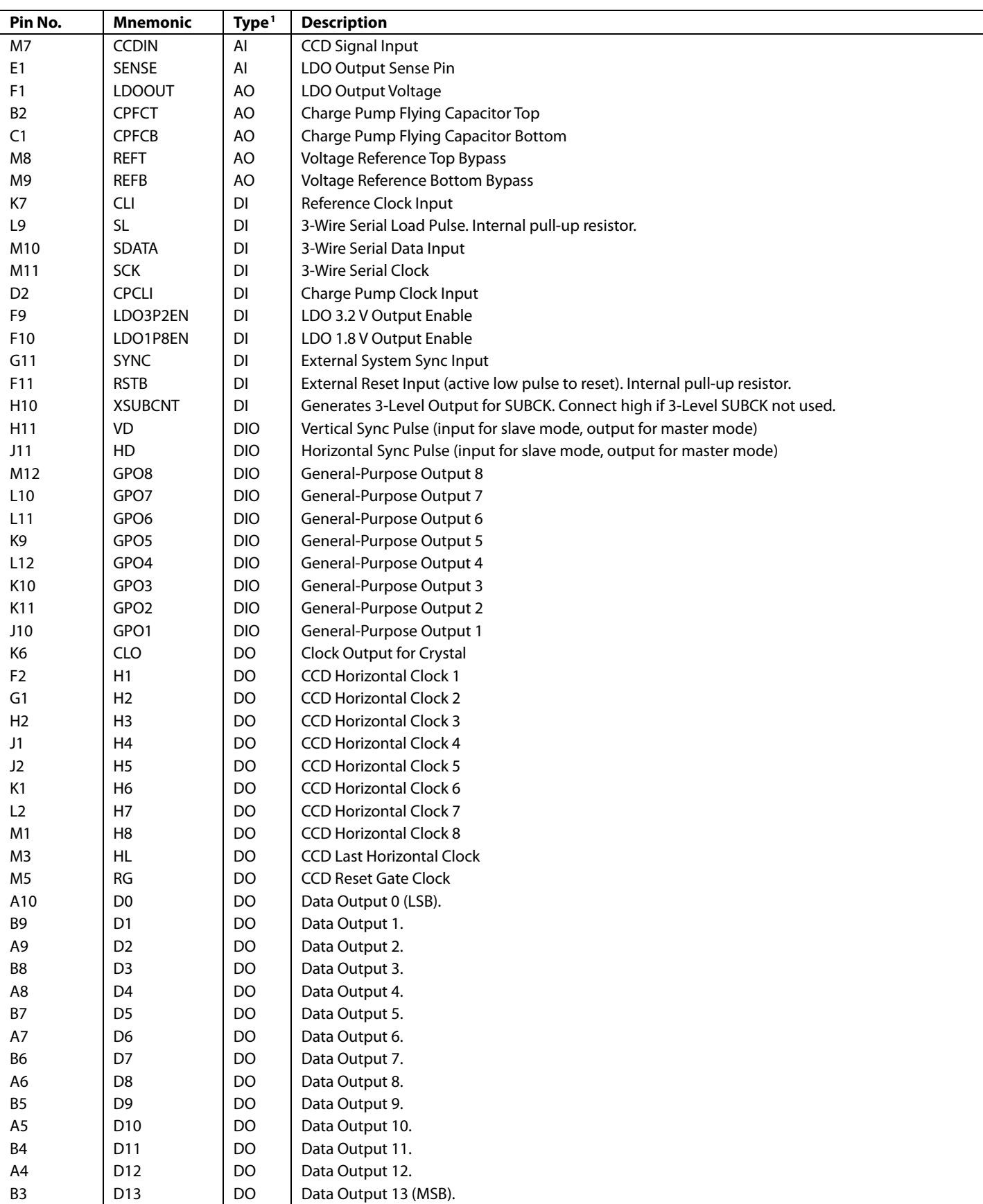

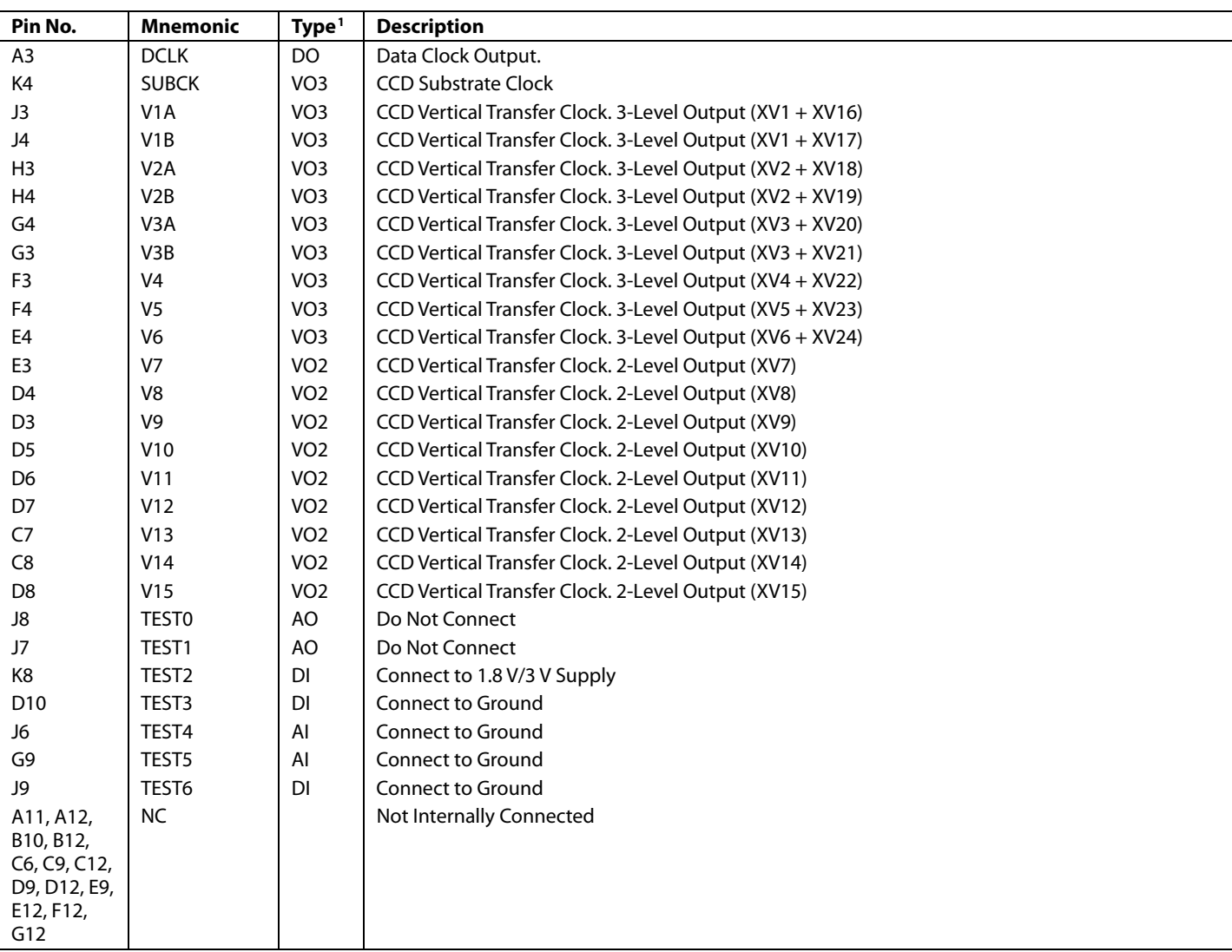

<sup>1</sup> AI = analog input, AO = analog output, DI = digital input, DO = digital output, DIO = digital input/output, P = power, VO2 = vertical driver output 2-level, VO3 = vertical driver output 3-level.

### <span id="page-11-0"></span>**TERMINOLOGY**

### **Differential Nonlinearity (DNL)**

An ideal ADC exhibits code transitions that are exactly 1 LSB apart. DNL is the deviation from this ideal value. Therefore, every code must have a finite width. No missing codes guaranteed to 14-bit resolution indicates that all 16,384 codes, each for its respective input, must be present over all operating conditions.

### **Peak Nonlinearity**

Peak nonlinearity, a full signal chain specification, refers to the peak deviation of the output of the AD9927 from a true straight line. The point used as zero scale occurs 0.5 LSB before the first code transition. Positive full scale is defined as a level 1 LSB and 0.5 LSB beyond the last code transition. The deviation is measured from the middle of each particular output code to the true straight line. The error is then expressed as a percentage of the 2 V ADC full-scale signal. The input signal is always appropriately gained up to fill the ADC's full-scale range.

### **Total Output Noise**

The rms output noise is measured using histogram techniques. The standard deviation of the ADC output codes is calculated in LSB and represents the rms noise level of the total signal chain at the specified gain setting. The output noise can be converted to an equivalent voltage using the relationship

1 LSB = (*ADC Full Scale*/2*<sup>n</sup> Codes*)

where *n* is the bit resolution of the ADC. For the AD9927, 1 LSB is 0.122 mV.

### **Power Supply Rejection (PSR)**

The PSR is measured with a step change applied to the supply pins. The PSR specification is calculated from the change in the data outputs for a given step change in the supply voltage.

## <span id="page-12-0"></span>TYPICAL PERFORMANCE CHARACTERISTICS

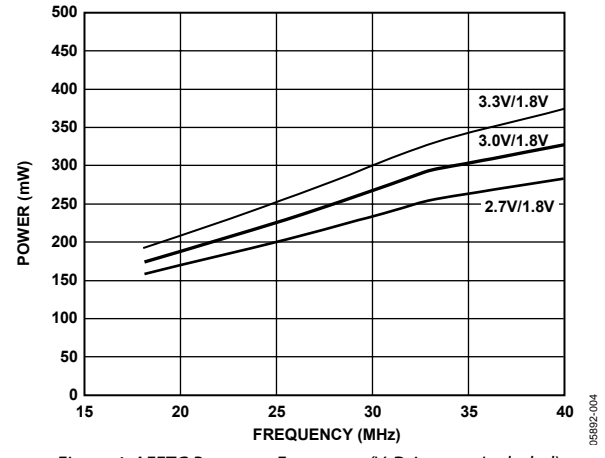

Figure 4. AFETG Power vs. Frequency (V-Driver not Included)  $(AVDD = TCVDD = DVDD = 1.8 V$ , All Other Supplies at 2.7 V, 3.0 V, or 3.3 V)

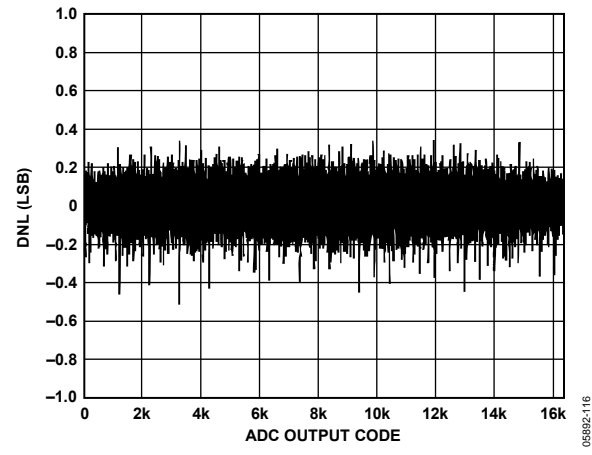

Figure 5. Typical Differential Nonlinearity (DNL) Performance

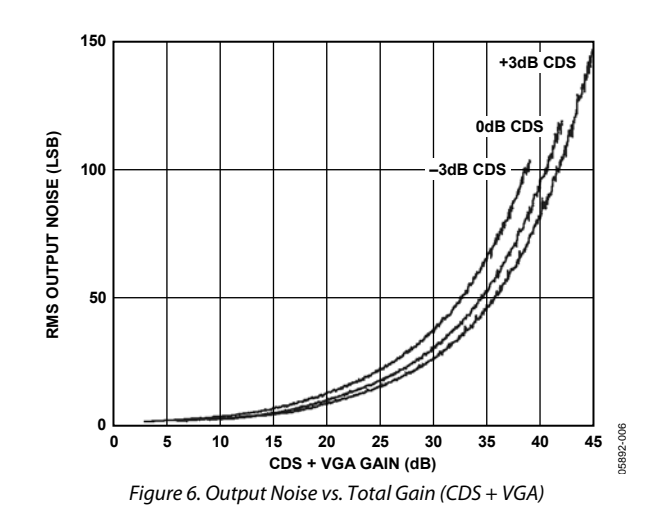

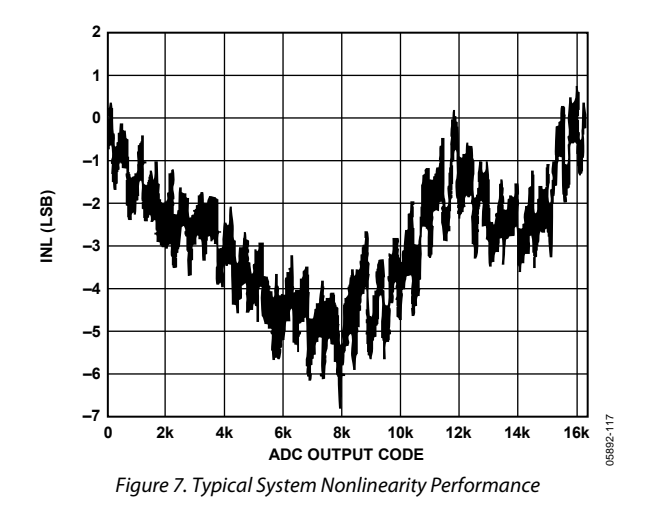

## <span id="page-13-0"></span>EQUIVALENT CIRCUITS

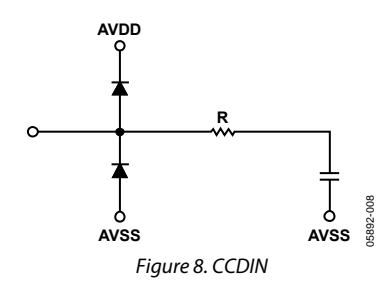

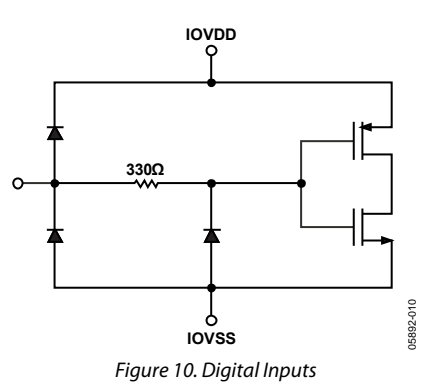

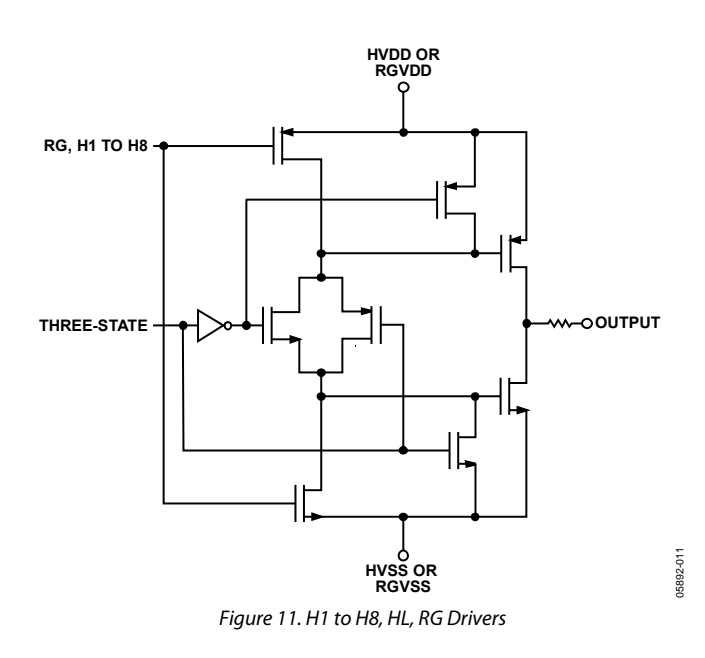

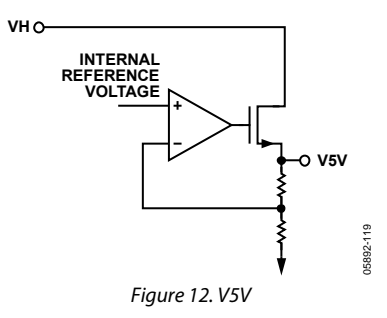

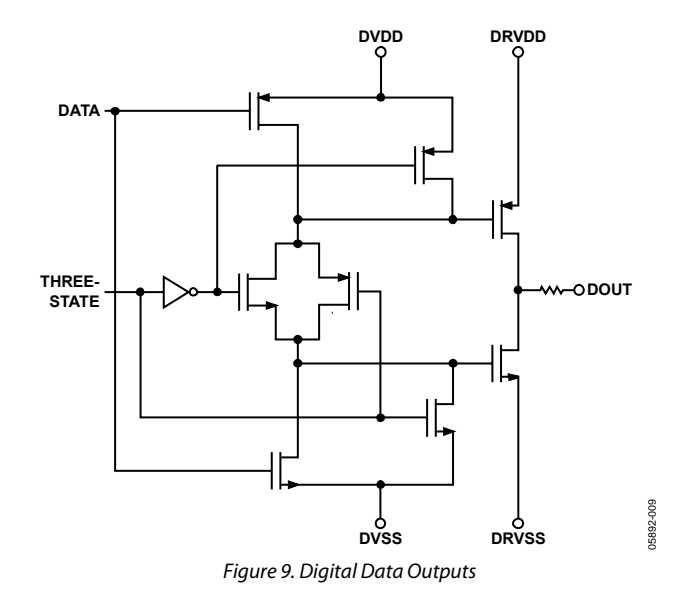

### <span id="page-14-0"></span>SYSTEM OVERVIEW

Figure 13 shows the typical system block diagram for the AD9927 in master mode. The CCD output is processed by the AD9927's AFE circuitry, which consists of a CDS, VGA, black level clamp, and ADC. The digitized pixel information is sent to the digital image processor chip, which performs the postprocessing and compression. To operate the CCD, all CCD timing parameters are programmed into the AD9927 from the system microprocessor through the 3-wire serial interface. From the master clock, CLI, provided by the image processor or external crystal, the AD9927 generates the CCD's horizontal and vertical clocks and internal AFE clocks. External synchronization is provided by a sync pulse from the microprocessor, which resets the internal counters and resyncs the VD and HD outputs.

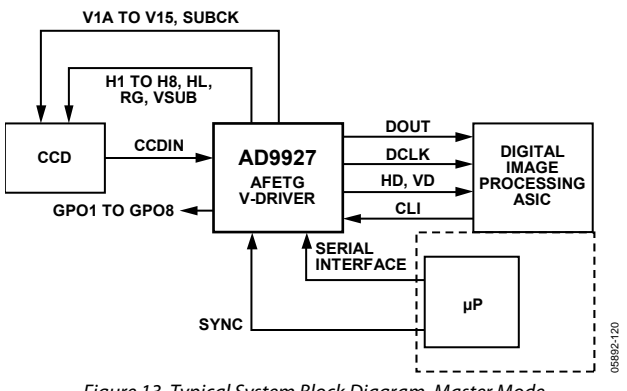

Figure 13. Typical System Block Diagram, Master Mode

Alternatively, the AD9927 can be operated in slave mode. In this mode, the VD and HD are provided externally from the image processor, and all AD9927 timing is synchronized with VD and HD.

The H-drivers for H1 to H8, HL, and RG are included in the AD9927, allowing these clocks to be directly connected to the CCD. An H-driver voltage of up to 3.3 V is supported. V1A to V15 and SUBCK vertical clocks are included as well, allowing the AD9927 to provide all horizontal and vertical clocks necessary to clock data out of a CCD.

The AD9927 includes programmable general-purpose outputs (GPO), which can trigger mechanical shutter and strobe (flash) circuitry.

Figure 14 and Figure 15 show the maximum horizontal and vertical counter dimensions for the AD9927. All internal horizontal and vertical clocking is controlled by these counters, which specify line and pixel locations. Maximum HD length is 8192 pixels per line, and maximum VD length is 8192 lines per field.

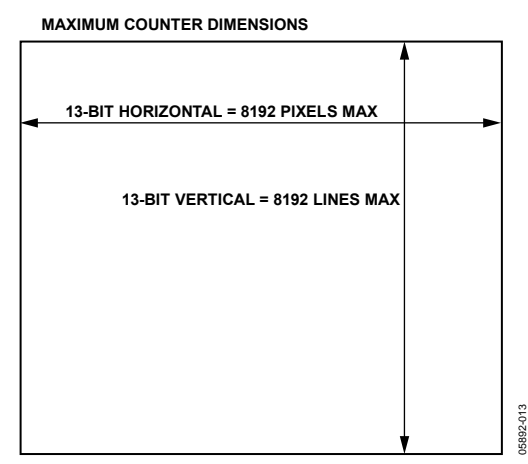

Figure 14. Vertical and Horizontal Counters

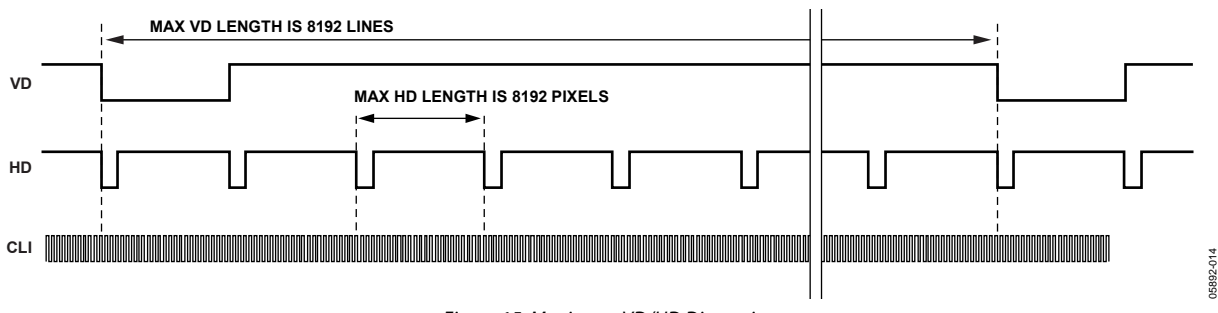

Figure 15. Maximum VD/HD Dimensions

### <span id="page-15-0"></span>**HIGH SPEED PRECISION TIMING CORE**

The AD9927 generates high speed timing signals using the flexible *Precision Timing* core. This core is the foundation for generating the timing used for both the CCD and the AFE; it includes the reset gate RG, horizontal drivers H1 to H8, HL, and SHP/SHD sample clocks. A unique architecture makes it routine for the system designer to optimize image quality by providing precise control over the horizontal CCD readout and the AFE correlated double sampling.

The high speed timing of the AD9927 operates the same way in either master or slave mode configuration. For more information on synchronization and pipeline delays, see the [Power-Up Sequence for Master Mode](#page-71-0) section.

### **Timing Resolution**

The *Precision Timing* core uses a 1× master clock input as a reference (CLI). This clock should be the same as the CCD pixel clock frequency. Figure 16 illustrates how the internal timing core divides the master clock period into 64 steps or edge positions. Using a 40 MHz CLI frequency, the edge resolution of the *Precision Timing* core is approximately 0.4 ns. If a 1× system clock is not available, it is possible to use a 2× reference

clock by programming the CLIDIVIDE register (AFE Register Address 0x0D). The AD9927 then internally divides the CLI frequency by 2.

The AD9927 includes a master clock output, CLO, which is the inverse of CLI. This output should be used as a crystal driver. A crystal can be placed between the CLI and CLO pins to generate the master clock for the AD9927.

### **High Speed Clock Programmability**

Figure 17 shows when the high speed clocks RG, H1 to H8, SHP, and SHD are generated. The RG pulse has programmable rising and falling edges and can be inverted using the polarity control. Horizontal Clock H1 has programmable rising and falling edges and polarity control. In HCLK Mode 1, H3, H5, and H7 are equal to H1 and H2, H4, H6, and H8 are always inverses of H1.

The edge location registers are each six bits wide, allowing the selection of all 64 edge locations. [Figure 20](#page-17-0) shows the default timing locations for all of the high speed clock signals.

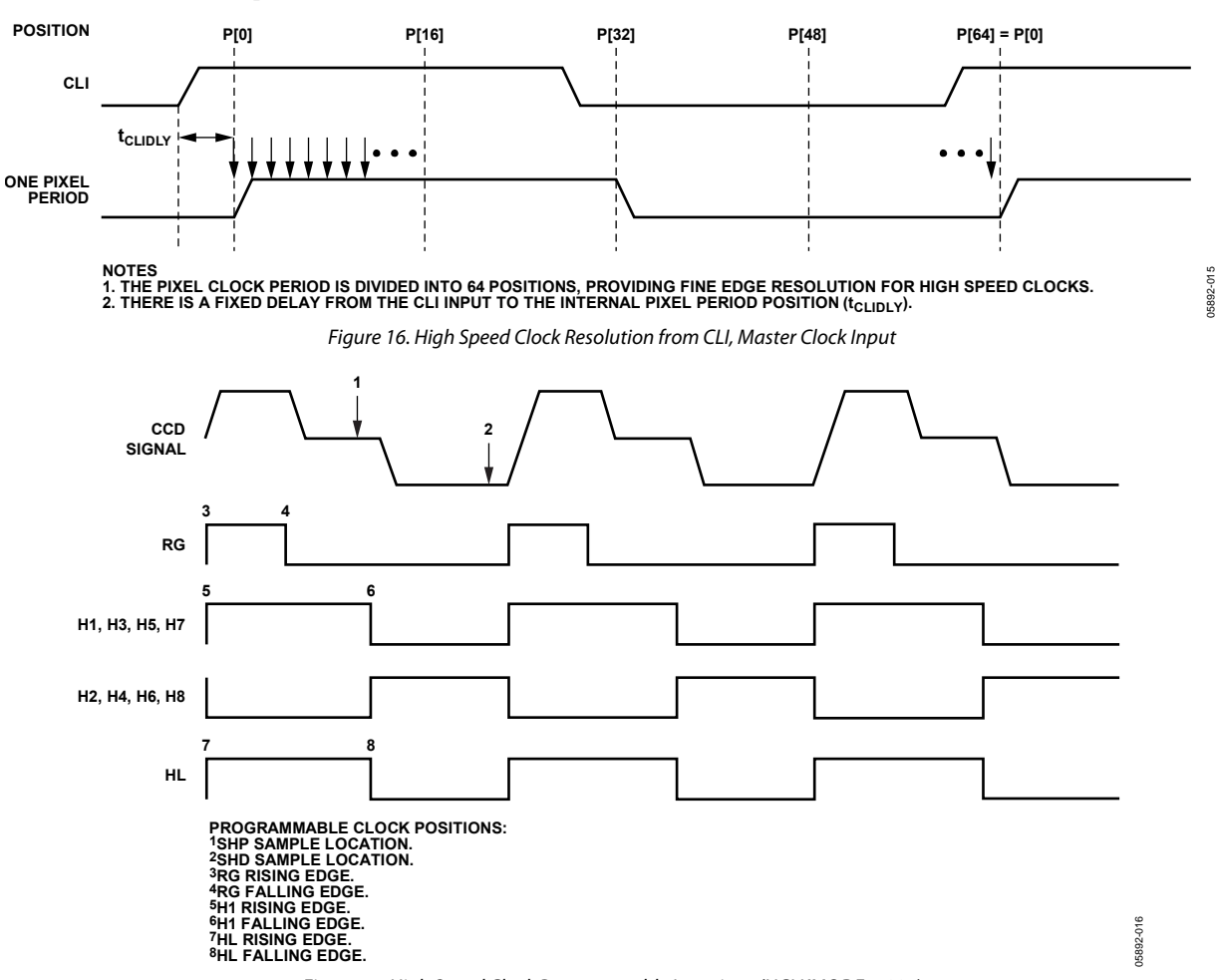

Figure 17. High Speed Clock Programmable Locations (HCLKMODE = 001)

### **H-Driver and RG Outputs**

In addition to the programmable timing positions, the AD9927 features on-chip output drivers for the RG, HL, and H1 to H8 outputs. These drivers are powerful enough to drive the CCD inputs directly. The H-driver and RG current can be adjusted for optimum rise/fall time for a particular load by using the drive strength control registers (Addresses 0x35 and 0x36). The 3-bit drive setting for each output is adjustable in 4.3 mA increments:  $0 =$  three-state;  $1 = 4.3$  mA;  $2 = 8.6$  mA;  $3 =$ 12.9 mA; and 4, 5, 6, 7 = 17.2 mA.

As shown in [Figure 17,](#page-15-0) when HCLK Mode 1 is used, the H2, H4, H6, and H8 outputs are inverses of the H1, H3, H5, and H7 outputs, respectively. Using the HCLKMODE register (Address 0x23, Bits [9:7]), it is possible to select a different configuration. Table 9 shows a comparison of the different programmable settings for each HCLK mode. Figure 18 and [Figure 19](#page-17-0) show the settings for HCLK Mode 2 and HCLK Mode 3, respectively.

Note that it is recommended that all H1 to H8 outputs on the AD9927 be used together for maximum flexibility in drive strength settings. A typical CCD with H1 and H2 inputs should only have the AD9927's H1, H3, H5, and H7 outputs connected together to drive the CCD's H1, and the H2, H4, H6, and H8 outputs connected together to drive the CCD's H2. Similarly, a CCD with H1, H2, H3, and H4 inputs should have

- H1 and H3 connected to the CCD's H1.
- H2 and H4 connected to the CCD's H2.
- H5 and H7 connected to the CCD's H3.
- H6 and H8 connected to the CCD's H4.

**Table 8. Timing Core Register Parameters for H1, H2, HL, RG, SHP, SHD** 

| <b>Parameter</b>  | Length | Range                 | <b>Description</b>                                                             |
|-------------------|--------|-----------------------|--------------------------------------------------------------------------------|
| Polarity          | 1b     | High/low              | Polarity control for H1, H2, HL, and RG ( $0 =$ inversion, $1 =$ no inversion) |
| Positive Edge     | 6b     | 0 to 63 edge location | Positive edge location for H1, H2, HL, and RG                                  |
| Negative Edge     | 6b     | 0 to 63 edge location | Negative edge location for H1, H2, HL, and RG                                  |
| Sampling Location | 6b     | 0 to 63 edge location | Sampling location for internal SHP and SHD signals                             |
| Drive Strength    | 3b     | 0 to 4 current steps  | Drive current for H1 to H8, HL, and RG outputs (4.3 mA per step)               |

#### **Table 9. HCLK Modes, Selected by Address 0x23, Bits [9:7]**

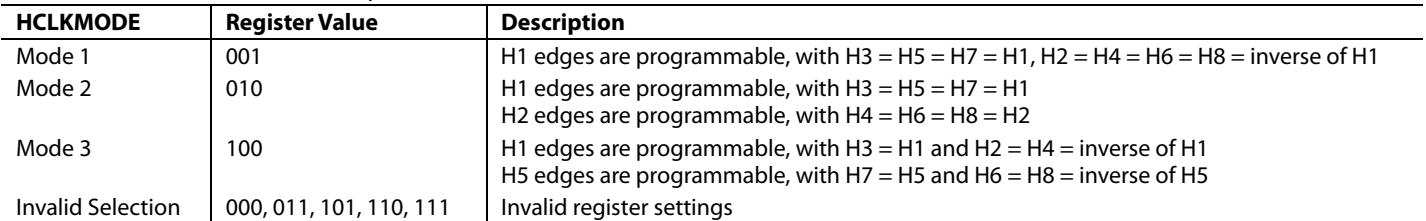

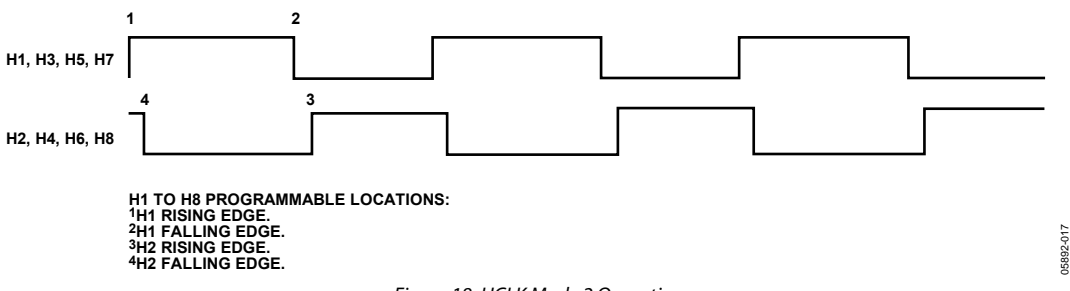

Figure 18. HCLK Mode 2 Operation

<span id="page-17-0"></span>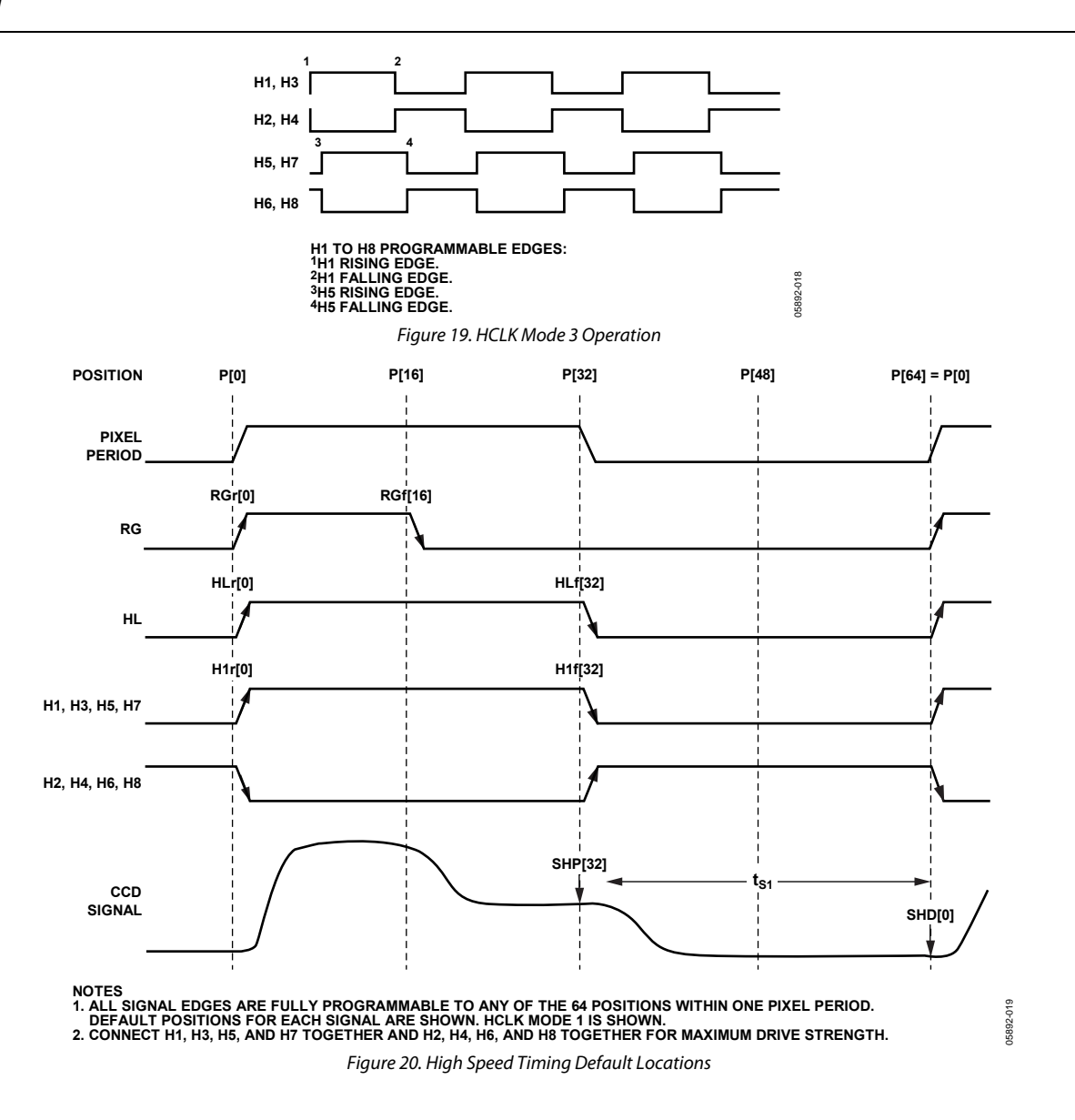

### **Digital Data Outputs**

The AD9927 data output and DCLK phase are programmable using the DOUTPHASE registers (Address 0x38, Bits [11:0]). DOUTPHASEP (Bits [5:0]) selects any edge location from 0 to 63, as shown in [Figure 21.](#page-18-0) DOUTPHASEN (Bits [11:6]) does not actually program the phase of the data outputs but is used internally and should always be programmed to a value of DOUTPHASEP plus 32 edges. For example, if DOUTPHASEP is set to 0, DOUTPHASEN should be set to 32 (0x20).

Normally, the DOUT and DCLK signals track in phase, based on the contents of the DOUTPHASE registers. The DCLK output phase can also be held fixed with respect to the data outputs by changing the DCLKMODE register high (Address 0x38, Bit [12]). In this mode, the DCLK output remains at a fixed phase equal to a delayed version of CLI while the data output phase is still programmable.

The pipeline delay through the AD9927 is shown in [Figure 22](#page-18-0). After the CCD input is sampled by SHD, there is a 16-cycle delay until the data is available.

05892-021

05892-021

<span id="page-18-0"></span>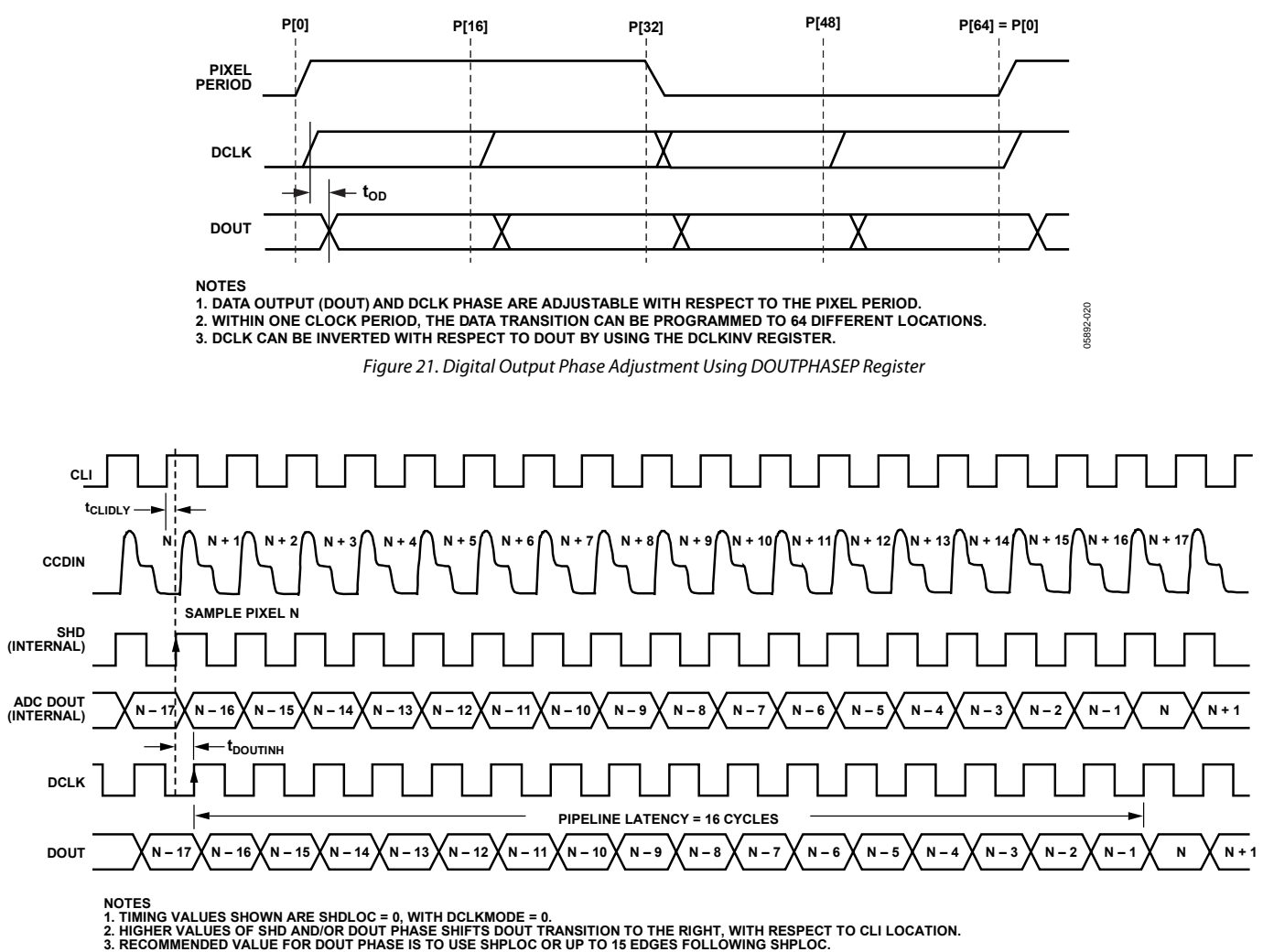

Figure 22. Digital Data Output Pipeline Delay

### <span id="page-19-0"></span>**HORIZONTAL CLAMPING AND BLANKING**

The AD9927's horizontal clamping and blanking pulses are fully programmable to suit a variety of applications. Individual control is provided for CLPOB, PBLK, and HBLK in the different regions of each field. This allows the dark pixel clamping and blanking patterns to be changed at each stage of the readout in order to accommodate different image transfer timing and high speed line shifts.

### **Individual CLPOB and PBLK Patterns**

The AFE horizontal timing consists of CLPOB and PBLK, as shown in [Figure 23.](#page-20-0) These two signals are programmed independently using the registers in Table 10. The start polarity for the CLPOB (and PBLK) signal is CLPOBPOL (PBLKPOL), and the first and second toggle positions of the pulse are CLPOBTOG1 (PBLKTOG1) and CLPOBTOG2 (PBLKTOG2). Both signals are active low and should be programmed accordingly.

A separate pattern for CLPOB and PBLK can be programmed for each vertical sequence. As described in the [Vertical Timing](#page-27-0)  [Generation](#page-27-0) section, several V-sequences can be created, each containing a unique pulse pattern for CLPOB and PBLK. [Figure 49](#page-41-0) shows how the sequence change positions divide the readout field into different regions. By assigning a different V-sequence to each region, the CLPOB and PBLK signals can change with each change in the vertical timing.

### **Table 10. CLPOB and PBLK Pattern Registers**

### **CLPOB and PBLK Masking Areas**

Additionally, the AD9927 allows the CLPOB and PBLK signals to be disabled in certain lines in the field without changing any of the existing CLPOB pattern settings.

To use CLPOB (or PBLK) masking, the CLPMASKSTART (PBLKMASKSTART) and CLPMASKEND (PBLKMASKEND) registers are programmed to specify the start and end lines in the field where the CLPOB (PBLK) patterns are ignored. The three sets of start and end registers allow up to three CLPOB (PBLK) masking areas to be created.

The CLPOB and PBLK masking registers are not specific to a certain V-sequence; they are always active for any existing field of timing. During operation, to disable the CLPOB masking feature, these registers must be set to the maximum value of 0x1FFF or a value greater than the programmed VD length.

Note that to disable CLPOB (and PBLK) masking during power-up, it is recommended to set CLPMASKSTART (PBLKMASKSTART) to 8191 and CLPMASKEND (PBLKMASKEND) to 0. This prevents any accidental masking caused by register update events.

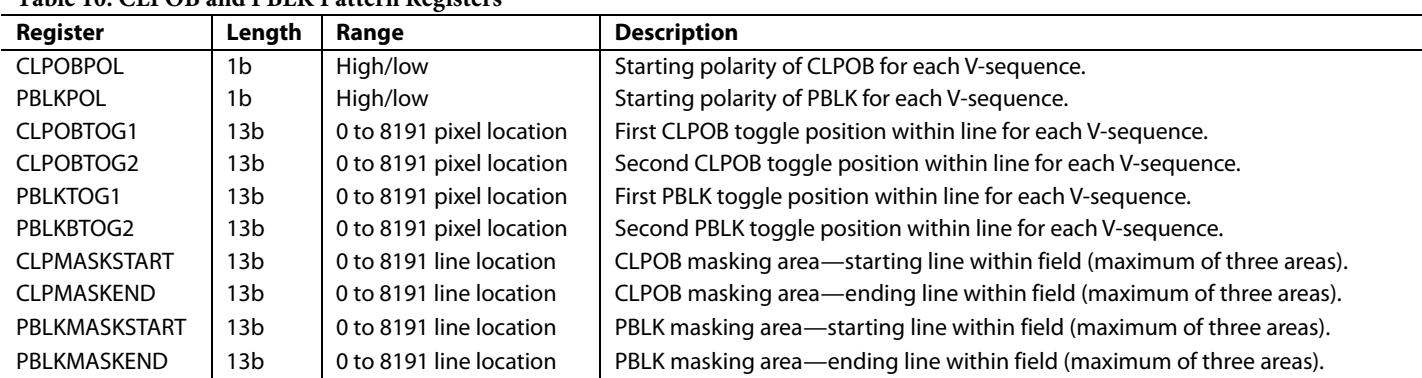

<span id="page-20-0"></span>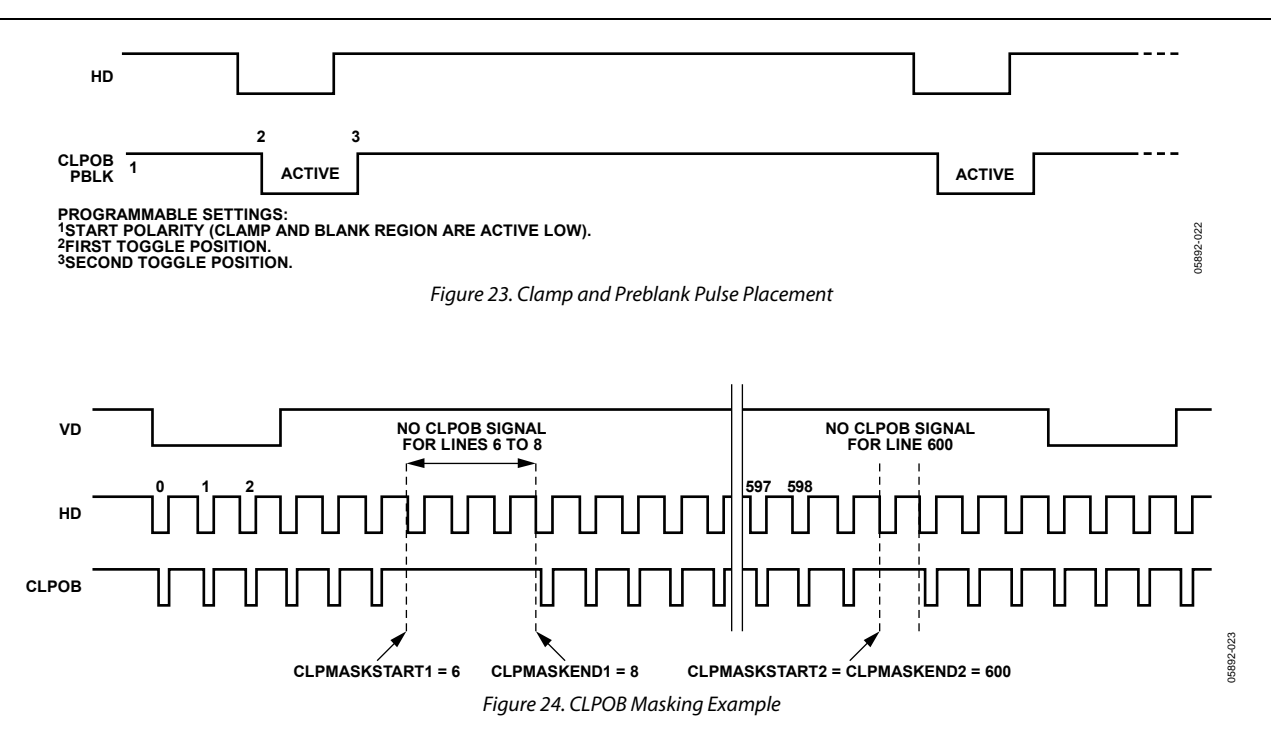

### **Individual HBLK Patterns**

The HBLK programmable timing shown in Figure 25 is similar to CLPOB and PBLK; however, there is no start polarity control. Only the toggle positions are used to designate the start and stop positions of the blanking period. Additionally, there are separate masking polarity controls for H1, H2, and HL that designate the polarity of the horizontal clock signals during the blanking period. Setting HBLKMASK\_H1 high sets H1, and therefore H3, H5, and H7, low during the blanking, as shown in Figure 26. As with the CLPOB and PBLK signals, HBLK registers are available in each V-sequence, allowing different blanking signals to be used with different vertical timing sequences.

The AD9927 supports three modes of HBLK operation. HBLK Mode 0 supports basic operation and some support for special HBLK patterns. HBLK Mode 1 supports pixel mixing HBLK

operation. HBLK Mode 2 supports advanced HBLK operation. The following sections describe each mode in detail. Register parameters are described in detail in [Table 11.](#page-22-0)

### **HBLK Mode 0 Operation**

There are six toggle positions available for HBLK. Normally, only two of the toggle positions are used to generate the standard HBLK interval. However, the additional toggle positions can be used to generate special HBLK patterns, as shown in Figure 27. The pattern in this example uses all six toggle positions to generate two extra groups of pulses during the HBLK interval. By changing the toggle positions, different patterns can be created.

Separate toggle positions are available for even and odd lines. If alternation is not needed, the same values should be loaded into the registers for even (HBLKTOGE) and odd (HBLKTOGO) lines.

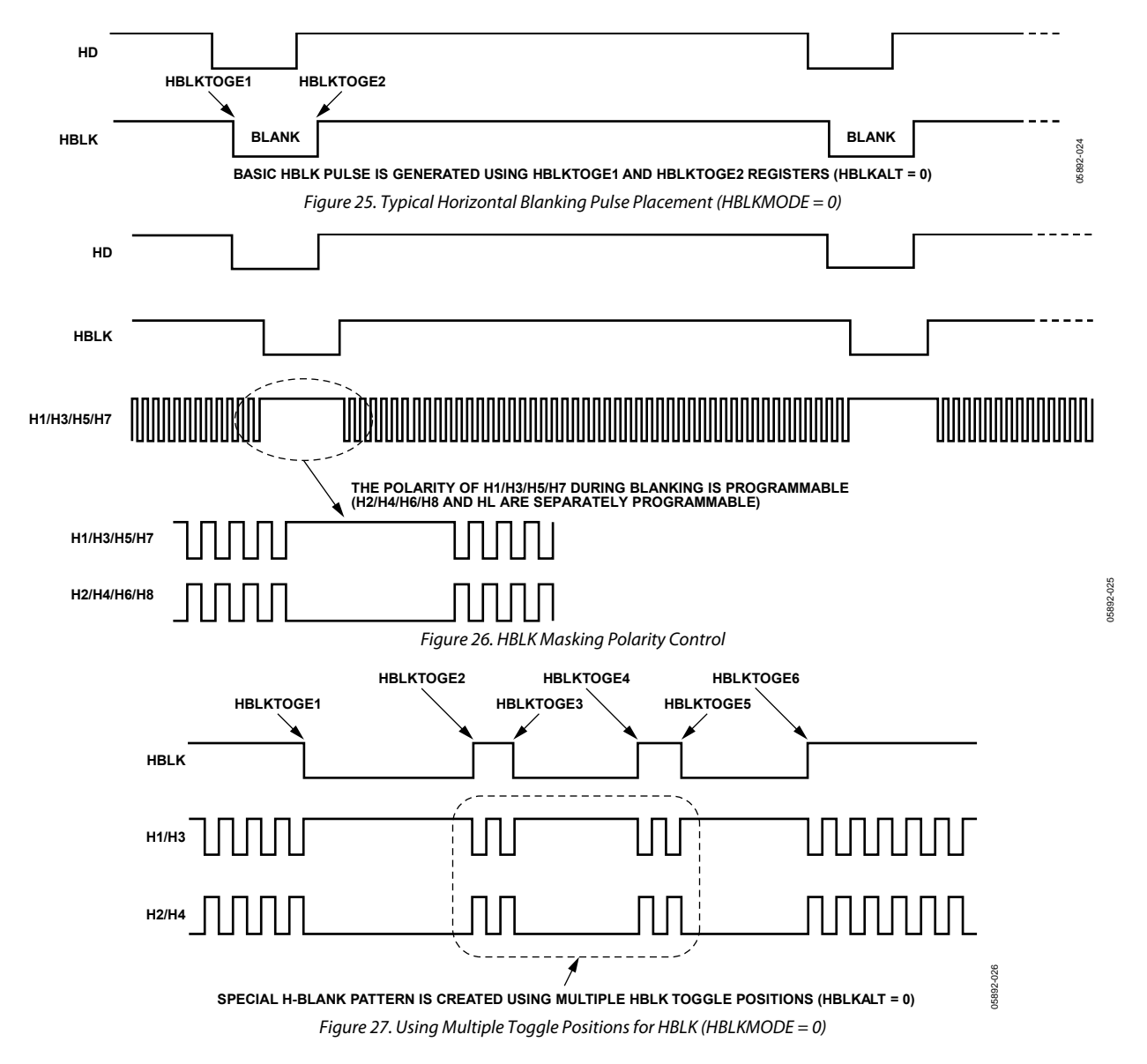

### <span id="page-22-0"></span>**Table 11. HBLK Pattern Registers**

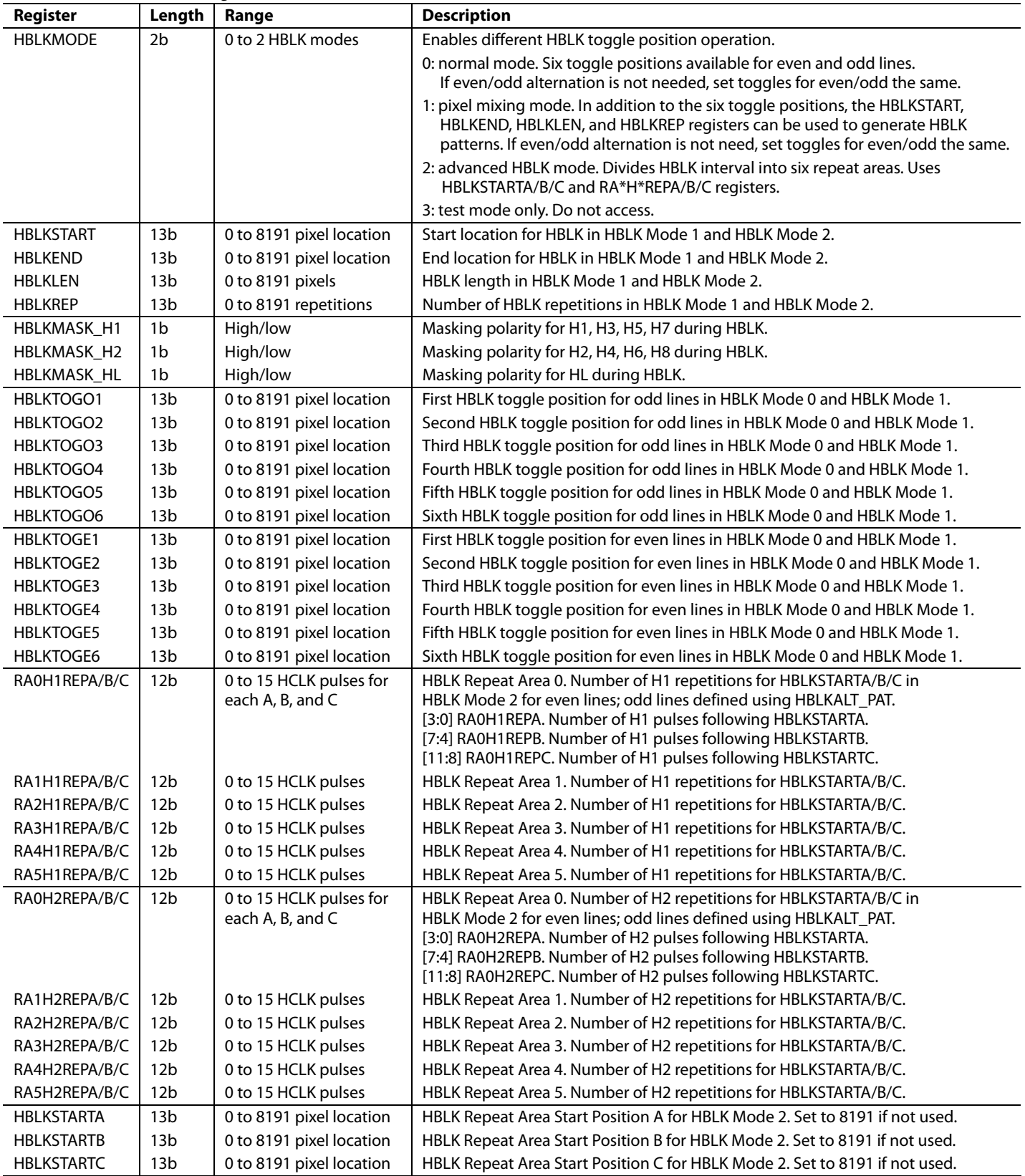

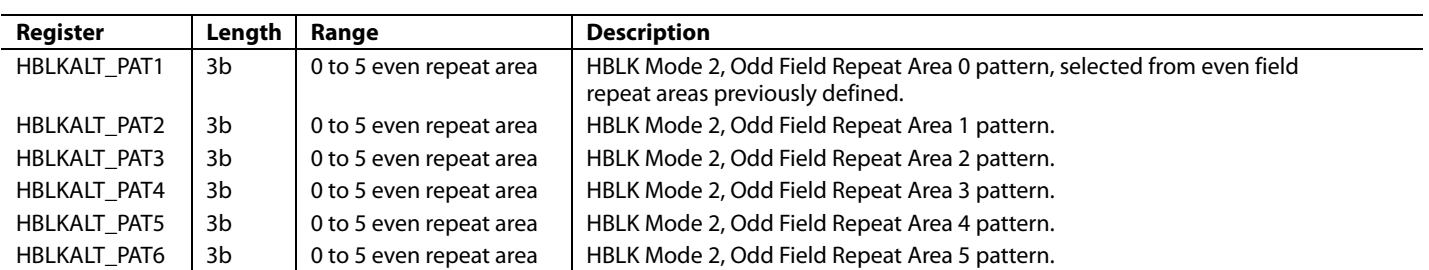

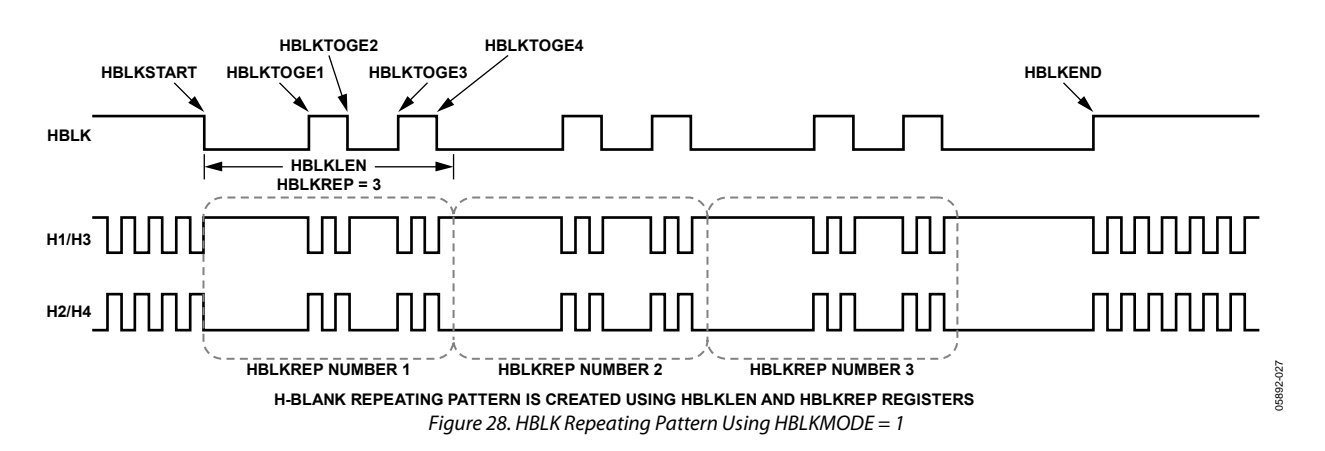

### **HBLK Mode 1 Operation**

Multiple repeats of the HBLK signal are enabled by setting HBLKMODE to 1. In this mode, the HBLK pattern can be generated using a different set of registers: HBLKSTART, HBLKEND, HBLKLEN, and HBLKREP, along with the six toggle positions (see Figure 28).

Separate toggle positions are available for even and odd lines. If alternation is not needed, the same values should be loaded into the registers for even (HBLKTOGE) and odd (HBLKTOGO) lines.

### **Generating HBLK Line Alternation**

HBLK Mode 0 and HBLK Mode 1 provide the ability to alternate different HBLK toggle positions on even and odd lines. HBLK line alternation can be used in conjunction with V-pattern odd/even alternation or on its own. Separate toggle positions are available for even and odd lines. If even/odd line alternation is not required, the same values should be loaded into the registers for even (HBLKTOGE) and odd (HBLKTOGO) lines.

### **Increasing H-Clock Width During HBLK**

HBLK Mode 0 and HBLK Mode 1 allow the H1 to H8 pulse width to be increased during the HBLK interval. As shown in [Figure 29](#page-24-0), the H-clock frequency can be reduced by a factor of 1/2, 1/4, 1/6, 1/8, 1/10, 1/12, and so on, up to 1/30. To enable this feature, the HCLK\_WIDTH register (Address 0x34,

Bits [7:4]) is set to a value between 1 and 15. When this register is set to 0, the wide HCLK feature is disabled. The reduced frequency occurs only for H1 to H8 pulses that are located within the HBLK area.

The HCLK\_WIDTH register is generally used in conjunction with special HBLK patterns to generate vertical and horizontal mixing in the CCD.

Note that the wide HCLK feature is available only in HBLK Mode 0 and HBLK Mode 1. HBLK Mode 2 does not support wide HCLKs.

**Table 12. HCLK Width Register** 

| <b>Register</b>   | Length | <b>Description</b>                                                 |
|-------------------|--------|--------------------------------------------------------------------|
| <b>HCLK WIDTH</b> | 4b     | Controls H1 to H8 width during<br>HBLK as a fraction of pixel rate |
|                   |        | 0: same frequency as pixel rate                                    |
|                   |        | 1: 1/2 pixel frequency, that is,<br>doubles the HCLK pulse width   |
|                   |        | 2: 1/4 pixel frequency                                             |
|                   |        | 3: 1/6 pixel frequency                                             |
|                   |        | 4: 1/8 pixel frequency                                             |
|                   |        | 5: 1/10 pixel frequency                                            |
|                   |        | 15: 1/30 pixel frequency                                           |

<span id="page-24-0"></span>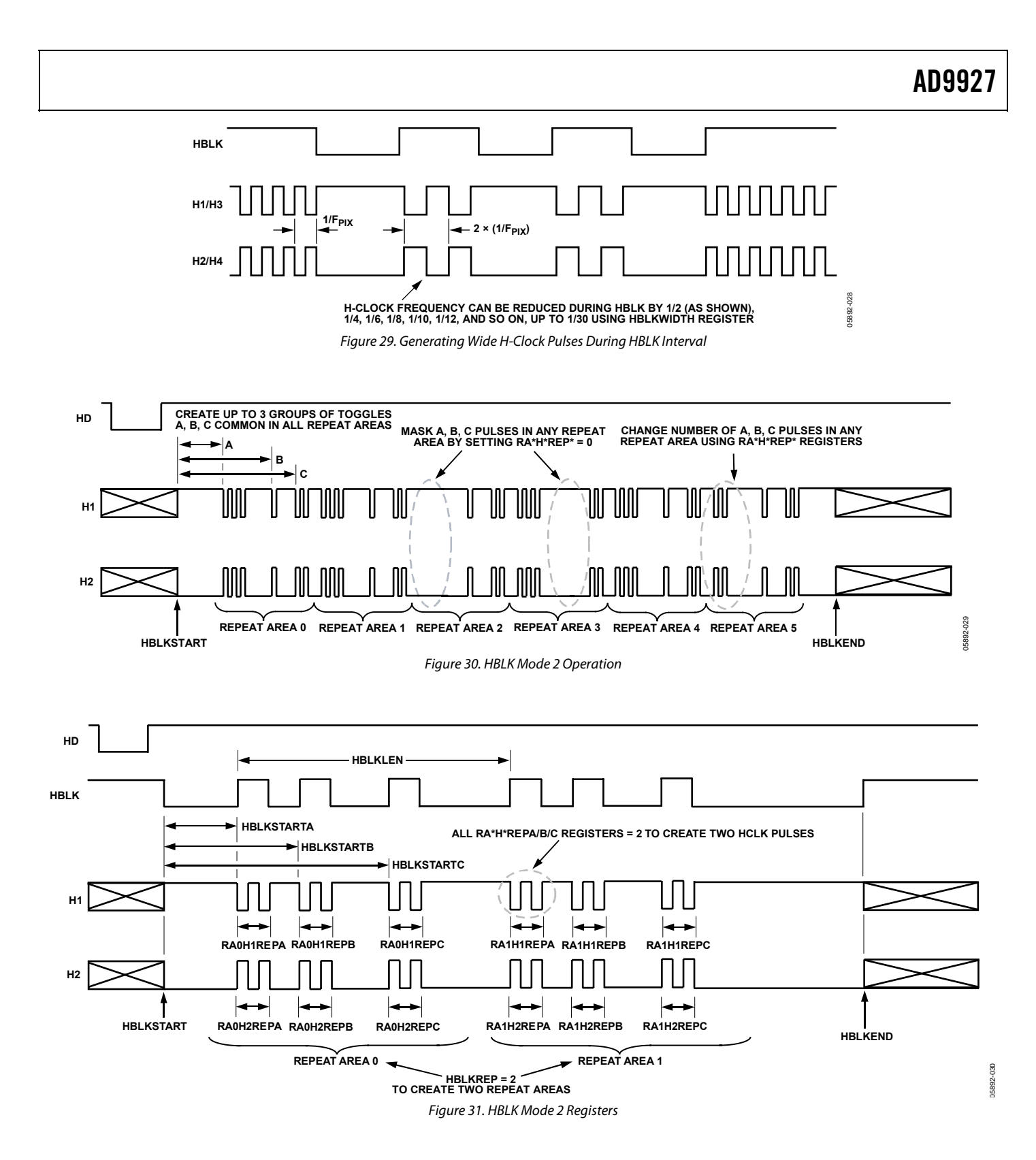

#### Rev. 0 | Page 25 of 100

### <span id="page-25-0"></span>**HBLK Mode 2 Operation**

HBLK Mode 2 allows more advanced HBLK pattern operation. If multiple areas of HCLK pulses that are unevenly spaced apart from one another are needed, HBLK Mode 2 can be used. Using a separate set of registers, HBLK Mode 2 can divide the HBLK region into up to six repeat areas (see [Table 11](#page-22-0)). As shown in [Figure 31,](#page-24-0) each repeat area shares a common group of toggle positions, HBLKSTARTA, HBLKSTARTB, and HBLKSTARTC. However, the number of toggles following each start position can be unique in each repeat area by using the RAH1REP and RAH2REP registers. As shown in [Figure 30,](#page-24-0) setting the RAH1REPA/RAH1REPB/RAH1REPC or RAH2REPA/ RAH2REPB/RAH2REPC registers to 0 masks HCLK groups from appearing in a particular repeat area. [Figure 31](#page-24-0) shows only two repeat areas being used, although six are available. It is possible to program a separate number of repeat area repetitions for H1 and H2, but generally the same value is used for both H1 and H2. [Figure 31](#page-24-0) shows an example of RA0H1REPA/RA0H1REPB/ RA0H1REPC = RA0H2REPA/RA0H2REPB/RA0H2REPC = RA1H1REPA/RA1H1REPB/RA1H1REPC = RA1H2REPA/ RA1H2REPB/RA1H2REPC = 2.

Furthermore, HBLK Mode 2 allows a different HBLK pattern on even and odd lines. The HBLKSTARTA, HBLKSTARTB, and HBLKSTARTC registers, as well as the RAH1REPA/RAH1REPB/ RAH1REPC and RAH2REPA/RAH2REPB/RAH2REPC registers, define operation for the even lines. For separate control of the odd lines, the HBLKALT\_PAT registers specify up to six repeat areas on the odd lines by reordering the repeat areas used for the even lines. New patterns are not available, but the order of the previously defined repeat areas on the even lines can be changed for the odd lines to accommodate advanced CCD operation.

### **HORIZONTAL TIMING SEQUENCE EXAMPLE**

Figure 32 shows an example CCD layout. The horizontal register contains 28 dummy pixels, which occur on each line clocked from the CCD. In the vertical direction, there are 10 optical black (OB) lines at the front of the readout and two at the back of the readout. The horizontal direction has four OB pixels in the front and 48 in the back.

[Figure 33](#page-26-0) shows the basic sequence layout to be used during the effective pixel readout. The 48 OB pixels at the end of each line are used for the CLPOB signals. PBLK is optional and is often used to blank the digital outputs during the HBLK time. HBLK is used during the vertical shift interval.

Because PBLK is used to isolate the CDS input (see the [Analog](#page-69-0)  [Preblanking](#page-69-0) section), the PBLK signal should not be used during CLPOB operation. The change in the offset behavior that occurs during PBLK impacts the accuracy of the CLPOB circuitry.

The HBLK, CLPOB, and PBLK parameters are programmed in the V-sequence registers. More elaborate clamping schemes, such as adding in a separate sequence to clamp in the entire shield OB lines, can be used. This requires configuring a separate V-sequence for clocking out the OB lines.

The CLPMASK registers are also useful for disabling the CLPOB on a few lines without affecting the setup of the clamping sequences. It is important that CLPOB be used only during valid OB pixels. During other portions on the frame timing, such as vertical blanking or SG line timing, the CCD does not output valid OB pixels. Any CLPOB pulse that occurs during this time causes errors in clamping operation and changes in the black level of the image.

05892-031

5892-031

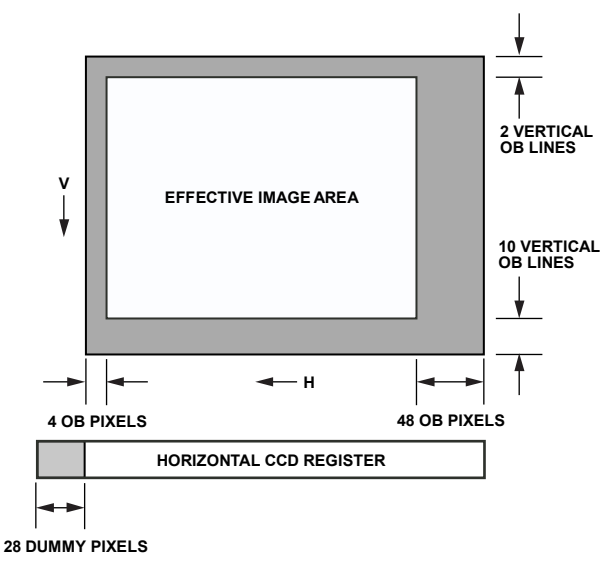

Figure 32. Example CCD Configuration

<span id="page-26-0"></span>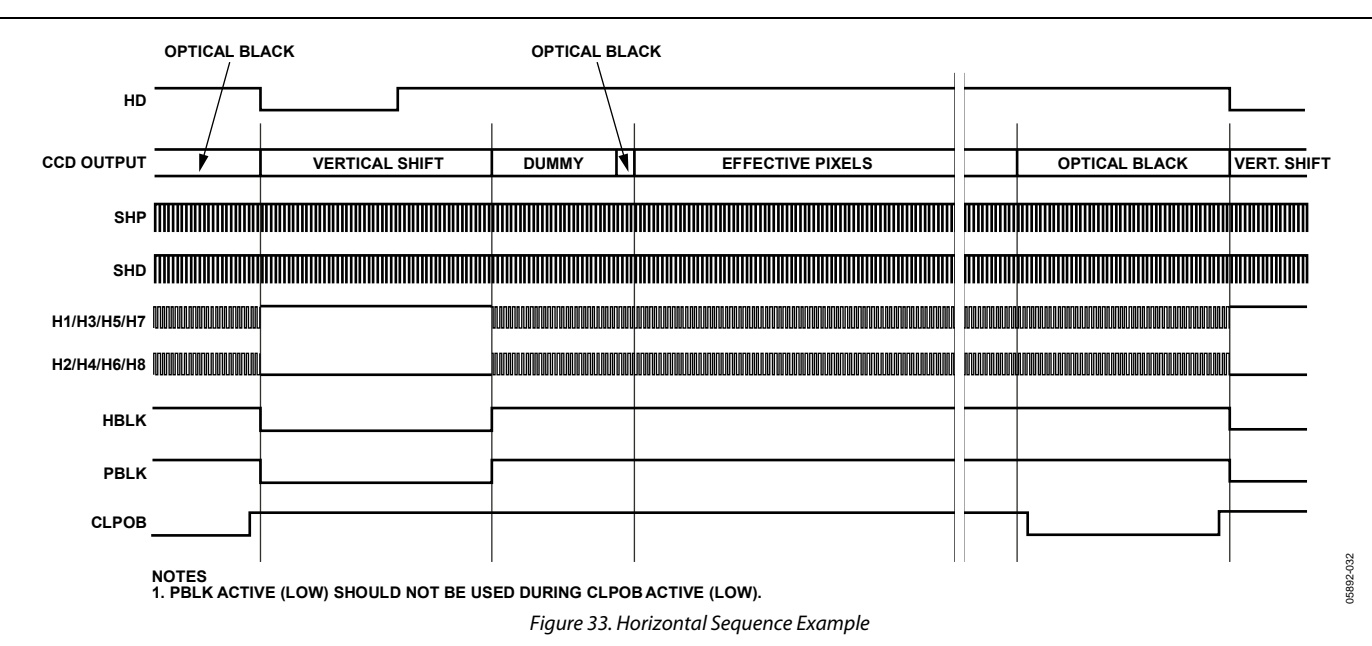

### <span id="page-27-0"></span>**VERTICAL TIMING GENERATION**

The AD9927 provides a flexible solution for generating vertical CCD timing and can support multiple CCDs and different system architectures. The vertical transfer clocks are used to shift each line of pixels into the horizontal output register of the CCD. The AD9927 allows these outputs to be individually programmed into various readout configurations by using a 4-step process.

[Figure 34](#page-28-0) shows an overview of how the vertical timing is generated in four steps.

1. The individual pulse patterns for XV1 to XV24 are created by using the vertical pattern group registers.

- 2. The V-pattern groups are used to build the sequences, which is where additional information is added.
- 3. The readout for an entire field is constructed by dividing the field into different regions and then assigning a sequence to each region. Each field can contain up to nine different regions to accommodate different steps of the readout, such as high speed line shifts and unique vertical line transfers. The total number of V-patterns, V-sequences, and fields is programmable, but limited by the number of registers.
- 4. The MODE registers allow the different fields to be combined in any order for various readout configurations.

05892-033

15892-033

<span id="page-28-0"></span>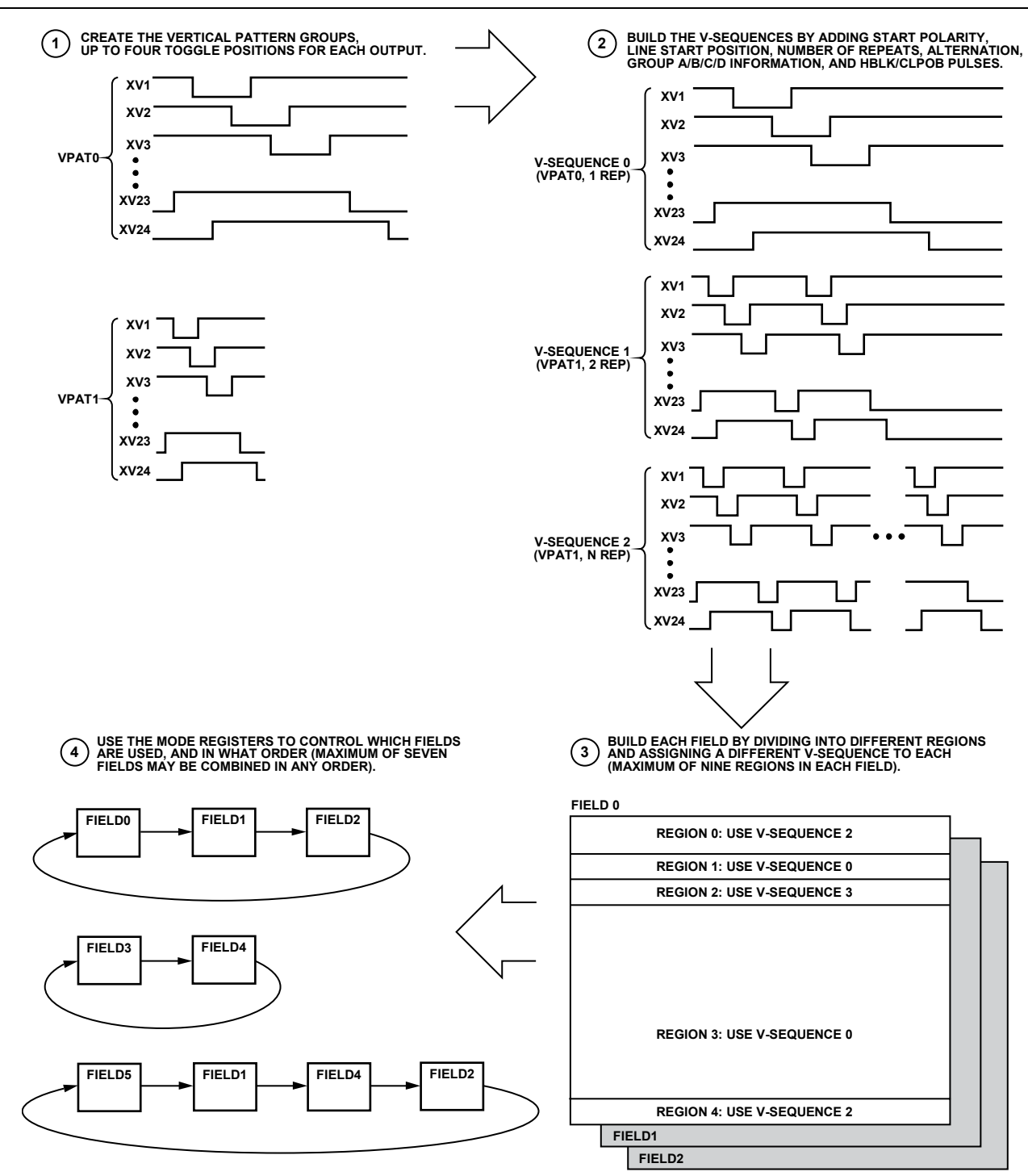

Figure 34. Summary of Vertical Timing Generation

### **Vertical Pattern Groups (VPAT)**

The vertical pattern groups define the individual pulse patterns for each XV1 to XV24 output signal. Table 13 summarizes the registers available for generating each of the V-pattern groups. The first, second, third, and fourth toggle positions (VTOG1, VTOG2, VTOG3, and VTOG4) are the pixel locations within the line where the pulse transitions. All toggle positions are 13-bit values, allowing their placement anywhere in the horizontal line.

More registers are included in the vertical sequence registers to specify the output pulses. VPOL specifies the start polarity for each signal; VSTART specifies the start position of the V-pattern group within the line; VLEN designates the total length of the V-pattern group, which determines the number of pixels between each of the pattern repetitions when repetitions are used.

The VSTART position is actually an offset value for each toggle position. The actual pixel location for each toggle, measured from the HD falling edge (Pixel 0), is equal to the VSTART value plus the toggle position.

When the selected V-output is designated as a VSG pulse, either the VTOG1/VTOG2 or VTOG3/VTOG4 pair is selected using V-Sequence Address 0x02, VSGPATSEL. All four toggle positions are not simultaneously available for VSG pulses.

05892-034

All unused V-channels must have their toggle positions programmed to either 0 or maximum value. This prevents unpredictable behavior because the default values of the V-pattern group registers are unknown.

#### **Table 13. Vertical Pattern Group Registers**

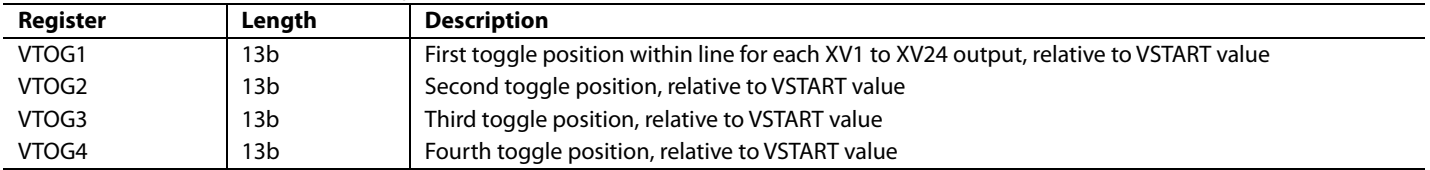

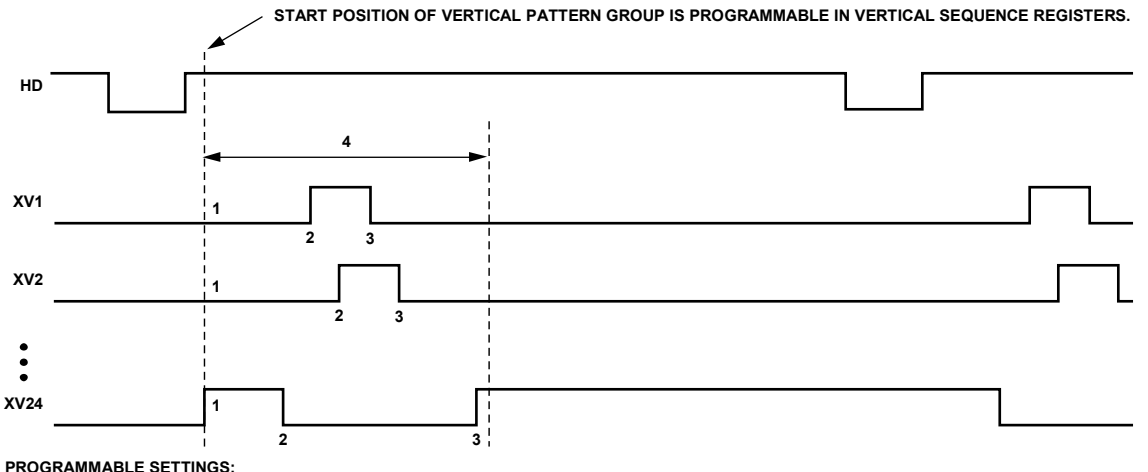

<sup>1</sup>START POLARITY (LOCATED IN V-SEQUENCE REGISTERS).<br><sup>2</sup>FIRST TOGGLE POSITION.<br><sup>3</sup>SECOND TOGGLE POSITION (THIRD AND FOURTH TOGGLE POSITIONS ALSO AVAILABLE FOR MORE COMPLEX PATTERNS).<br><sup>3</sup>SECOND TOGGLE POSITION (THIRD AND F

Figure 35. Vertical Pattern Group Programmability

### <span id="page-30-0"></span>**VERTICAL SEQUENCES (VSEQ)**

The vertical sequences are created by selecting one of the V-pattern groups and adding repeats, start position, horizontal clamping, and blanking information. The V-sequences are programmed using the registers shown in [Table 14](#page-31-0). Figure 36 shows how the different registers are used to generate each V-sequence.

The VPATSELA, VPATSELB, VPATSELC, and VPATSELD registers select which V-pattern is used in a given V-sequence. Having four groups available allows different vertical outputs to be mapped to different V-patterns. The selected V-pattern group can have repetitions added for high speed line shifts or for line binning by using the VREP registers for odd and even lines. Generally, the same number of repetitions is programmed

into both registers. If a different number of repetitions is required on odd and even lines, separate values can be used for each register (see the [Generating Line Alternation for V-](#page-36-0)[Sequences and HBLK](#page-36-0) section). The VSTARTA and VSTARTB registers specify where in the line the V-pattern group starts. The VMASK\_EN register is used in conjunction with the FREEZE/RESUME registers to enable optional masking of the V-outputs. Either or both of the FREEZE1/RESUME1 and FREEZE2/RESUME2 registers can be enabled.

The line length (in pixels) is programmable using the HDLEN registers. Each V-sequence can have a different line length to accommodate various image readout techniques. The maximum number of pixels per line is 8192. The last line of the field is programmed separately using the HDLASTLEN register, which is located in the field register section.

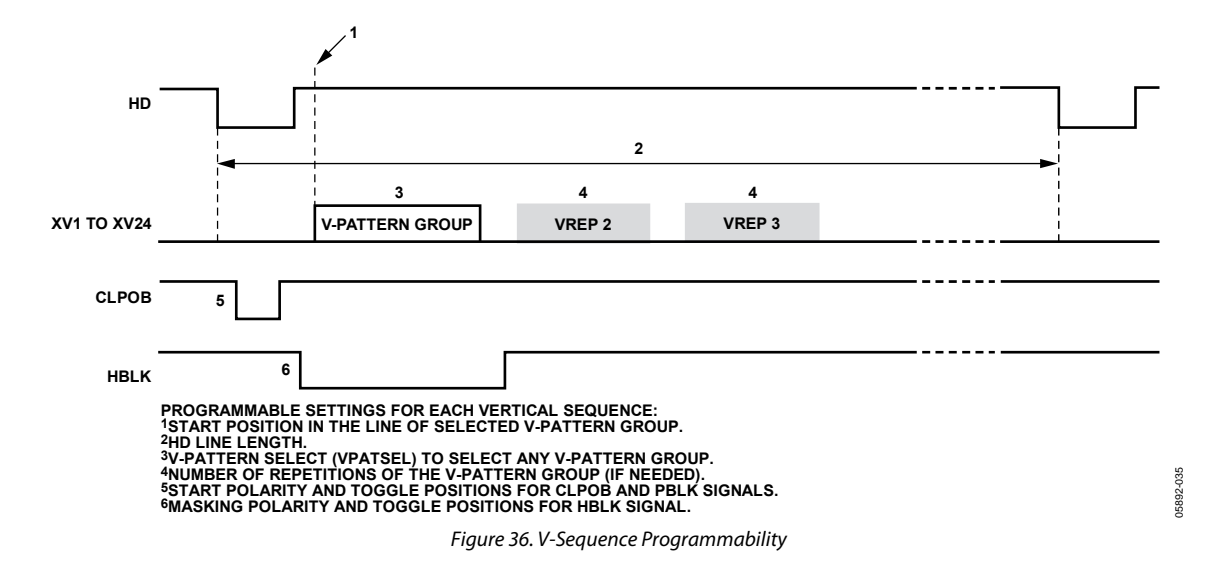

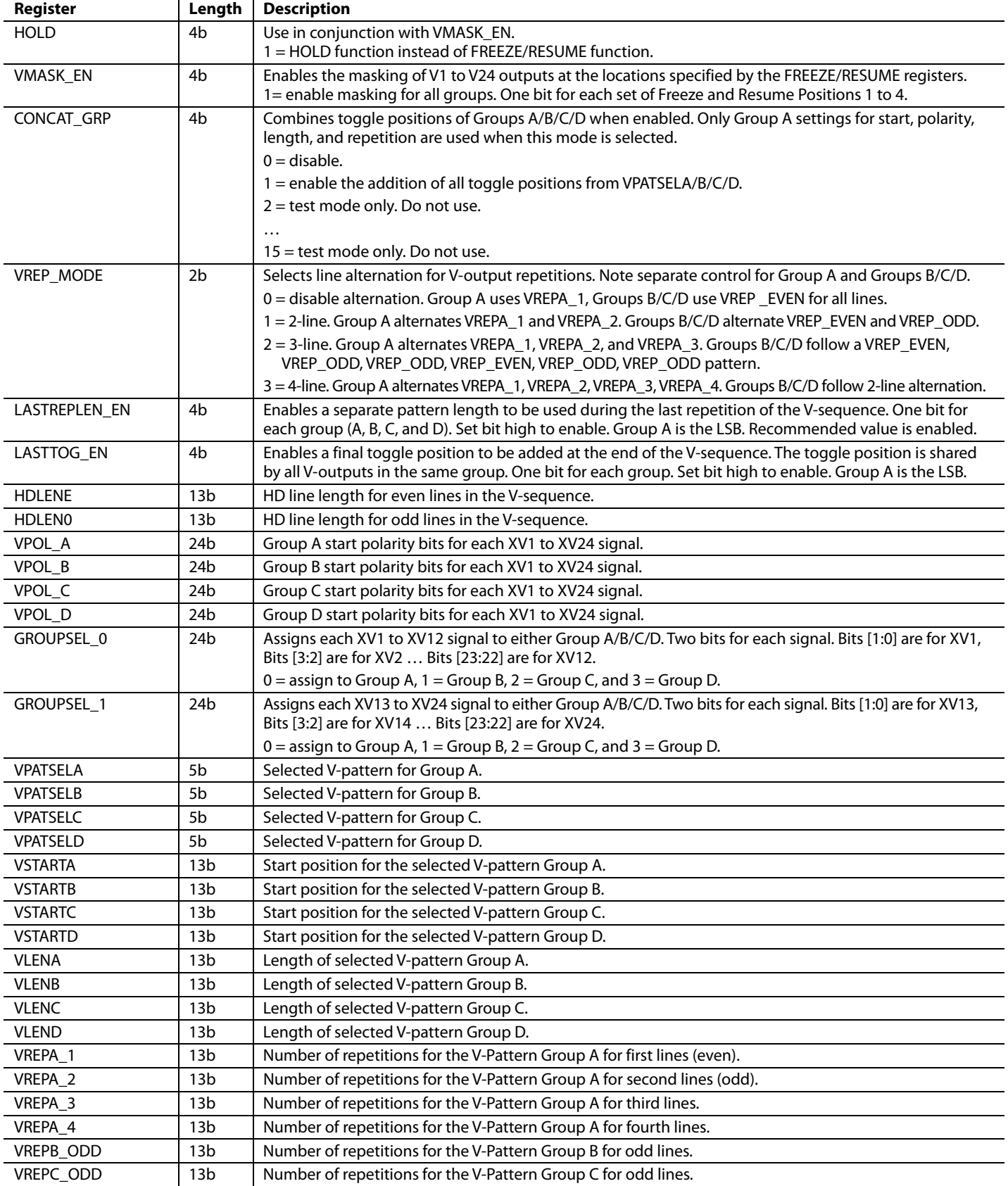

### <span id="page-31-0"></span>**Table 14. Summary of V-Sequence Registers (see [Table 10](#page-19-0) and [Table 11](#page-22-0) for the HBLK, CLPOB, and PBLK Register Summary)**

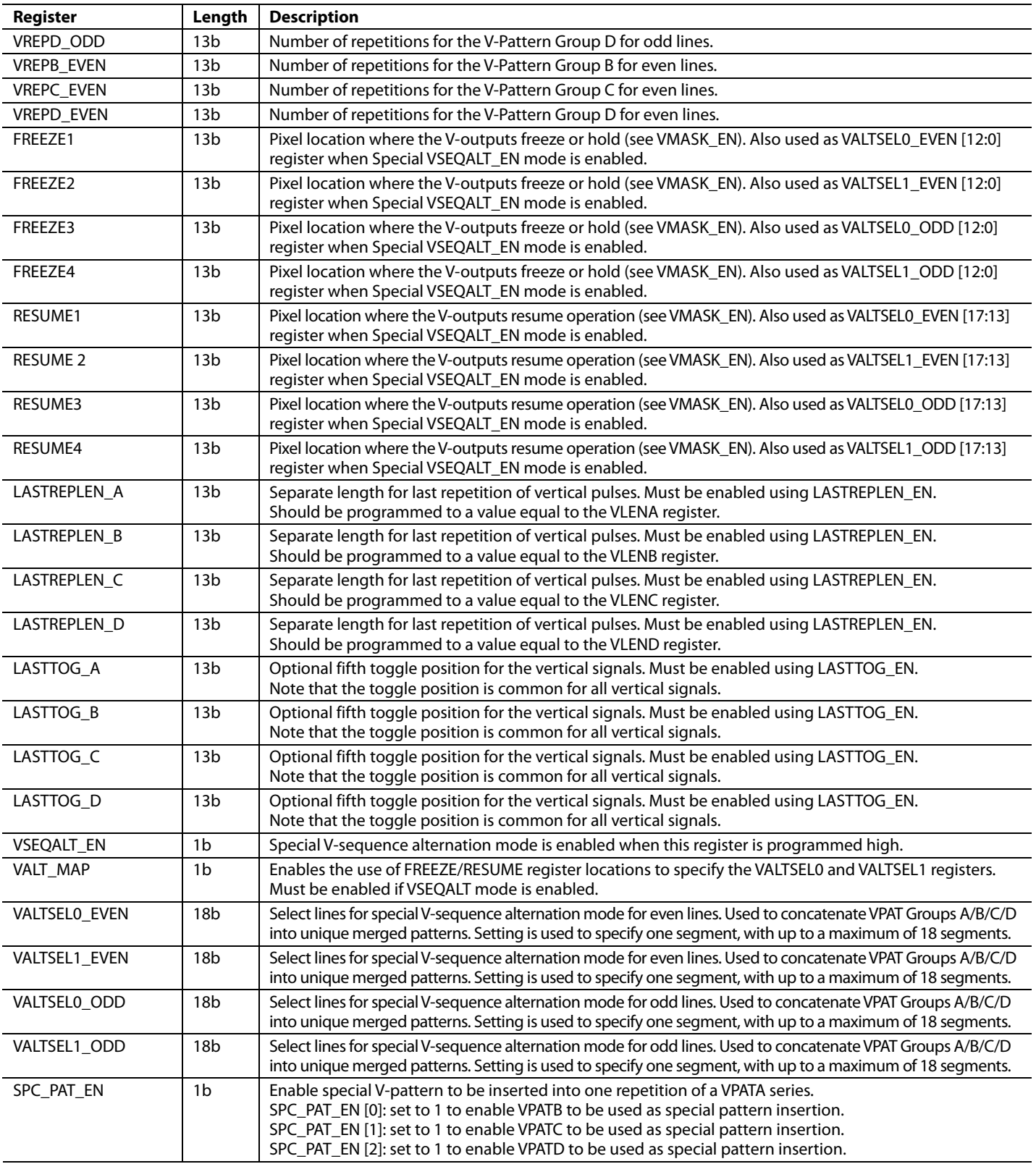

<span id="page-33-0"></span>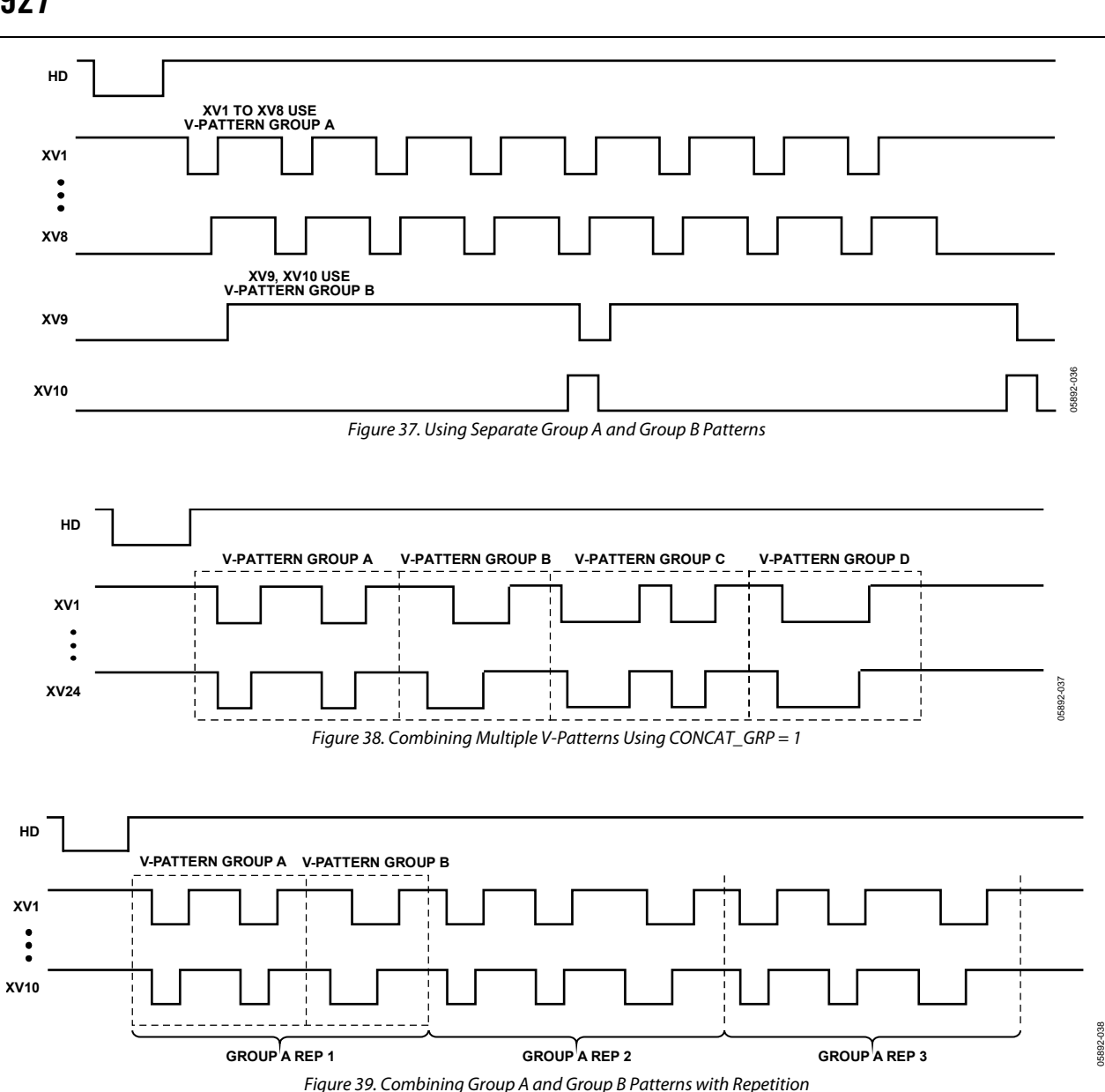

### **Group A/Group B/Group C/Group D Selection**

The AD9927 has the flexibility to use four different V-pattern groups in a vertical sequence. In general, the vertical outputs use the same V-pattern group during a particular sequence. It is possible to assign some of the outputs to a different V-pattern group, which can be useful in certain CCD readout modes.

The GROUPSEL registers are used to select Group A, Group B, Group C, or Group D for each V-output. In general, only a single V-pattern group is needed for the vertical outputs; therefore, Group A should be selected for all outputs by default  $(GROUPSEL_0, GROUPSEL_1 = 0x00)$ . In this configuration, all outputs use the V-pattern group specified by the VPATSELA register.

If additional flexibility is needed, some outputs can be set to Group B, Group C, or Group D in the GROUPSEL registers. In this case, those selected outputs use the V-pattern group specified by the VPATSELB, VPATSELC, or VPATSELD registers. Figure 37 shows an example where outputs V9 and V10 are using a separate V-Pattern Group B to perform special CCD timing.

Another application of the Group A, Group B, Group C, and Group D registers is to combine up to four different V-pattern groups together for more complex patterns. This is accomplished by setting the CONCAT\_GRP register (Address 0x00, Bits [13:10]) equal to 0x01. This setting combines the toggle positions from the V-pattern groups specified by registers VPATSELA, VPATSELB, VPATSELC, and VPATSELD for a

maximum of up to 16 toggle positions. Example timing for the CONCAT  $GRP = 1$  feature is shown in [Figure 38.](#page-33-0)

If only two groups are needed (up to eight toggle positions) for the specified timing, the VPATSELB, VPATSELC, and VPATSELD registers can be programmed to the same value. If only three groups are needed, VPATSELC and VPATSELD can be programmed to the same value. Following this approach conserves register memory if the four separate V-patterns are not needed.

Note that when CONCAT\_GRP is enabled, the Group A settings are used only for start position, polarity, length, and repetitions. All toggle positions for Group A, Group B, Group C, and Group D are combined together and applied using the settings in the VSTARTA, VPOL\_A, VLENA, and VREPA registers.

### **Special Vertical Sequence Alternation (SVSA) Mode**

The AD9927 has additional flexibility for combining four different V-pattern groups in a random sequence that can be programmed for specific CCD requirements. This mode of operation allows custom vertical sequences for CCDs that require more complex vertical timing patterns. For example, using the special vertical sequence alternation mode, it is possible to support random pattern concatenation, with additional support for odd/even line alternation.

[Figure 40](#page-35-0) illustrates four common and repetitive vertical pattern segments, A through D, that are derived from the complete vertical pattern. [Figure 41](#page-35-0) illustrates how each group can be concatenated together in an arbitrary order.

To enable the SVSA mode, write the VSEQALT\_EN bit, Address 0x20 Bit [13], equal to 0x01. The location of the VALTSEL registers is shared with the VPAT registers for XV24. When SVSA mode is enabled, the VALTSEL register function is selected.

To create SVSA timing, divide the complete vertical timing pattern into four common and repetitive segments. Identify the related segments as VPATA, VPATB, VPATC, or VPATD. Up to four toggle positions for each segment can be programmed using the V-pattern registers.

Table 15 shows how the segments are specified using a 2-bit representation. Each bit from VALTSEL0 and VALTSEL1 are combined to produce four values, corresponding to patterns A, B, C, and D.

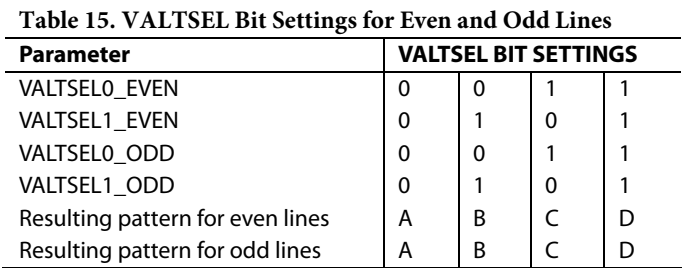

When the entire pattern is divided, program VALTSEL0 (even and odd) [17:0] and VALTSEL1 (even and odd) [17:0] so that the segments will be concatenated in the desired order. If separate odd and even lines are not required, set the odd and even registers to the same value.

[Figure 42](#page-35-0) illustrates the process of using six vertical pattern segments that have been concatenated into a small, merged pattern.

Program the register VREPA\_1 to specify the number of segments that will be concatenated into each merged pattern. The maximum number of segments that can be concatenated to create a merged pattern is 18. Program VLENA, VLENB, VLENC, VLEND to be of equal length. Finally, program HBLK to generate the proper H-clock timing using the procedure for HBLK Mode 2 described in the [HBLK Mode 2 Operation](#page-25-0) section.

It is important to note that because the FREEZE/RESUME registers are used to specify the VALTSEL registers, the VALT\_MAP register must be enabled when using the special VALT mode.

#### **Table 16. VALTSEL Register Locations1**

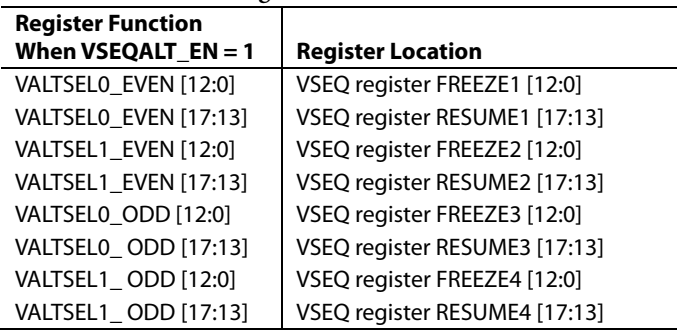

1 The VALT\_MAP register must be set to 1 to enable the use of VALTSEL registers.

<span id="page-35-0"></span>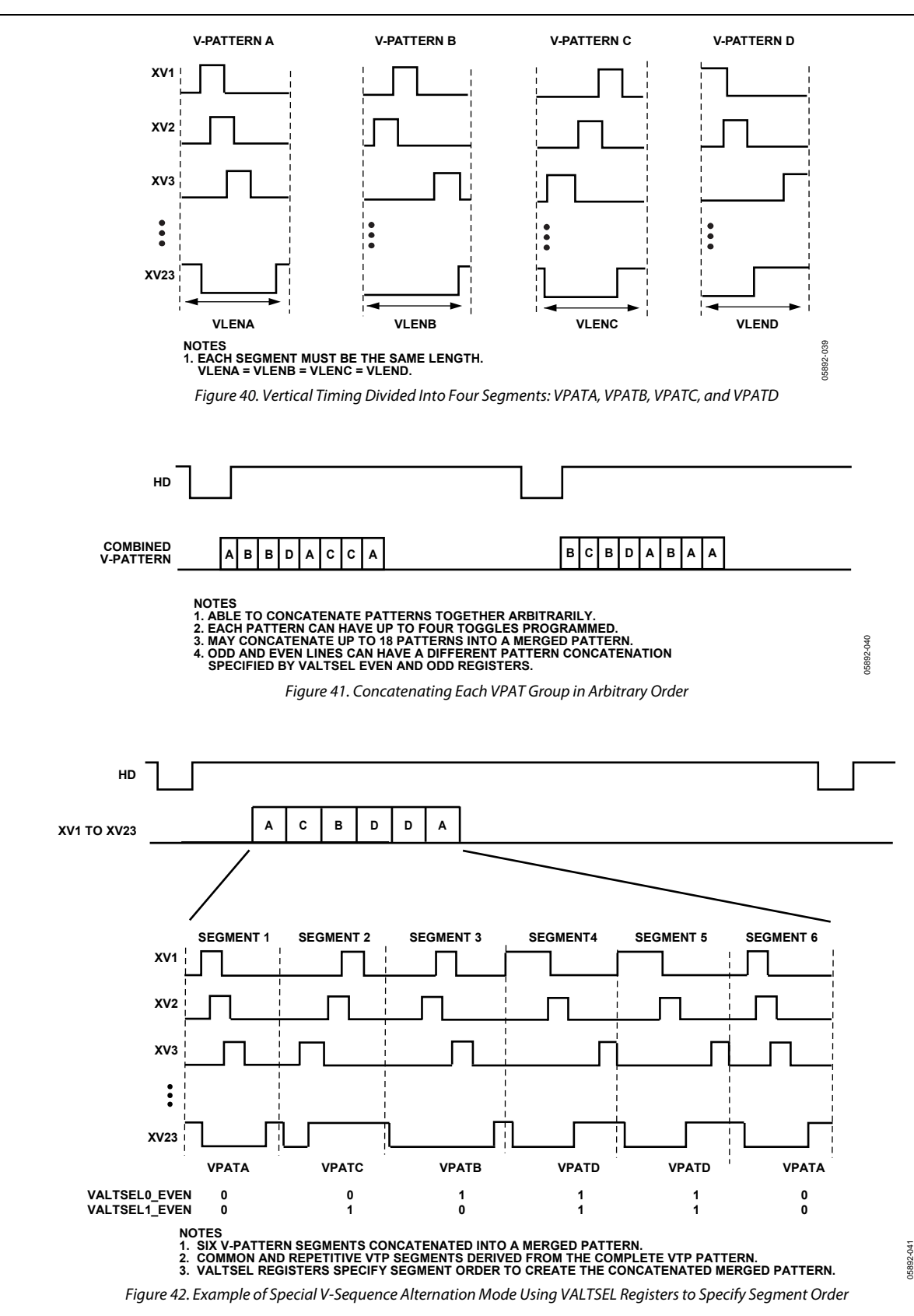
05892-042

6892-042

## **Using the LASTREPLEN\_EN**

The LASTREPLEN\_EN register (Address 0x00, Bits [19:16] in the sequence registers) is used to enable a separate pattern length to be used in the final repetition of several pulse repetitions. It is recommended that the LASTREPLEN\_EN register bits be set high (enabled) and the LASTREPLEN\_A, LASTREPLEN\_B, LASTREPLEN\_C, AND LASTREPLEN\_D registers be set to a value equal to the VLENA, VLENB, VLENC, and VLEND register values, respectively.

### **Generating Line Alternation for V-Sequences and HBLK**

During low resolution readout, some CCDs require a different number of vertical clocks on alternate lines. The AD9927 can support this by using the VREP registers. This allows a different number of V-pattern group repetitions to be programmed on

odd and even lines. Only the number of repeats can be different in odd and even lines, while the V-pattern group remains the same. There are separate controls for the assigned Group A, Group B, Group C, and Group D patterns. All groups can support odd and even line alternation. Group A uses the VREPA\_1 and VREPA\_2 registers; Group B, Group C, and Group D use the corresponding VREP\_ODD and VREP\_EVEN registers. With the additional VREPA\_3 and VREPA\_4 registers, Group A can also support 3-line and 4-line alternation.

As discussed in the [Generating HBLK Line Alternation](#page-23-0) section, the HBLK signal can be alternated for odd and even lines. Figure 43 shows an example of V-pattern group repetition alternation and HBLK Mode 0 alternation used together.

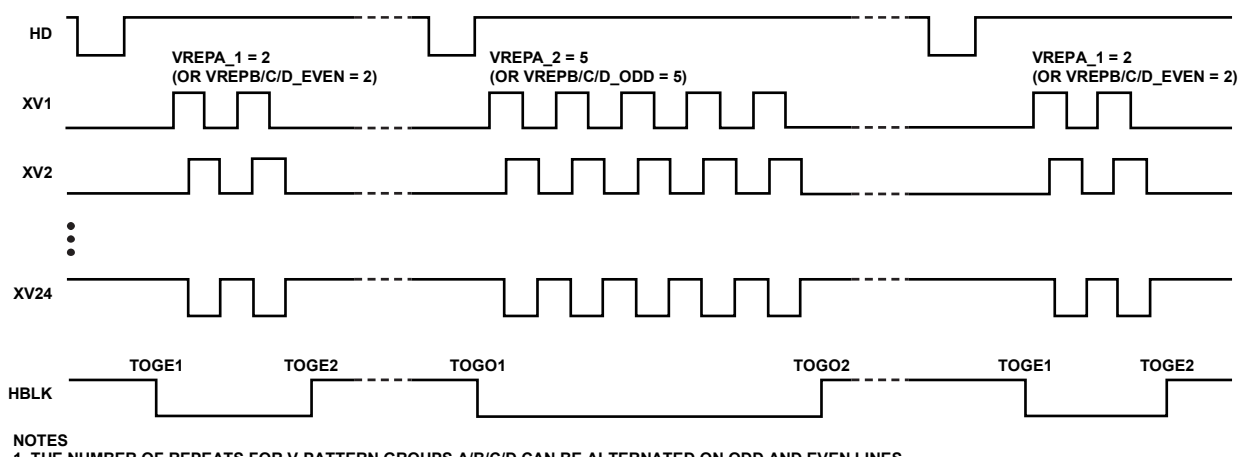

**1. THE NUMBER OF REPEATS FOR V-PATTERN GROUPS A/B/C/D CAN BE ALTERNATED ON ODD AND EVEN LINES.** 2. GROUP A ALSO SUPPORTS 3- AND 4-LINE ALTERNATION USING THE ADDITIONAL VREPA\_3 AND VREPA\_4 REGISTERS.<br>3. THE HBLK TOGGLE POSITIONS CAN BE ALTERNATED BETWEEN ODD AND EVEN LINES TO GENERATE DIFFERENT HBLK PATTERNS.

Figure 43. Odd/Even Line Alternation of V-Pattern Group Repetitions and HBLK Toggle Positions

### **Vertical Masking Using FREEZE/RESUME Registers**

As shown in Figure 44 and Figure 45, the FREEZE/RESUME registers are used to temporarily mask the V-outputs. The pixel locations to begin the masking (FREEZE) and end the masking (RESUME) create an area in which the vertical toggle positions are ignored. At the pixel location specified in the FREEZE register, the V-outputs are held static at their current dc state, high or low. The V-outputs are held until the pixel location specified by the RESUME register is reached, at which point the signals continue with any remaining toggle positions, if any exist. Four sets of

FREEZE/RESUME registers are provided, allowing the vertical outputs to be interrupted up to four times in the same line. The FREEZE and RESUME Positions 1 to 4 are enabled independently and applied to all groups (Group A, Group B, Group C, and Group D) using the VMASK\_EN register.

Note that when masking is enabled, each group (Group A, Group B, Group C, and Group D) uses the same FREEZE/ RESUME positions.

Note that the FREEZE/RESUME registers are also used as the VALTSEL0 and VALTSEL1 registers during special vertical alternation mode.

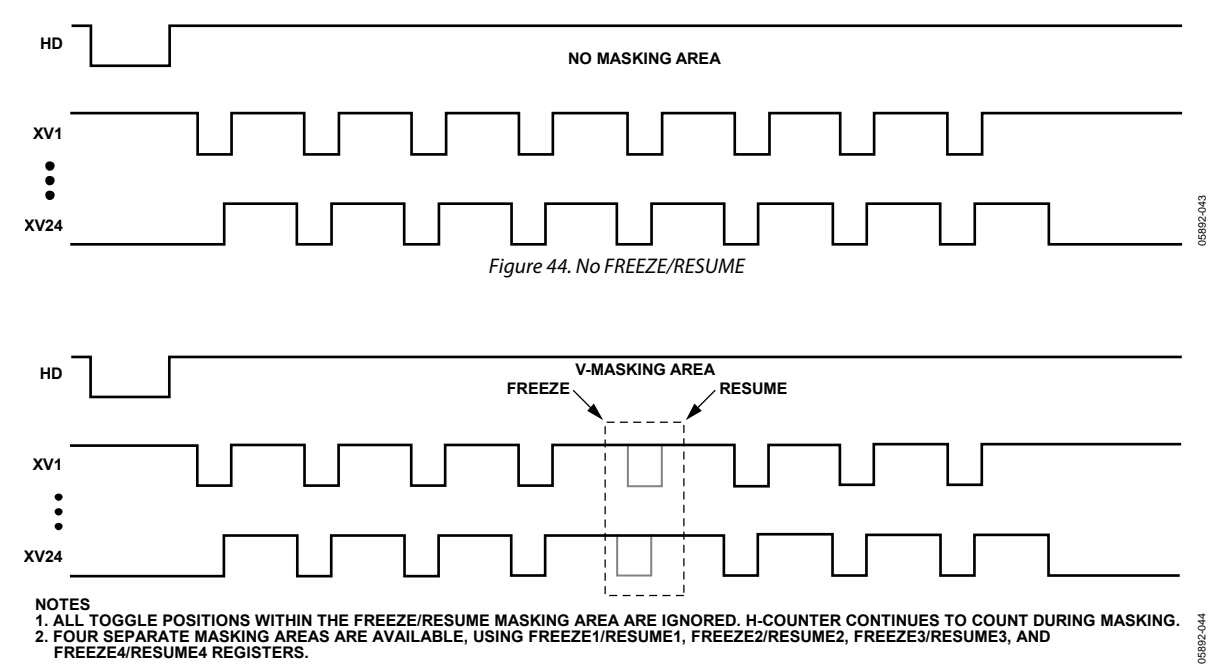

Figure 45. Using FREEZE/RESUME

### **Hold Area Using FREEZE/RESUME Registers**

The FREEZE/RESUME registers can also be used to create a hold area in which the V-outputs are temporarily held and later continued, starting at the point where they were held. As shown in Figure 46, this is different than the VMASK\_EN register because the V-outputs continue from where they stopped rather than continuing from where they would have been. The hold area temporarily stops the pixel counter for the V-outputs, while the V-masking allows the counter to continue in the masking area.

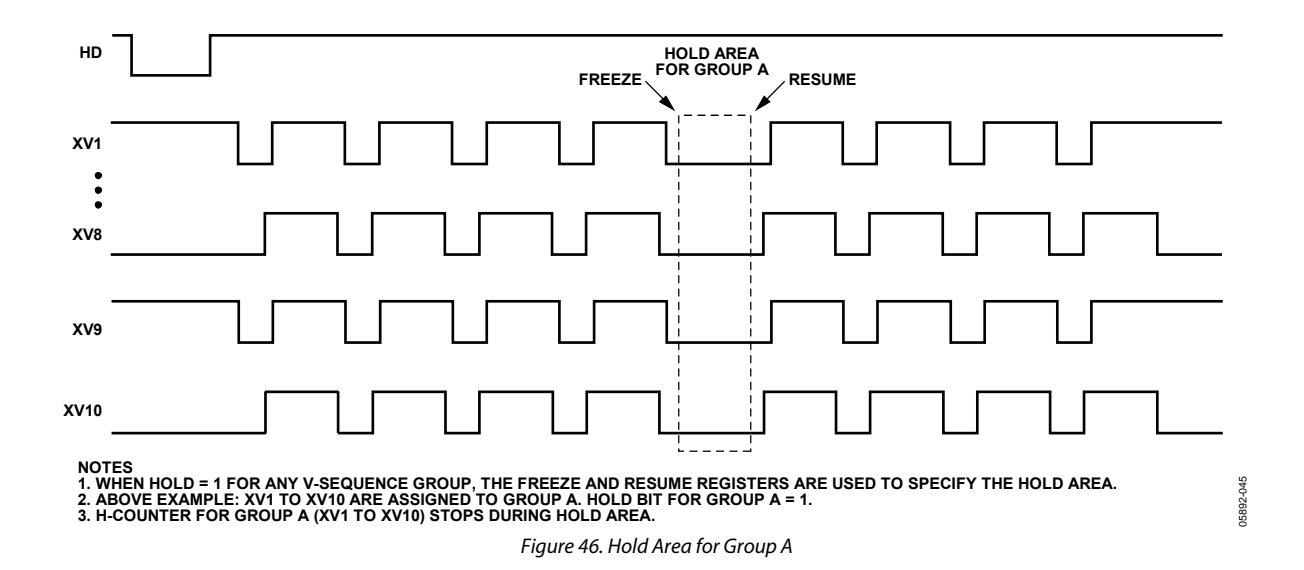

### **Special Pattern Insertion**

Additional flexibility is available using the SPC\_PAT\_EN registers, which allows a Group B, C, or D pattern to be inserted into a series of Group A repetitions. This feature is useful when a different pattern is needed at the start, middle, or end of a sequence.

Figure 47 shows an example of a sweep region using VPATA with multiple repetitions where a single repetition of VPATB has been added into the middle of the sequence. Figure 48 shows more detail on how to set the registers to achieve the desired timing.

Note that VREPB is used to specify which repetition number has the special pattern inserted instead of VPATA. VPATB always has priority over VPATC or VPATD if more than one SPC\_PAT\_EN bit is enabled (SPC\_PAT\_EN [0] has priority).

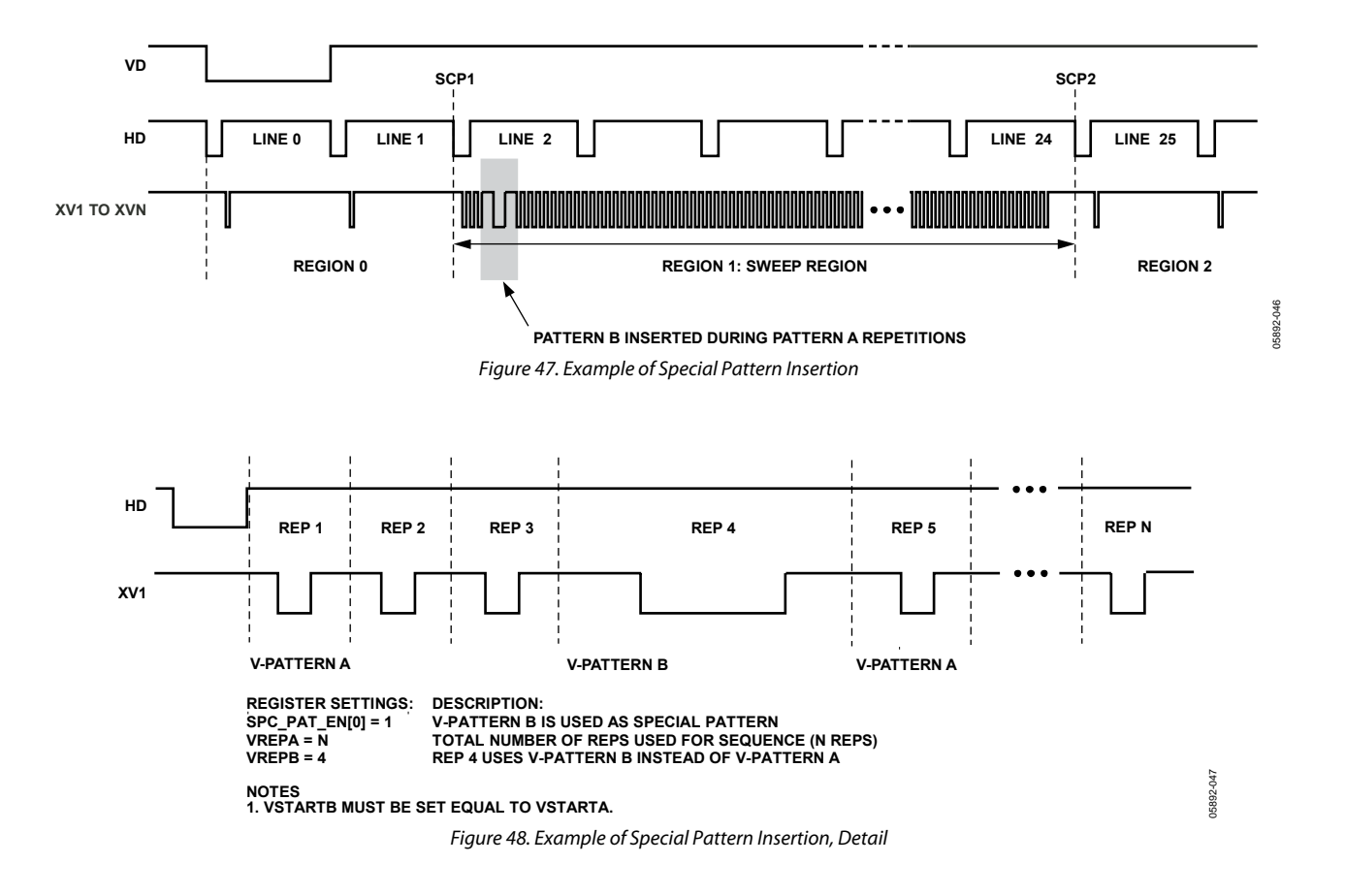

### <span id="page-40-0"></span>**Complete Field: Combining V-Sequences**

After the V-sequences are created, they are combined to create different readout fields. A field consists of up to nine regions, and within each region, a different V-sequence can be selected. [Figure 49](#page-41-0) shows how the sequence change positions (SCP) designate the line boundary for each region and how the SEQ registers then select which V-sequence is used in each region. Registers to control the VSG outputs are also included in the field registers. Table 17 summarizes the registers used to create the different fields.

The SEQ registers, one for each region, select which of the V-sequences are active in each region. The MULT\_SWEEP registers, one for each region, are used to enable sweep mode and/or multiplier mode in any region. The SCP registers create the line boundaries for each region. The VDLEN register specifies the total number of lines in the field. The HDLEN registers specifies the total number of pixels per line, and the

HDLASTLEN register specifies the number of pixels in the last line of the field. The VPATSECOND register is used to add a second V-pattern group to the XV1 to XV10 signals in the vertical sensor gate (VSG) line.

The SGMASK register is used to enable or disable each individual VSG output. There are two bits for each VSG output to enable separate masking in SGACTLINE1 and SGACTLINE2.

Setting a masking bit high masks the output; setting it low enables the output. The VSGPATSEL register assigns one of the eight SG patterns to each VSG output. The individual SG patterns are created separately using the SG pattern registers. The SGACTLINE1 register specifies which line in the field contains the VSG outputs. The optional SGACTLINE2 register allows the same VSG pulses to be repeated on a different line. Separate masking is not available for SGACTLINE1 and SGACTLINE2.

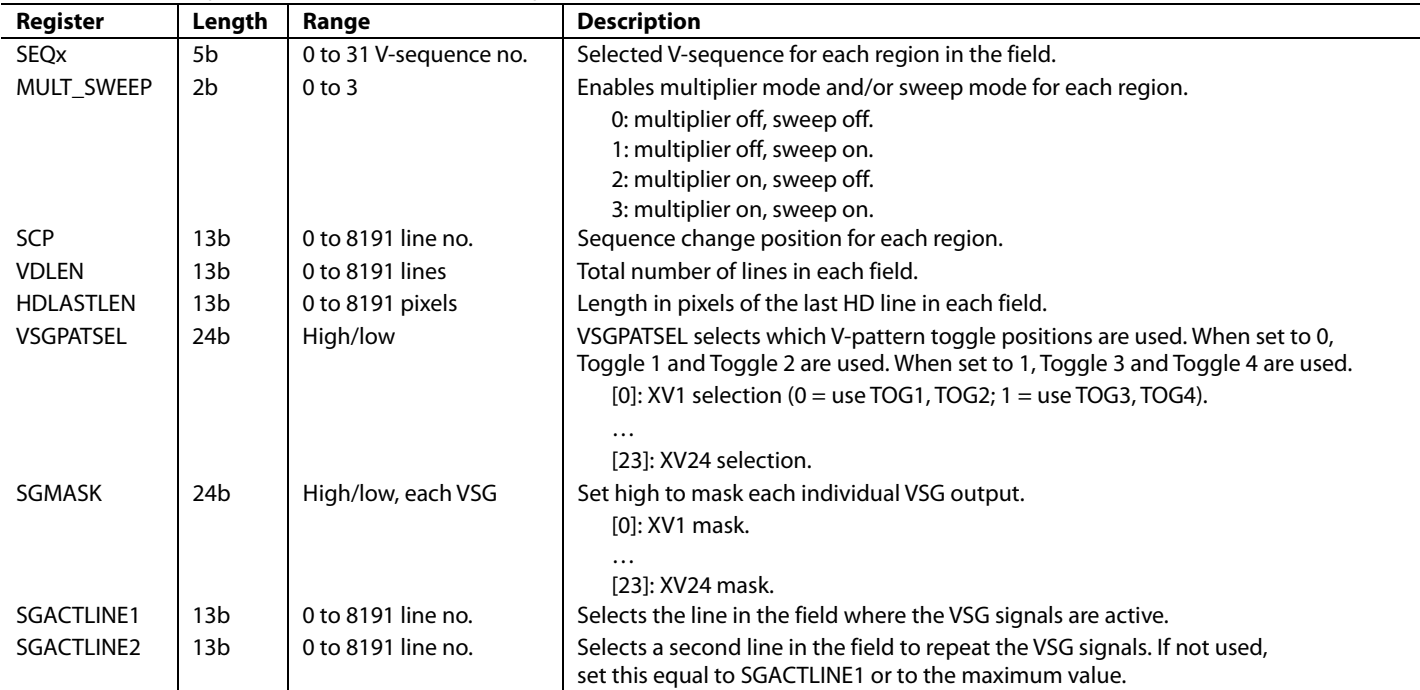

#### **Table 17. Field Registers (CLPOB, PBLK Masking Shown in [Table 10\)](#page-19-0)**

<span id="page-41-0"></span>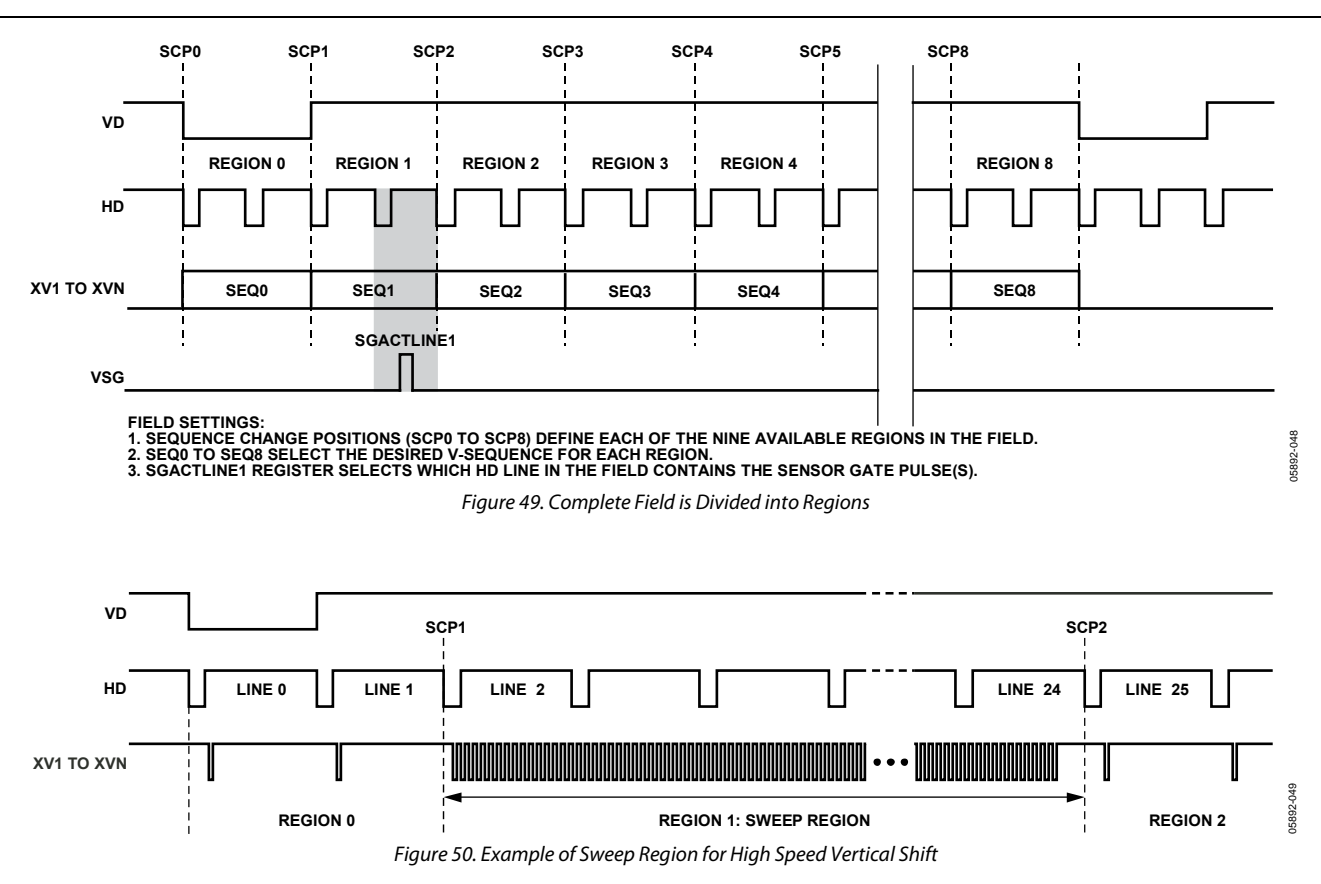

### **Sweep Mode Operation**

The AD9927 contains an additional mode of vertical timing operation called sweep mode. This mode is used to generate a large number of repetitive pulses that span across multiple HD lines. An example of where this mode is needed is at the start of the CCD readout operation. At the end of the image exposure before the image is transferred by the sensor gate pulses, the vertical interline CCD registers should be free of all charge. This can be accomplished by quickly shifting out any charge using a long series of pulses from the vertical outputs. Depending on the vertical resolution of the CCD, up to 3000 clock cycles might be needed to shift the charge out of each vertical CCD line. This operation spans across multiple HD line lengths. Normally, the AD9927 vertical timing must be contained within one HD line length, but when sweep mode is enabled, the HD boundaries are ignored until the region is finished. To enable sweep mode within any region, program the appropriate SWEEP register to high.

Figure 50 shows an example of the sweep mode operation. The number of vertical pulses needed depends on the vertical resolution of the CCD. The toggle positions for the XV1 to XV24 signals are generated using the V-pattern registers (shown in [Table 13](#page-29-0)). A single pulse is created using the polarity and toggle position registers. The number of repetitions is then programmed to match the number of vertical shifts required by the CCD. Repetitions are programmed into the V-sequence registers (shown in [Table 14\)](#page-31-0) by using the VREP registers. This produces a pulse train of the appropriate length. Normally, the pulse train is truncated at the end of the HD line length, but when sweep mode is enabled for this region, the HD boundaries are ignored. In Figure 50, the sweep region occupies 23 HD lines. After the sweep mode region is complete, normal sequence operation resumes in the next region. When using sweep mode, be sure to set the region boundaries (using the sequence change positions) to the appropriate lines to prevent the sweep operation from overlapping the next V-sequence.

### **Multiplier Mode**

To generate very wide vertical timing pulses, a vertical region can be configured into a multiplier region. This mode uses the V-pattern registers in a slightly different manner. Multiplier mode can be used to support unusual CCD timing requirements, such as vertical pulses that are wider than the 13-bit V-pattern toggle position counter. In general, the 13-bit toggle position counter can be used with the sweep mode feature to support very wide pulses; however, multiplier mode can be used to generate even wider pulses.

The start polarity and toggle positions are still used in the same manner as the standard V-pattern group programming, but VLEN is used differently. Instead of using the pixel counter (HD counter) to specify the toggle position locations (VTOG1, VTOG 2, VTOG 3, and VTOG 4) of the V-pattern group, the VLEN is multiplied with the VTOG position to allow very long pulses to be generated. To calculate the exact toggle position, which is counted in pixels after the start position, use the following equation:

*Multiplier Mode Toggle Position* = *VTOG* × *VLEN*

Because the VTOG register is multiplied by VLEN, the resolution of the toggle position placement is reduced. If  $VLEN = 4$ , the toggle position precision is reduced to 4-pixel increments instead of to single-pixel increments.

Table 18 summarizes how the V-pattern group registers are used in multiplier mode operation. In multiplier mode, the VREP registers must always be programmed to the same value as the highest toggle position.

Figure 51 illustrates this operation. The first toggle position is 2, and the second toggle position is 9. In nonmultiplier mode, this causes the V-sequence to toggle at Pixel 2 and then at Pixel 9 within a single HD line. However, in multiplier mode toggle positions are multiplied by the value of VLEN (in this case, 4); therefore, the first toggle occurs at Pixel 8, and the second toggle occurs at Pixel 36. Sweep mode has also been enabled to allow the toggle positions to cross the HD line boundaries.

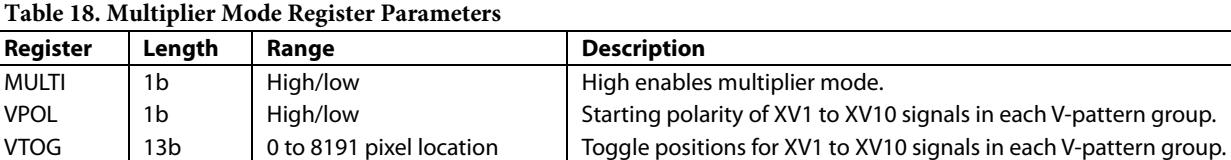

VLEN 13b 0 to 8191 pixels Used as multiplier factor for toggle position counter.

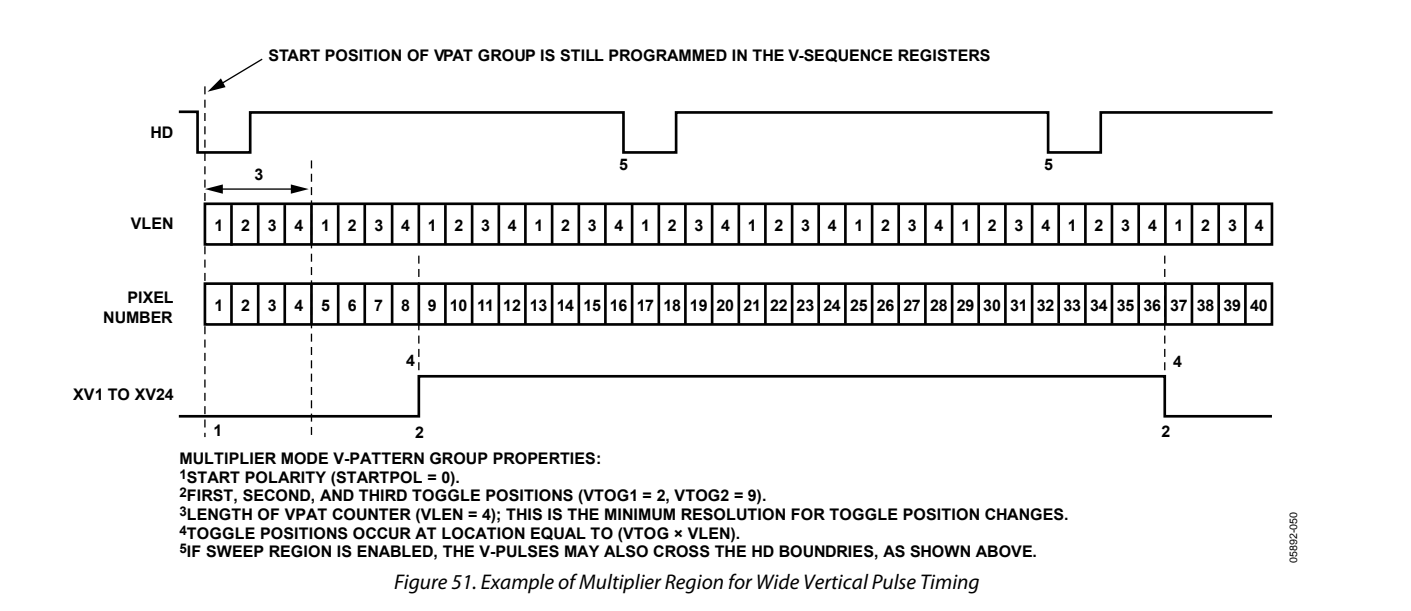

VREP 13b 0 to 8191 pixel location VREP\_EVEN/VREP\_ODD must be set to the same value as the highest VTOG value.

### **Vertical Sensor Gate (Shift Gate) Patterns**

In an interline CCD, the vertical sensor gate (VSG) pulses are used to transfer the pixel charges from the light-sensitive image area into light-shielded vertical registers. From the lightshielded vertical registers, the image is clocked out line-by-line using the vertical transfer pulses (XV signals) in conjunction with the high speed horizontal clocks. The AD9927 has 24 vertical signals, and each signal can be assigned as a VSG pulse instead of an XV pulse.

Table 19 summarizes the VSG control registers, which are mostly located in the field registers space (see [Table 17\)](#page-40-0). The VSGSELECT register (Address 0x1C in the fixed address space) determines which vertical outputs are assigned as VSG pulses. When a signal is selected to be a VSG pulse, only the starting polarity and two of the V-pattern toggle positions are used. The VSGPATSEL register in the sequence registers is used to assign either TOG1 and TOG2 or TOG3 and TOG4 to the VSG signal.

Note that only two of the four V-pattern toggle positions are available when a vertical signal is selected to be a VSG pulse.

The SGACTLINE1 and SGACTLINE2 registers are used to select which line in the field is the VSG line. The VSG active line location is used to reference when the substrate clocking (SUBCK) signal begins to operate in each field. For more information, see the [Substrate Clock Operation \(SUBCK\)](#page-54-0)  section.

Also located in the field registers, the SGMASK register selects which individual VSG pulses are active in a given field. Therefore, all SG patterns to be preprogrammed into the V-pattern registers and the appropriate pulses for the different fields can be enabled separately.

The AD9927 is an integrated AFETG + V-driver, so the connections between the AFETG and V-driver are fixed, as shown in [Figure 53.](#page-44-0) The VSGSELECT must be programmed to 0xFF8000.

05892-051

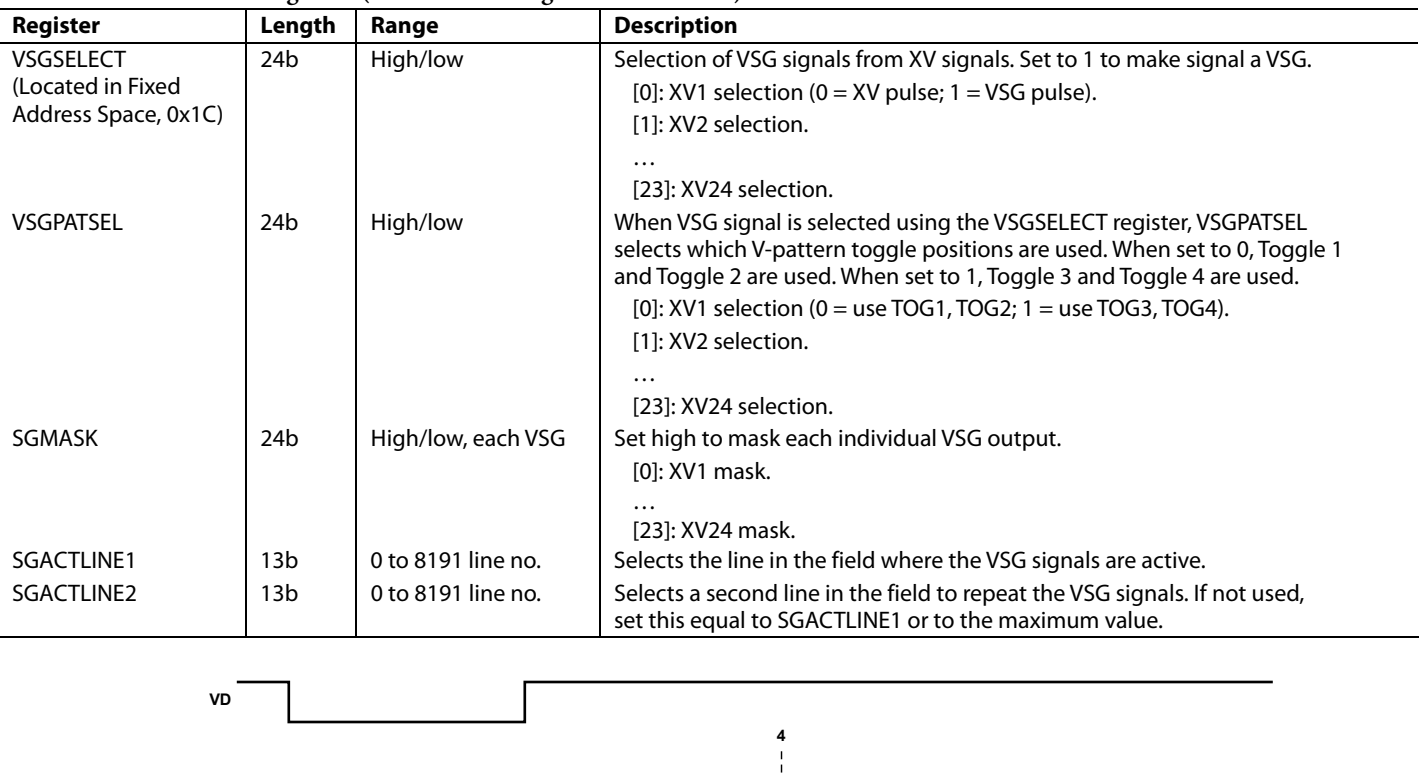

### **Table 19. VSG Control Registers (also see Field Registers in [Table 17\)](#page-40-0)**

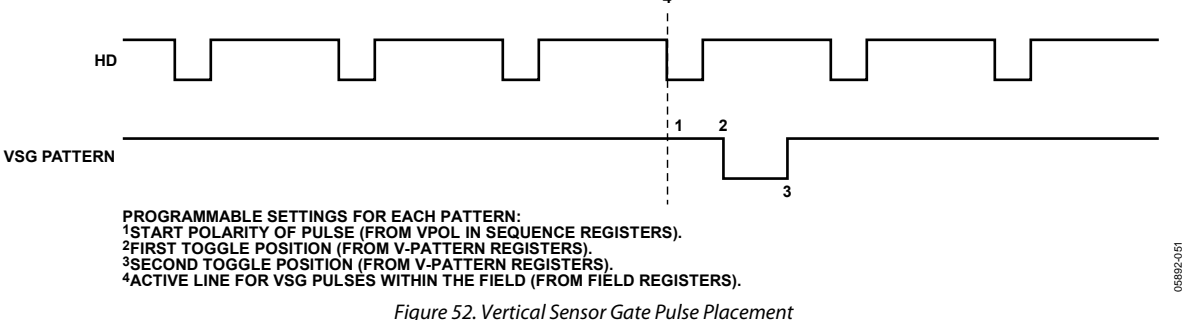

## <span id="page-44-0"></span>**INTERNAL VERTICAL DRIVER CONNECTIONS**

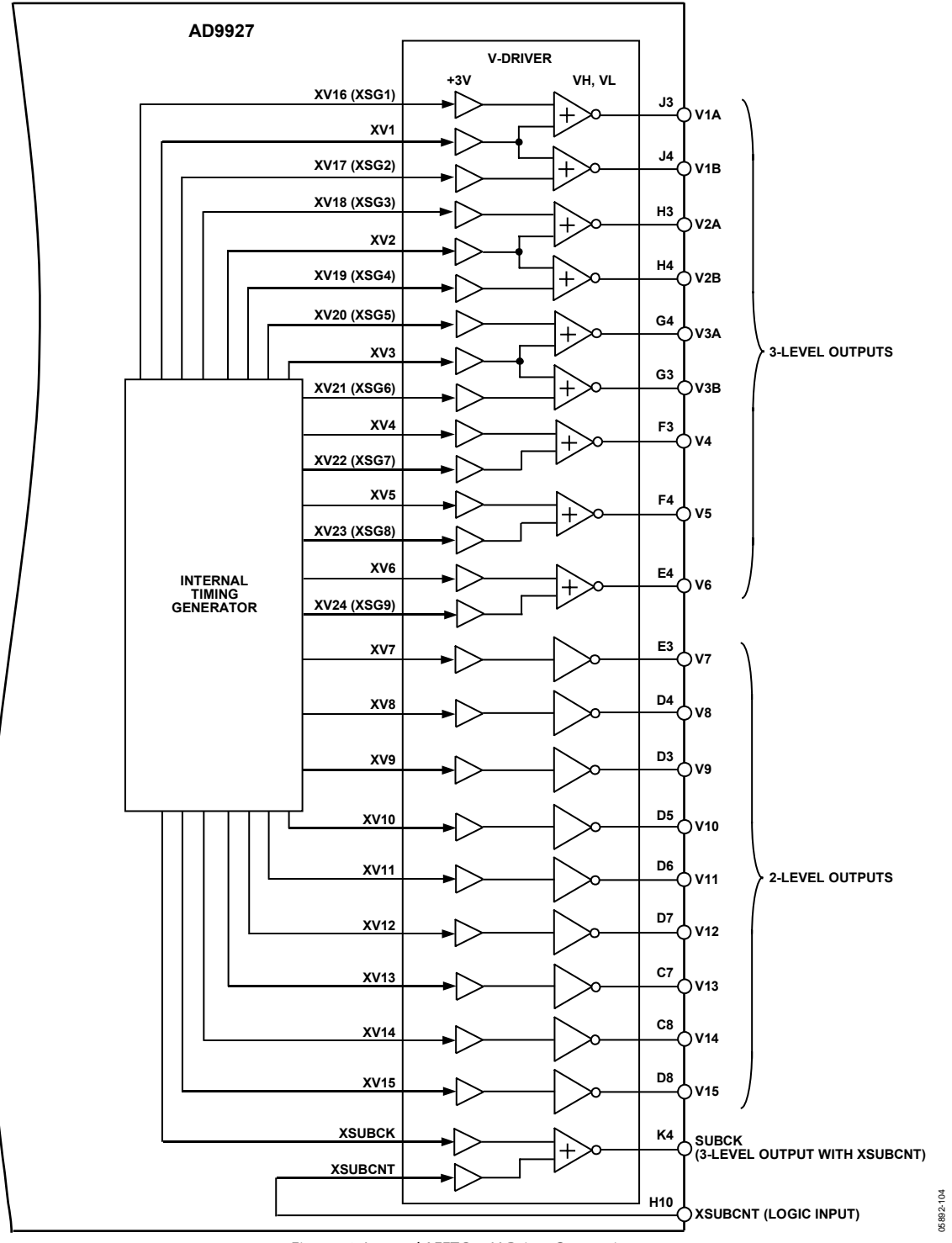

Figure 53. Internal AFETG to V-Driver Connections

**Table 20. V1A Output Polarity** 

| <b>Vertical Driver Input</b> |                    |                   |
|------------------------------|--------------------|-------------------|
| XV1                          | <b>XV16 (XSG1)</b> | <b>V1A Output</b> |
|                              |                    | <b>VH</b>         |
|                              | Н                  | VM                |
| н                            |                    | VL                |
|                              |                    | ٧I                |

### **Table 21. V1B Output Polarity**

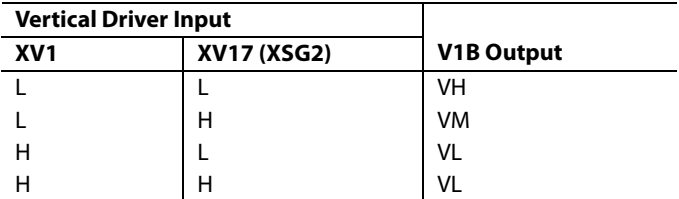

## **Table 22. V2A Output Polarity**

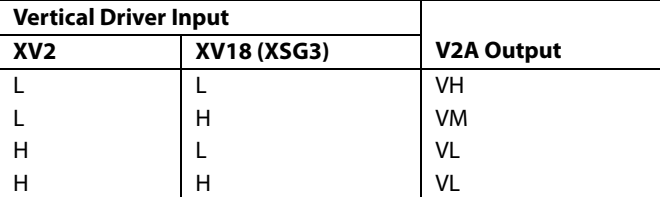

### **Table 23. V2B Output Polarity**

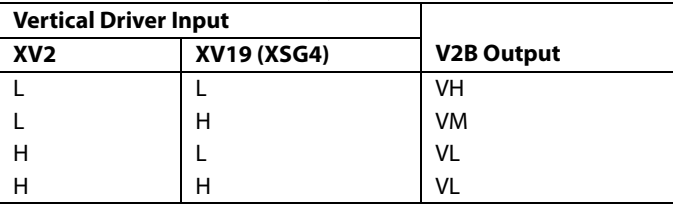

### **Table 24. V3A Output Polarity**

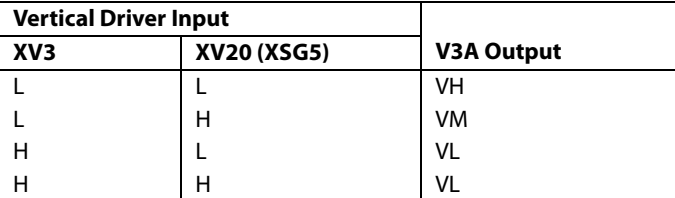

### **Table 25. V3B Output Polarity**

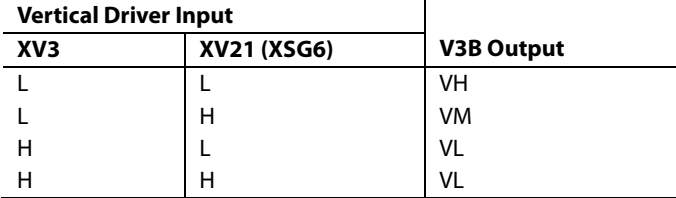

### **Table 26. V4 Output Polarity**

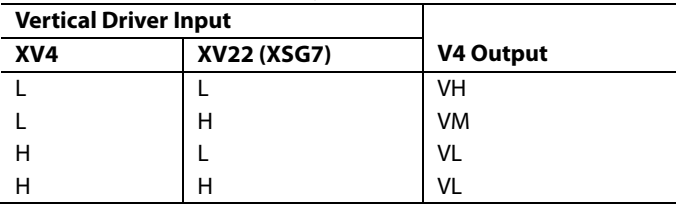

### **Table 27. V5 Output Polarity**

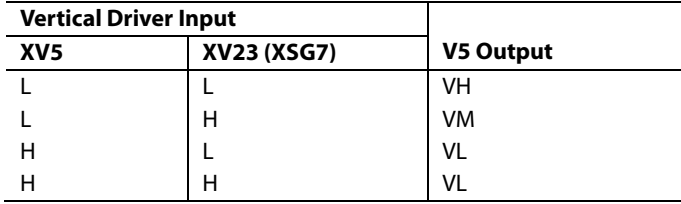

### **Table 28. V6 Output Polarity**

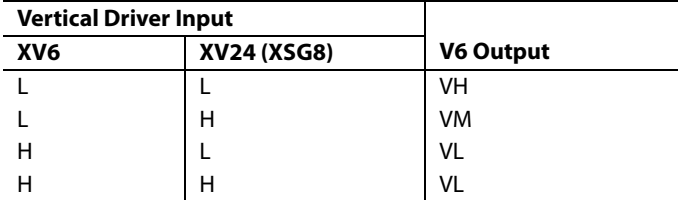

### **Table 29. V7 Output Polarity**

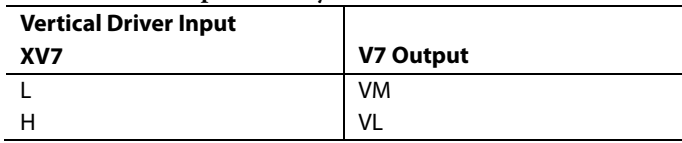

#### **Table 30. V8 Output Polarity**

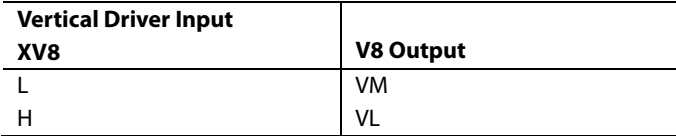

### **Table 31. V9 Output Polarity**

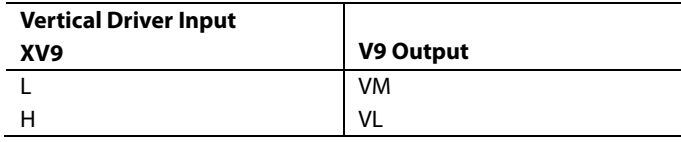

### **Table 32. V10 Output Polarity**

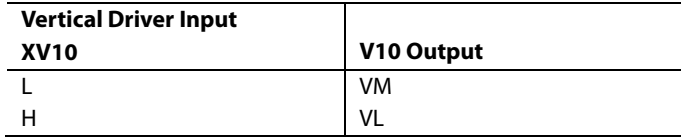

### **Table 33. V11 Output Polarity**

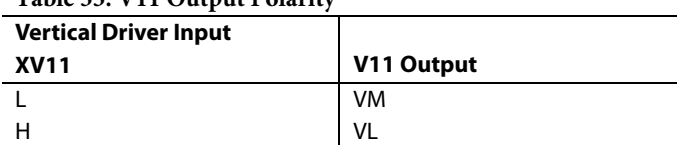

### **Table 34. V12 Output Polarity**

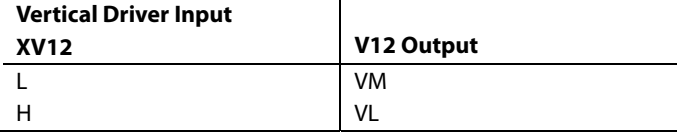

### **Table 35. V13 Output Polarity**

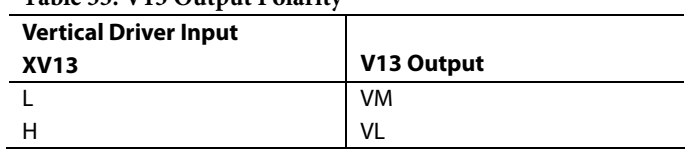

### **Table 36. V14 Output Polarity**

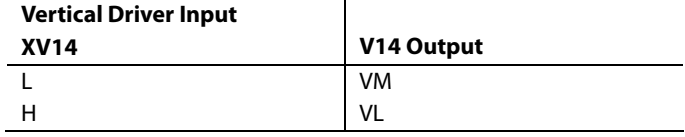

### **Table 37. V15 Output Polarity**

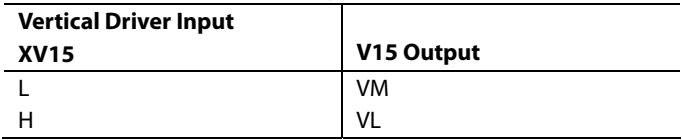

### **Table 38. SUBCK Output Polarity**

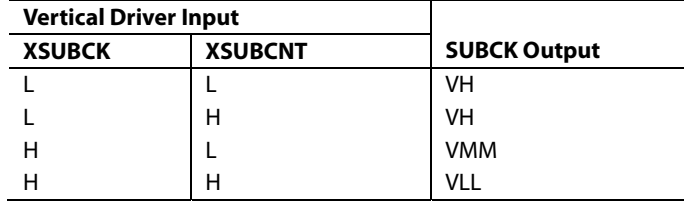

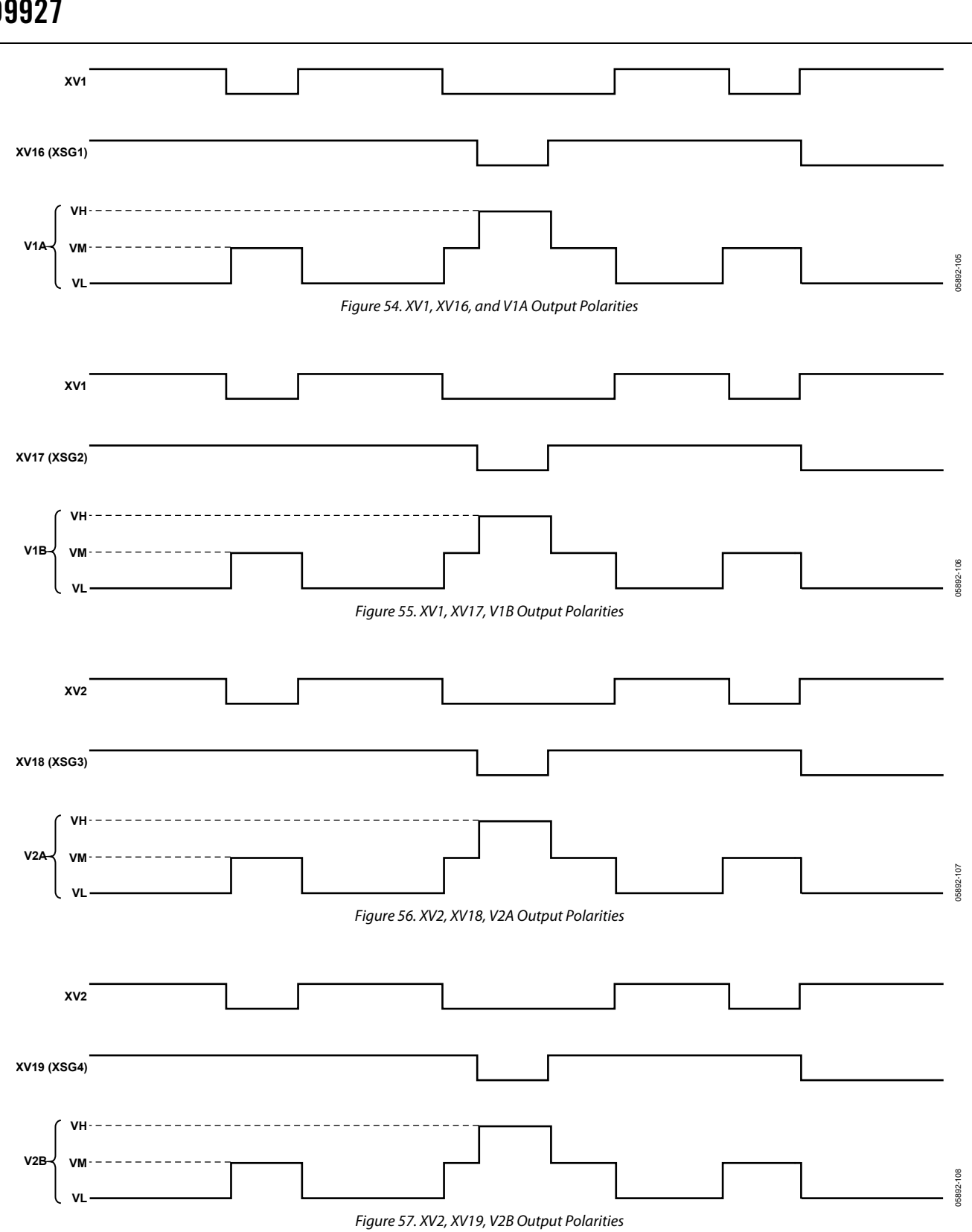

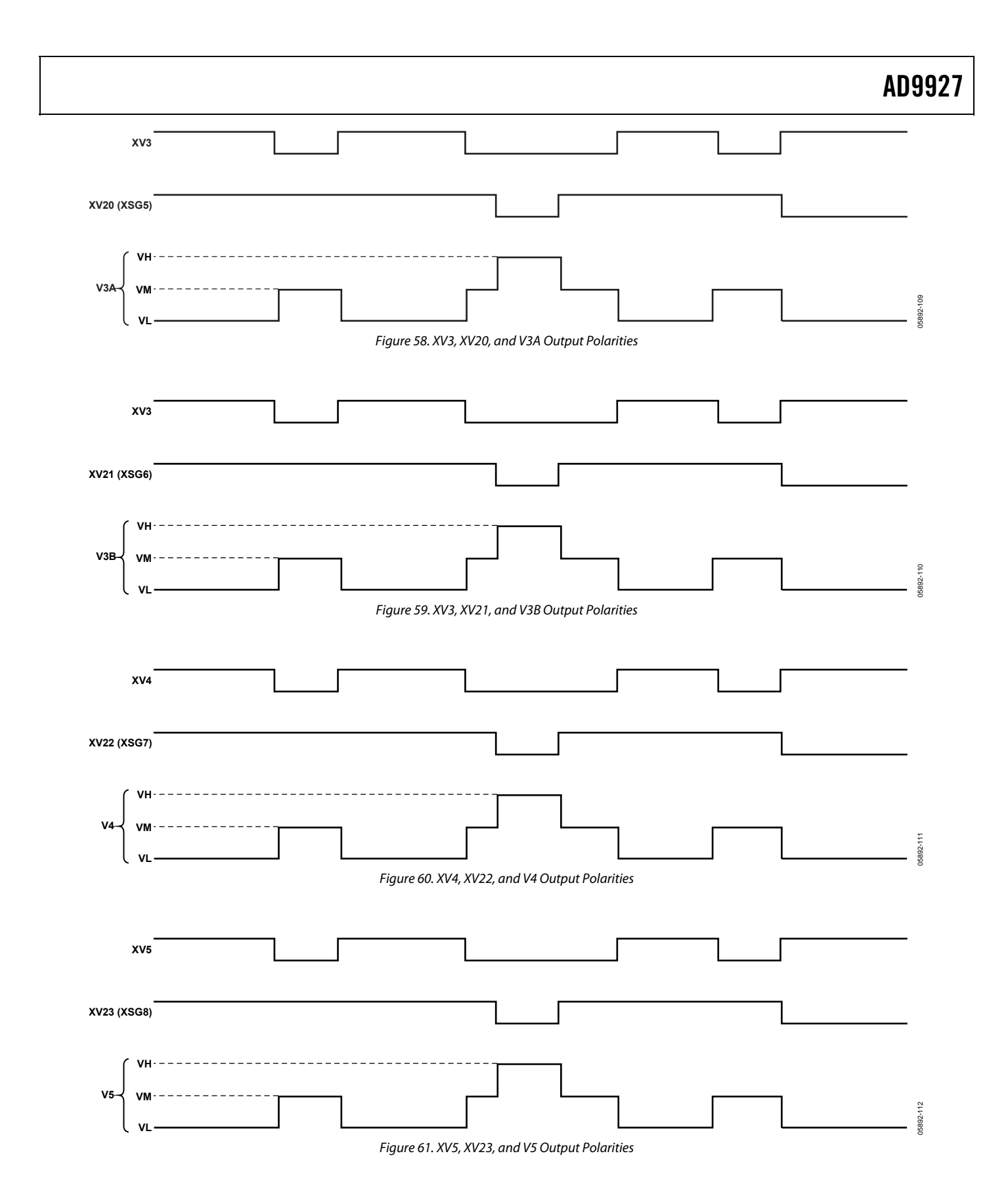

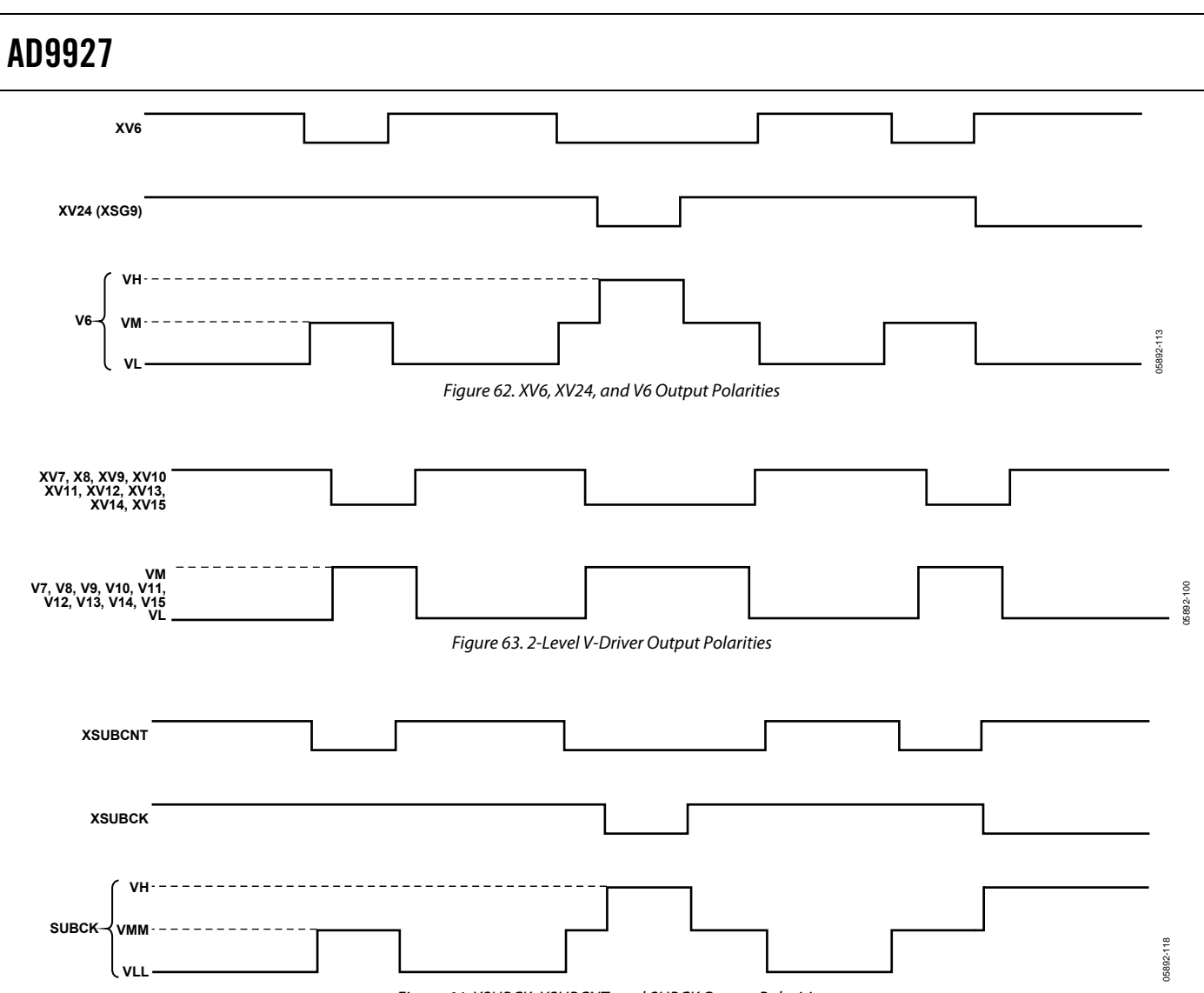

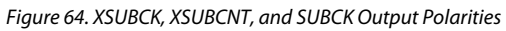

### <span id="page-50-0"></span>**MODE Registers**

The MODE registers are used to select the field timing of the AD9927. Typically, all of the field, V-sequence, and V-pattern information is programmed into the AD9927 at startup. During operation, the MODE registers allow the user to select any combination of field timing to meet the requirements of the system. The advantage of using the MODE registers in conjunction with preprogrammed timing is that it greatly reduces the system programming requirements during camera operation. Only a few register writes are required when the camera operating mode is changed, rather than having to program all of the vertical timing information with each camera mode change.

A basic still camera application can require six fields of vertical timing—one for draft mode operation, one for autofocusing, and four for still image readout. All of the register timing information for the six fields is loaded at startup. Then, during camera operation, the MODE registers select which field timing is active, depending on how the camera is being used.

Table 39 shows how the MODE registers are used. The MODE register (Address 0x2A) specifies how many total fields are used. Any value from 1 to 7 can be selected using these three bits. The other two registers (0x2B and 0x2C) are used to select which of the programmed fields are used and in which order. Up to seven fields can be used in a single MODE write. The AD9927 starts with the field timing specified by FIELD0, and on the next VD, switches to the timing specified by FIELD1, and so on. After completing the total number of fields specified by MODE, the AD9927 repeats by starting at the first field. This continues until a new write to the MODE register occurs. [Figure](#page-51-0)  [67](#page-51-0) shows example MODE register settings for different field configurations.

Note that only a write to Address 0x2C properly resets the field counter. Therefore, when changing the values in any of the mode registers, it is recommended that all three registers are updated together in the same field (VD period).

### **Caution**

The MODE registers are SCK updated by default. If they are configured as VD-updated registers by writing Address 0xB4 = 0x03FF and Address 0xB5 = 0xFC00, the new MODE information is updated on the second VD falling edge after the write occurs, rather than on the first VD falling edge. See [Figure 66](#page-51-0) for an example.

### **Table 39. MODE Registers—VD Updated**

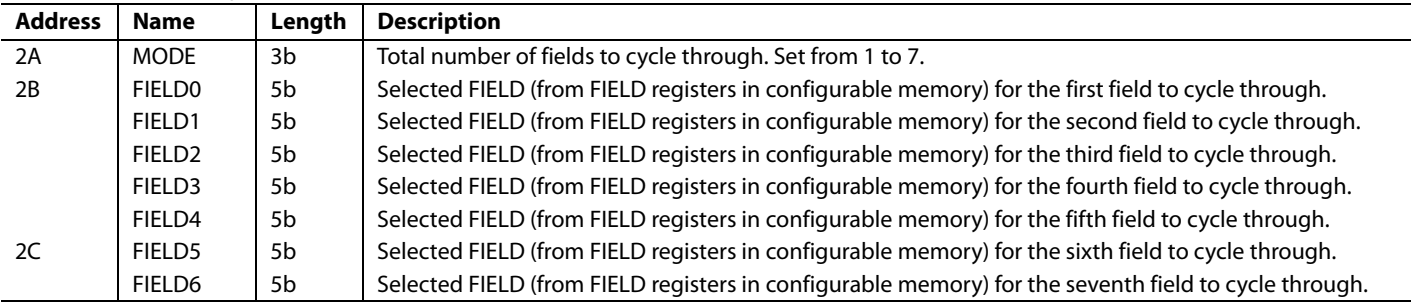

<span id="page-51-0"></span>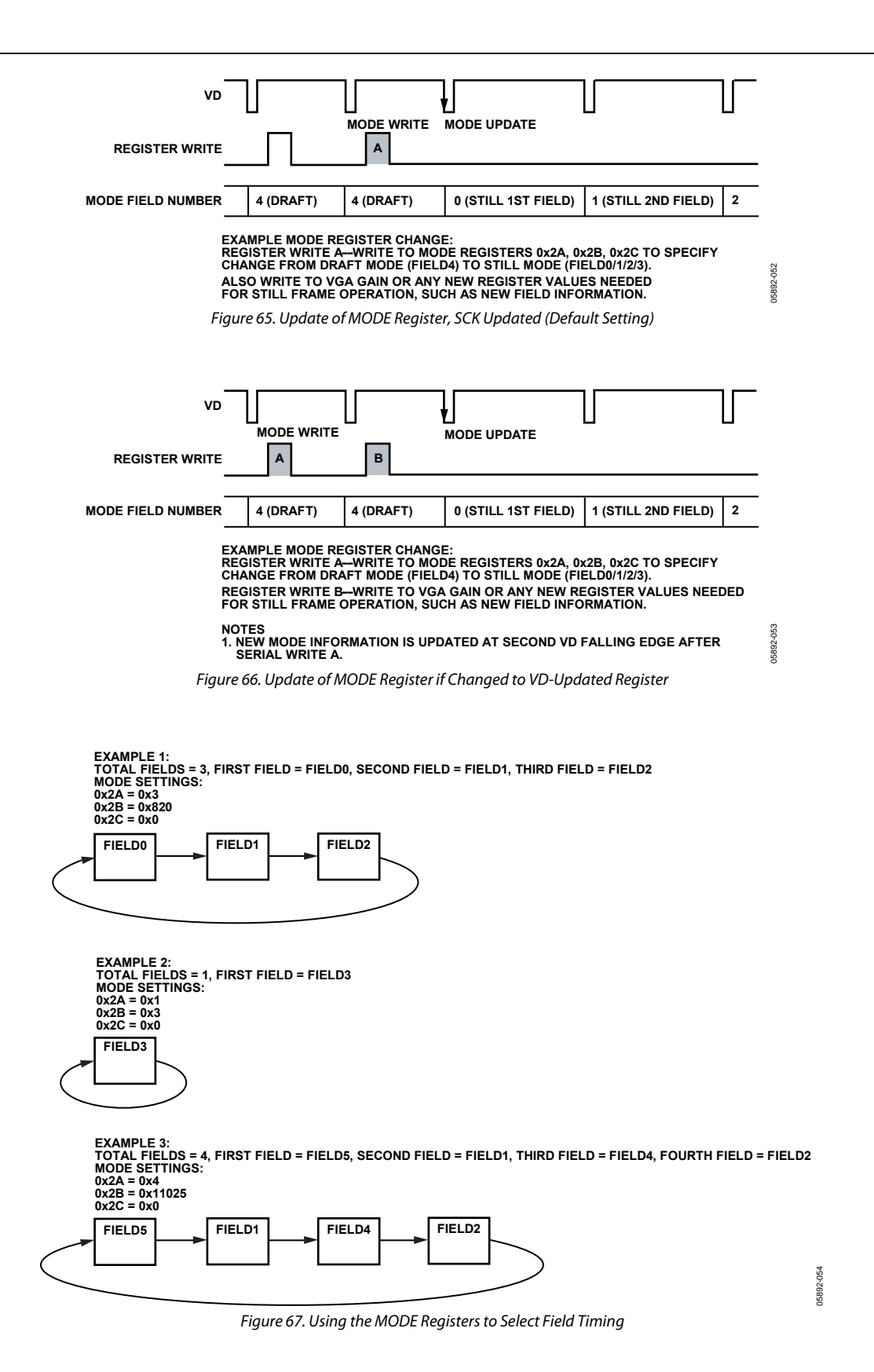

Rev. 0 | Page 52 of 100

## **VERTICAL TIMING EXAMPLE**

To better understand how the AD9927 vertical timing generation is used, consider the example CCD timing chart in [Figure 68.](#page-53-0) This example illustrates a CCD using a general 3-field readout technique. As described in the previous field section, each readout field must be divided into separate regions to perform each step of the readout. The sequence change positions (SCP) determine the line boundaries for each region, and the SEQx registers assign a particular V-sequence to each region. The V-sequences contain the specific timing information required in each region: V1 to V6 pulses (using Vpattern groups), HBLK/CLPOB timing, and VSG patterns for the SG active lines.

This timing example requires four regions for each of the three fields, labeled Region 0, Region 1, Region 2, and Region 3. Because the AD9927 allows many individual fields to be programmed, FIELD0, FIELD1, and FIELD2 can be used to meet the requirements of this timing example. The four regions for each field are very similar in this example, but the individual registers for each field allow flexibility to accommodate other timing charts.

Region 0 is a high speed, vertical shift region. Sweep mode can be used to generate this timing operation with the desired number of high speed vertical pulses needed to clear any charge from the CCD's vertical registers.

Region 1 consists of only two lines and uses standard singleline, vertical shift timing. The timing of this region area is the same as the timing in Region 3.

Region 2 is the sensor gate line where the VSG pulses transfer the image into the vertical CCD registers. This region might require the use of the second V-pattern group for the SG active line.

Region 3 also uses the standard single-line, vertical shift timing, the same timing as Region 1. Four regions are required in each of the three fields.

The timing for Region 1 and Region 3 is essentially the same, reducing the complexity of the register programming. Other registers need to be used during the actual readout operation. These include the MODE registers, shutter control registers (PRIMARY\_ACTION, SUBCK, GPO for MSHUT, and VSUB control) and AFE gain register.

### **Important Note Regarding Signal Polarities**

When programming the AD9927 to generate the V1 to V24 and SUBCK signals, the external V-driver circuit usually inverts these signals. Carefully check the required timing signals needed at the input and the output of the V-driver circuit being used and adjust the polarities of the AD9927 outputs accordingly.

<span id="page-53-0"></span>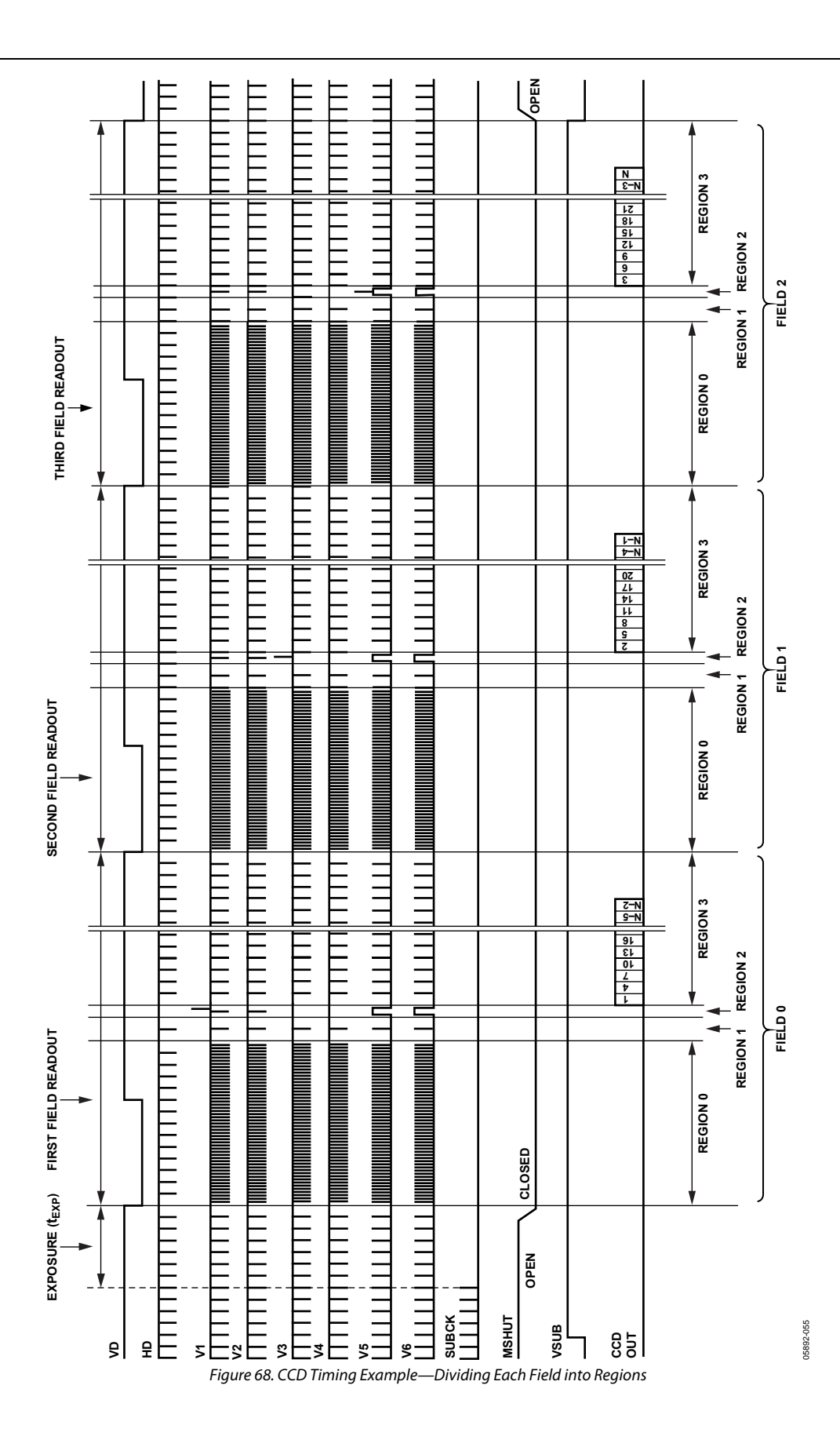

## <span id="page-54-0"></span>**SHUTTER TIMING CONTROL**

The AD9927 supports the generation of electronic shuttering (SUBCK) and also features flexible general-purpose outputs (GPO) to control mechanical shuttering, CCD substrate bias switching, and strobe circuitry. In the following documentation, the terms sense gate (SG) and vertical sense gate (VSG) are used interchangeably.

## **SUBSTRATE CLOCK OPERATION (SUBCK)**

The CCD image exposure time is controlled by the substrate clock signal (SUBCK), which pulses the CCD substrate to clear out accumulated charge. The AD9927 supports three types of electronic shuttering: normal, high precision, and low speed. Along with the SUBCK pulse placement, the AD9927 can accommodate different readout configurations to further suppress the SUBCK pulses during multiple field readouts.

The SUBCK signal is a programmable string of pulses, each occupying a line following the primary sense gate active line, SGACTLINE1 (registers are shown in [Table 40\)](#page-55-0). The SUBCK signal has programmable pulse width, line placement, and number of pulses to accurately control the exposure time.

### **SUBCK: Normal Operation**

By default, the AD9927 operates in the normal SUBCK configuration, in which the SUBCK signal is pulsing in every VD field (see [Figure 69\)](#page-56-0). The SUBCK pulse occurs once per line, and the total number of repetitions within the field determines the length of the exposure time. The SUBCK pulse polarity and toggle positions within a line are programmable using the SUBCK\_POL and SUBCK\_TOG1 registers (see [Table 40\)](#page-55-0). The number of SUBCK pulses per field is programmed in the SUBCKNUM register (Address 0x75).

As shown in [Figure 69,](#page-56-0) the SUBCK pulses always begin in the line following the SG-active line, which is specified in the SGACTLINE registers for each field. The SUBCK\_POL, SUBCK\_TOG1, SUBCK\_TOG2, SUBCKNUM, and SUBCKSTARTLINE registers are updated at the start of the line after the sensor gate line, as described in the [Updating New](#page-83-0)  [Register Values](#page-83-0) section.

### **SUBCK: High Precision Operation**

High precision shuttering is used in the same manner as normal shuttering but uses an additional register to control the last SUBCK pulse. In this mode, the SUBCK still pulses once per line, but the last SUBCK in the field has an additional SUBCK pulse, whose location is determined by the SUBCKHP\_TOG registers, as shown in [Figure 70](#page-56-0). Finer resolution of the exposure time is possible using this mode. Leaving the SUBCKHP\_TOG registers set to its maximum value (0xFFFFFF) disables the last SUBCK pulse (default setting).

### **SUBCK: Low Speed Operation**

Normal and high precision shutter operations are used when the exposure time is less than 1 field. For exposure times greater than 1 field, the low speed (LS) shutter features can be used. The AD9927 includes a field counter (primary field counter) to regulate long exposure times. The primary field counter must be activated (Address 0x70) to serve as the trigger for the LS operation. The durations of the LS exposure and read are specified by the SGMASK\_NUM and SUBCKMASK\_NUM register (Address 0x74), respectively. As shown in [Figure 71,](#page-56-0) this mode suppresses the SUBCK and VSG outputs for up to 8192 fields (VD periods).

To activate an LS shutter operation, trigger the start of the exposure by writing to the PRIMARY\_ACTION register bits according to the desired effect. When the primary counter is activated, the next VD period becomes the first active period of the exposure for which the VSG and SUBCK masks are applied.

Optionally, if the SUBCKMASK\_SKIP1 register is enabled, the AD9927 ignores the first VSG and SUBCK masks in the subsequent fields. This is generally desired so that the exposure time begins in the field after the exposure operation is initiated. [Figure 71](#page-56-0) shows operation with SUBCKMASK\_SKIP1 = 1.

If the PRIMARY\_ACTION register is used while the SUBCKMASK\_NUM and SGMASK\_NUM registers are set to 0, the behavior of the SUBCK and VSG signals are not different from the normal shutter or high precision shutter operations. Therefore, the primary field counter can be used for other tasks (described in the [General-Purpose Outputs \(GPOs\)](#page-58-0) section) without disrupting the normal activity. In addition, there exists a secondary field counter that has no effect on the SUBCK and VSG signals. These counters are described in detail in the [Field](#page-57-0)  [Counters](#page-57-0) section.

### **SUBCK Start Line**

By default, the SUBCK pulses begin in the line following SGACTLINE1. For applications where the SUBCK pulse should be suppressed for one or more lines following the VSG line, the SUBCKSTARTLINE register can be programmed. This register setting delays the start of the SUBCK pulses until the specified number of lines following SGACTLINE1.

### **Caution**

A value of 1 should not be used in the SUBCKSTARTLINE register. A value of 0 is used to specify the SUBCK pulses to begin in the next line after the SG line. A value of 2 is used to specify the SUBCK pulses to begin two lines after the SG line, and so on.

## <span id="page-55-0"></span>**Read After Exposure**

To read the CCD data after exposure, the SG should resume normal activity while the SUBCK remains null. By default, the AD9927 generates the VSG pulses in every field. When only a single exposure and a single frame read is desired, such as is the case in the preview mode, the VSG and SUBCK pulses can operate in every field.

Other applications require that a greater number of frames are read, in which case SUBCK must be masked until the readout is finished. The SUBCKMASK\_NUM register specifies the total number of fields (exposure and read) to mask SUBCK. A 2-field CCD frame read mode typically requires two additional fields of SUBCK masking (SUBCKMASK\_NUM = 2). A 3-field, 6-phase CCD requires three additional fields of SUBCK masking after the read begins (SUBCKMASK\_NUM = 3).

Note that the SUBCKMASK\_SKIP1 register setting allows SUBCK pulses at the beginning of the field of exposure.

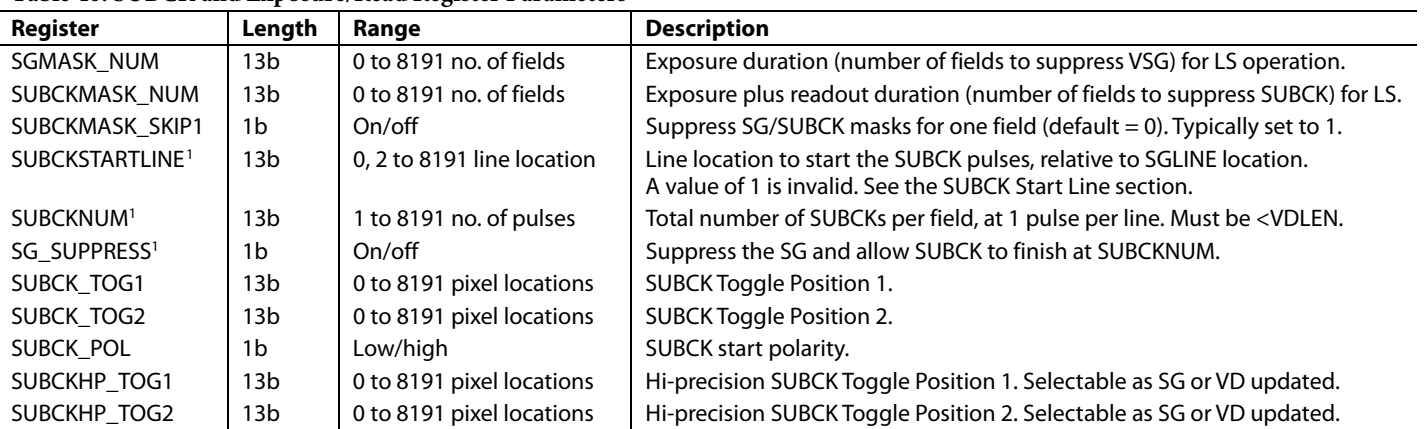

**Table 40. SUBCK and Exposure/Read Register Parameters** 

<sup>1</sup> Register is not VD updated but is updated at the start of the line after the sensor gate line.

<span id="page-56-0"></span>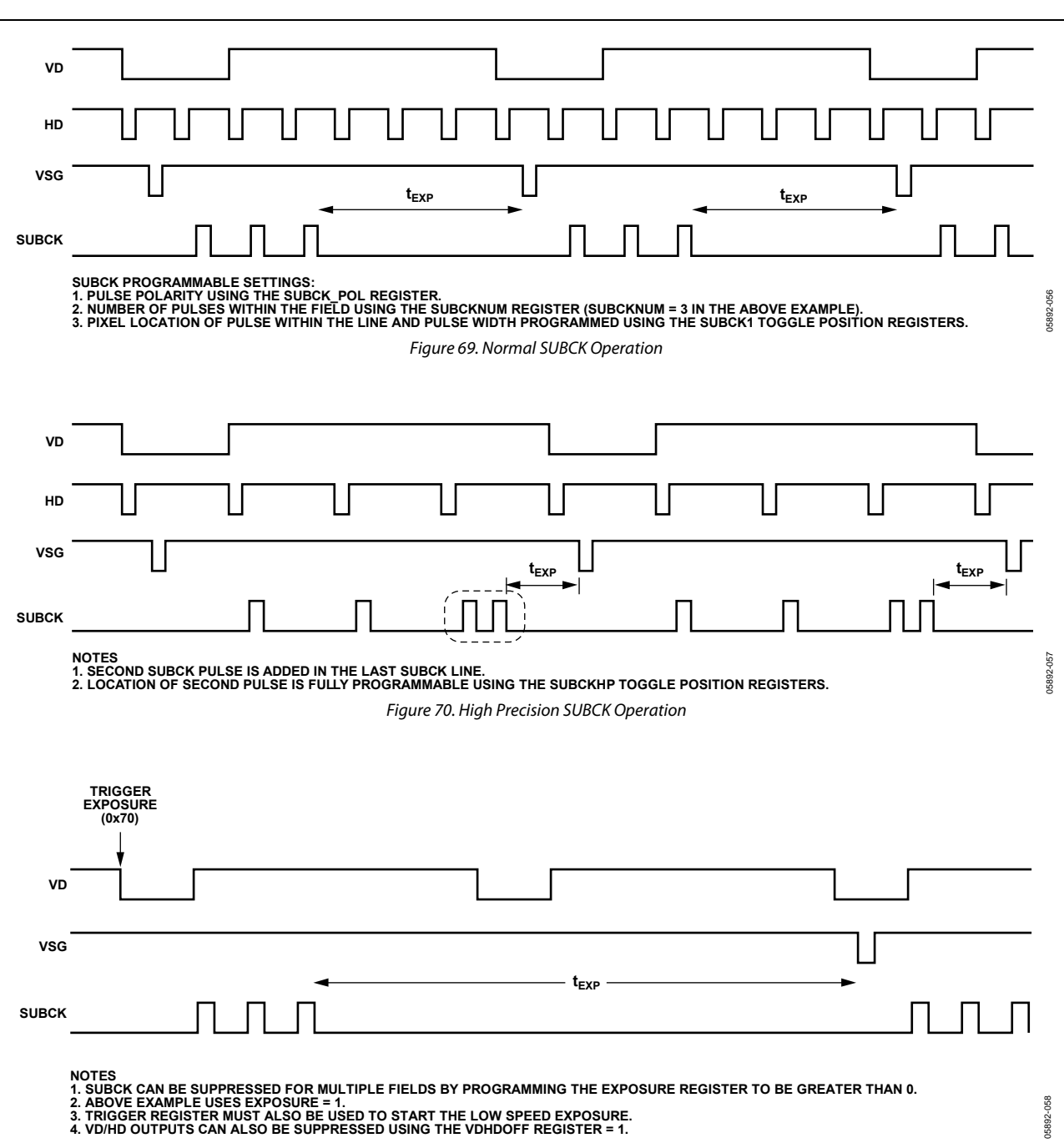

Figure 71. Low Speed SUBCK Operation

## <span id="page-57-0"></span>**FIELD COUNTERS**

The AD9927 contains three field counters (primary, secondary, and mode). When these counters are active, they increment with each VD cycle. The mode counter is the field counter used with the mode register to control the vertical timing signals, which was discussed in the

[MODE Registers](#page-50-0) section. The primary and secondary counters are more flexible and are generally used for shuttering signal applications. Both the primary and secondary counters have several modes of operation that are dictated by Address 0x70, including

- Normal (single count)
- RapidShot (repeating count)
- ShotDelay (delayed count)
- ShotDelay with RapidShot
- Manual exposure
- Manual readout
- Force to idle

The primary counter regulates the expose and read actions by regulating the SUBCK and VSG signals. In addition, if the RapidShot feature is used with the primary counter, the SUBCK and VSG masking automatically repeats as necessary for multiple expose/read cycles. The secondary counter has no effect on the SUBCK or VSG signal. Both counters can be used to regulate the general-purpose signals described in the [General-Purpose Outputs \(GPOs\)](#page-58-0) section.

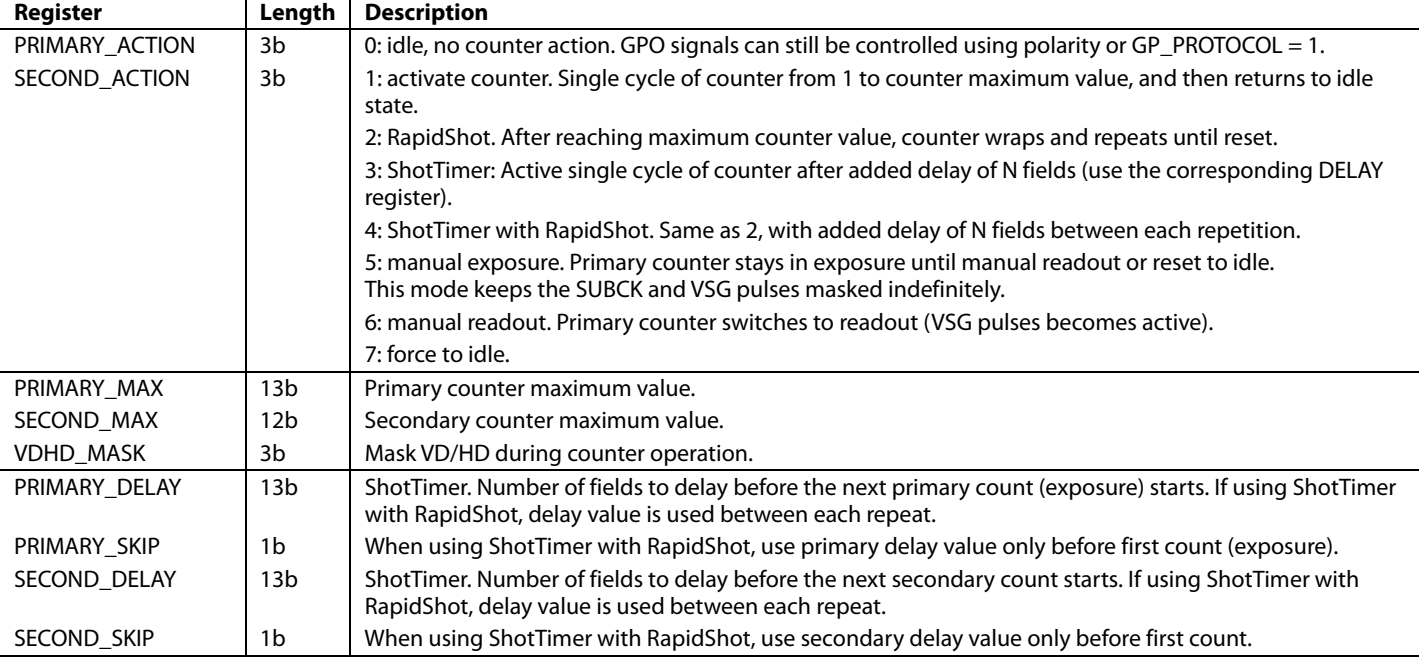

### **Table 41. Primary/Secondary Field Counter Registers (Address 0x70, Address 0x71, and Address 0x72)**

## <span id="page-58-0"></span>**GENERAL-PURPOSE OUTPUTS (GPOS)**

The AD9927 provides programmable outputs to control a mechanical shutter, strobe/flash, the CCD bias select signal, or any other external component with general-purpose (GP) signals. Eight GP signals, with up to four toggles each, are available that can be programmed and assigned to special GPO pins. These pins are bidirectional and allow visibility (as an output) and external control (as an input) of HBLK, PBLK, CLPOB, and OUTCONTROL. The registers introduced in this section are described in Table 42.

## **GP Toggles**

When configured as an output, each GPO1 to GPO8 output can deliver a signal that is the result of programmable toggle positions. The GP signals are independent and can be linked to either a specific VD period or over a range of VD periods via the primary or secondary field counters through the GP protocol register (Address 0x73). As a result of their associations with the field counters, the GP toggles inherit the characteristics of the field counters, such as RapidShot and ShotDelay. To use the GP toggles

- 1. Program the toggle positions (Address 0x7A to Address 0xA9).
- 2. Program the protocol (Address 0x73).
- 3. Program the counter parameters (Address 0x71 to Address 0x72).
- 4. Activate the counter (Address 0x70).

For Protocol 1 (no counter association), skip Steps 3 and 4.

With these four steps, the GP signals can be programmed to accomplish many common tasks. Careful protocol selection and application of the field counters yields efficient results to allow the GP signals smooth integration with concurrent operations.

Note that the SUBCK and VSG masks are linked to the primary counter; however, if their parameters are 0, the GPO can use the primary counter without expose/read activity.

The secondary counter is independent and can be used simultaneously with the primary counter. Some applications may require the use of both primary and secondary field counters with different GPO protocols, start times, and durations. Such operations are easily handled by the AD9927.

Several simple examples of GPO applications using only one GPO and one field counter follow. These examples can be used as building blocks for more complex GPO activity. In addition, specific GPO signals can be passed through a 4-input LUT to realize combinational logic between them. For example, GP1 and GP2 can be sent through an XOR look-up table, and the result can be delivered on GP1, GP2, or both. Also, either GP1 or GP2 can deliver their original toggles.

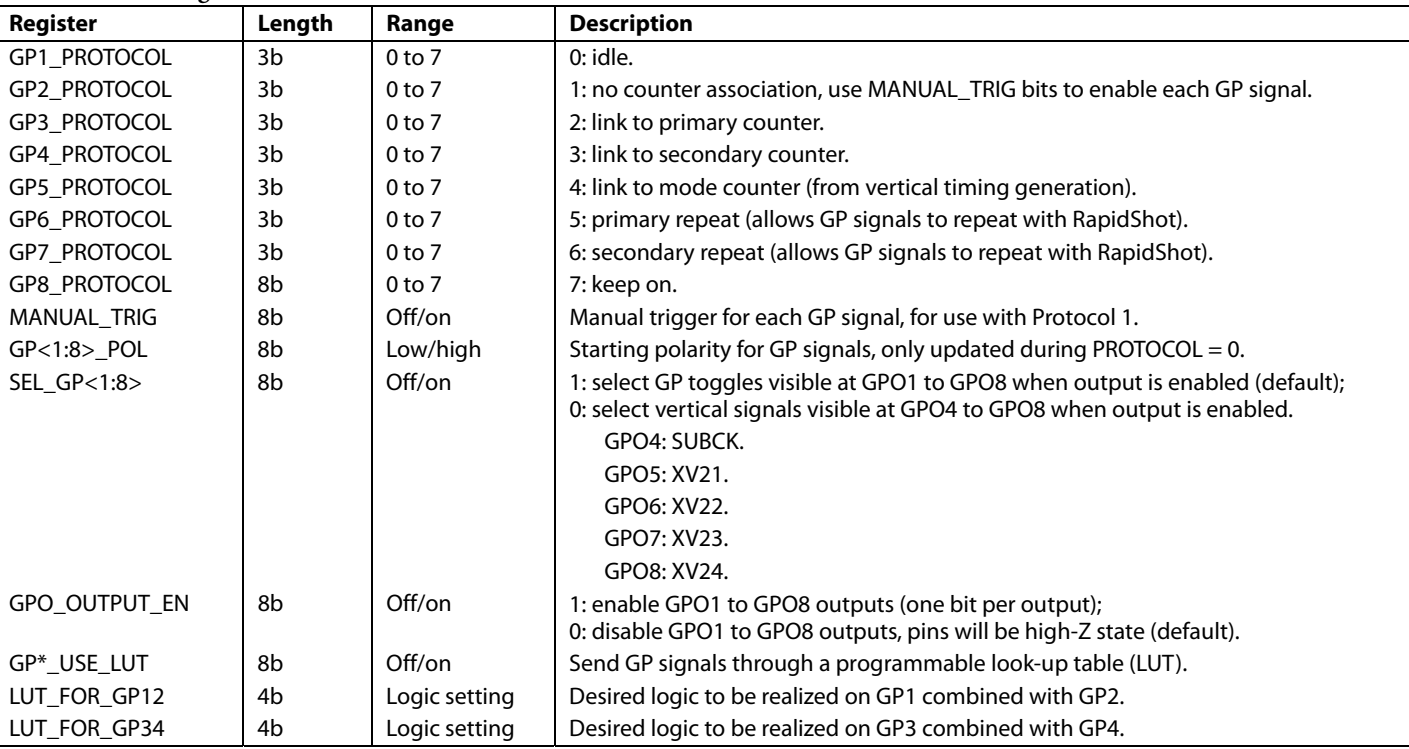

### **Table 42. GPO Registers**

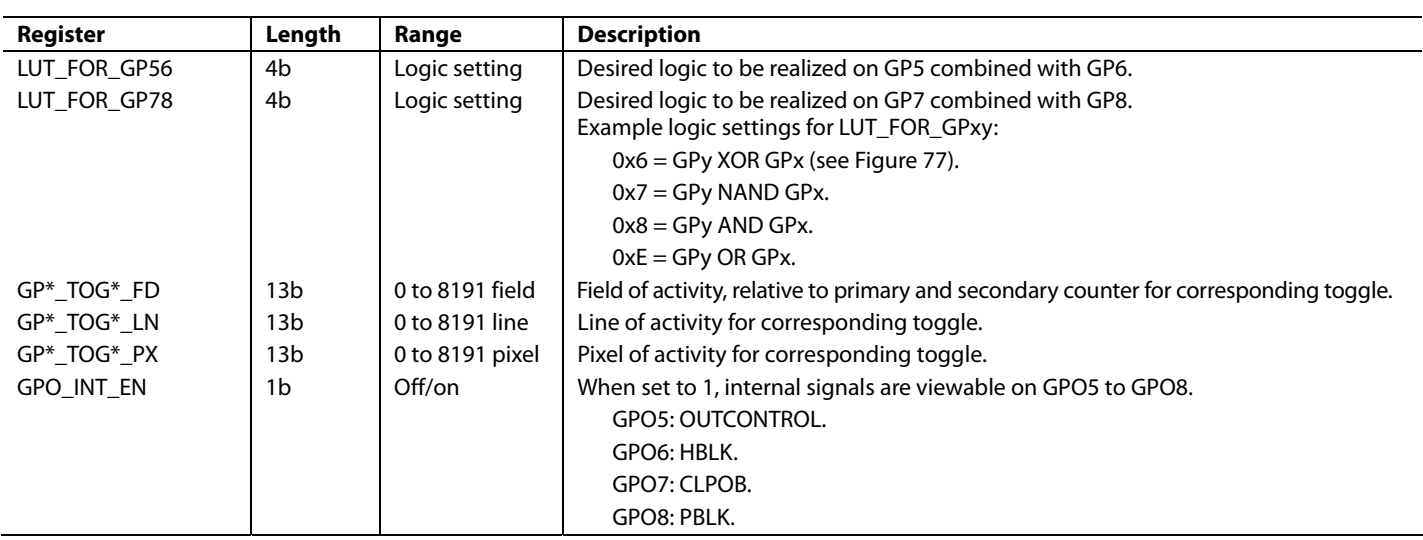

05892-060

GBO

## **Single-Field Toggles**

Single-field toggles occur in the next field only. There can be up to four toggles in the field. The mode is set with GP\_PROTOCOL equal to 1, and then the toggles are triggered in the next field by writing to the MANUAL\_TRIG register  $(0x70 \mid 13:6]$ ). In this mode, the field toggle settings must be set to a value of 1. Two consecutive fields do not have activity. If toggles are required to repeat in the next field, the MANUAL\_TRIG register can be written to in consecutive fields.

### **Preparation**

The GP toggle positions can be programmed any time prior to use. For example,

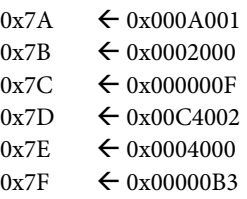

### **Details**

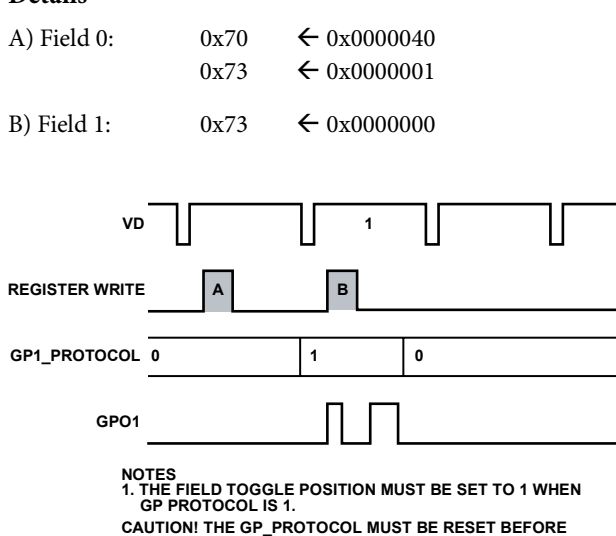

Figure 72. Single-Field Toggles Using GP\_PROTOCOL = 1

**USING AGAIN.**

## **Scheduled Toggles**

Scheduled toggles are programmed to occur during any upcoming field. For example, there can be one toggle in Field 1, two toggles in Field 3, and a last toggle in Field 4. The mode is set with GP\_PROTOCOL = 2 or GP\_PROTOCOL = 3. Mode 2 tells the GPO to obey the primary field counter, and Mode 3 tells the GPO to obey the secondary field counter.

### **Preparation**

The GP toggle positions can be programmed any time prior to use. For example,

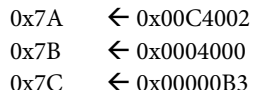

### **Details**

A) Field 0:  $0x70 \leftarrow 0x0000008$  $0x73 \leftarrow 0x0000003$ 

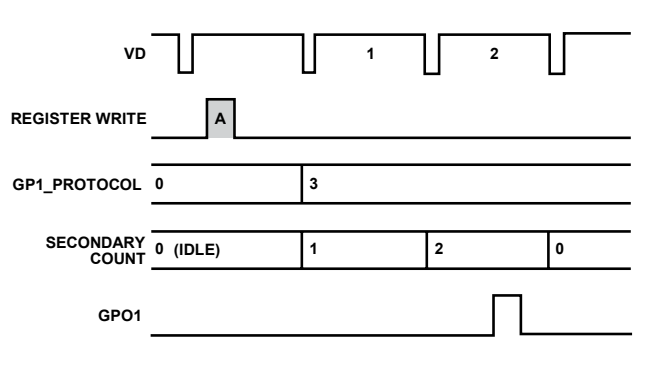

**CAUTION! THE PRIMARY COUNTER REGULATES THE SUBCK AND VSG ACTIVITY. LINK A GPO TO THE PRIMARY COUNTER ONLY IF IT IS TO HAPPEN DURING EXPOSURE/READ.**

Figure 73. Scheduled Toggles Using GP\_PROTOCOL = 3

05892-059

S

### **RapidShot Sequences**

RapidShot technology provides continuous repetition of scheduled toggles.

## **Preparation**

The GP toggle positions can be programmed any time prior to use. For example,

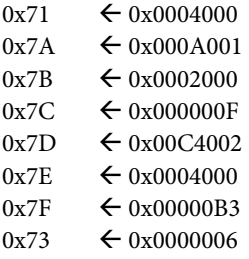

## **Details**

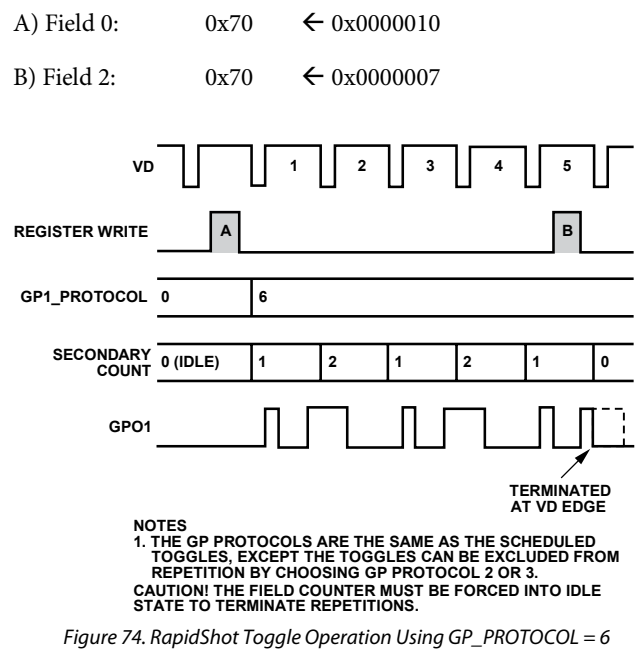

## **ShotDelay Sequences**

ShotDelay technology provides internal delay of scheduled toggles. The delay is in terms of fields.

## **Preparation**

The GP toggle positions can be programmed any time prior to use. For example,

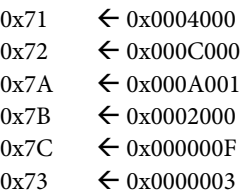

## **Details**

A) Field 0:  $0x70 \leftarrow 0x0000018$ 

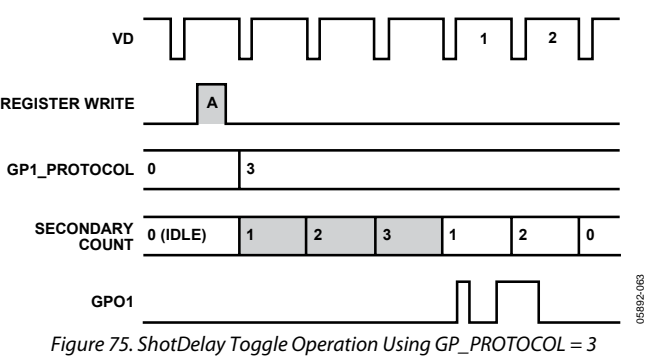

05892-062

05892-062

## <span id="page-62-0"></span>**GP LOOK-UP TABLES (LUT)**

The AD9927 is equipped with a look-up table for each pair of consecutive GP signals when configured as outputs. GP1 is always combined with GP2, GP3 is always combined with GP4, GP5 is always combined with GP6, and GP7 is always combined with GP8. The external GPO outputs from each pair can output the result of the LUT or the original GP internal signal.

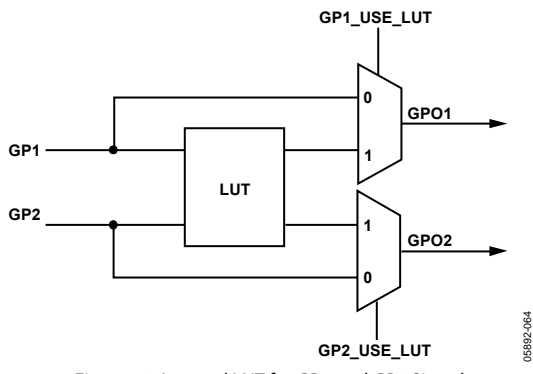

Figure 76. Internal LUT for GP1 and GP2 Signals

Address 0x79 dictates the behavior of the LUT and which signals receive the result. Each 4-bit LUT\_FOR\_GPxy register can realize any logic combination of GPx and GPy. For example, Table 43 shows how the register values of LUT\_FOR\_GP12 [11:8] are determined. XOR, NAND, AND, and OR results are shown, but any 4-bit combination is possible. A simple example of XOR gating is shown in Figure 77.

## **Table 43. LUT Results Based on GP1, GP2 Values**

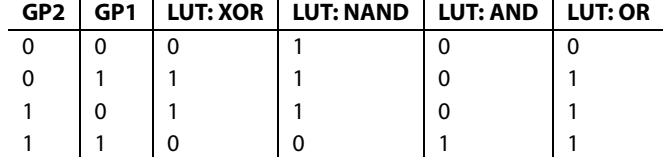

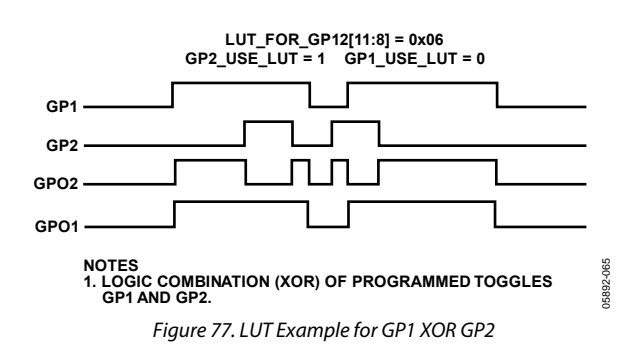

### **Field Counter and GPO Limitations**

The following is a summary of the known limitations of the field counters and GPO signals that dictate usability.

- The field counter trigger (PRIMARY\_ACTION and SECONDARY\_ACTION registers, Address 0x70) is self-reset at the start of every VD period. Therefore, there must be one VD period between sequential programming to that address.
- If  $GP^*$ \_PROTOCOL = 1, it must be manually reset to  $GP^*$  PROTOCOL = 0 one VD period before it can be used again. If manual toggles are desired in sequential fields, the MANUAL\_TRIG register should be used in conjunction with  $GP^*$ \_PROTOCOL = 1.

## **COMPLETE EXPOSURE/READOUT OPERATION USING PRIMARY COUNTER AND GPO SIGNALS**

[Figure 78](#page-64-0) demonstrates a typical expose/read cycle while exercising the GPO signals. Using a 3-field CCD with an exposure time that is greater than one field but less than two fields in duration, requires a total of five fields for the entire exposure/readout operation. Other exposure times and other CCD field configurations require modification of these example settings.

Note that if the MODE registers are changed to be VD updated, as shown in the [MODE Registers](#page-50-0) section and in [Figure 66](#page-51-0), the MODE update will be delayed by one additional field. This should be accounted for in selecting the number of fields to cycle and which VD location to write to the MODE registers.

1. The primary counter is used to control the masking of VSG and SUBCK during exposure/readout. The PRIMARY\_MAX register should be set equal to the total number of fields used for exposure and readout. In this example, PRIMARY\_MAX = 5.

The SUBCK masking should not occur immediately at the next VD edge (Step 2), because this would define an exposure time that begins in the previous field. Write to the PRIMARY\_DELAY register to delay the masking of VSG and SUBCK pulses in the first exposure field. In this example, MASKDELAY = 1.

Write to the SUBCKMASK\_NUM register (Address 0x74) to specify the number of fields to mask SUBCK while the CCD data is read. In this example, SUBCKMASK\_NUM = 4.

Write to the SGMASK\_NUM register (Address 0x74) to specify the number of fields to mask VSG outputs during exposure. In this example, SGMASK\_NUM = 1.

Write to the PRIMARY\_ACTION register (Address 0x70) to trigger the GP1 (STROBE), GP2 (MSHUT), and GP3 (VSUB) signals and to start the expose/read operation.

Write to the MODE registers to configure the next five fields. The first two fields during exposure are the same as the current draft mode fields, and the following three fields are the still-frame readout fields. The register settings for the draft mode field and the three readout fields are previously programmed. Note that if the MODE registers are changed to VD updated, only one field of exposure should be included (the second one) because the MODE settings will be delayed an extra field.

- 2. VD/HD falling edge updates the serial writes from 1.
- 3. GP3 (VSUB) output turns on at the field/line/pixel specified. VSUB Example 1 and Example 2 use GP3TOG1  $FD = 1$ .
- 4. GP1 (STROBE) output turns on and off at the location specified.
- 5. GP2 (MSHUT) output turns off at the location specified.
- 6. The next VD falling edge automatically starts the first read field.
- 7. The next VD falling edge automatically starts the second read field.
- 8. The next VD falling edge automatically starts the third read field.
- 9. Write to the MODE register to reconfigure the single draft mode field timing. Note that if the MODE registers are changed to VD updated, this write should occur one field earlier.
- 10. VD/HD falling edge updates the serial writes from 9. VSG outputs return to draft mode timing. SUBCK output resumes operation. GP2 (MSHUT) output returns to the on position (active or open). GP3 (VSUB) output returns to the off position (inactive).

<span id="page-64-0"></span>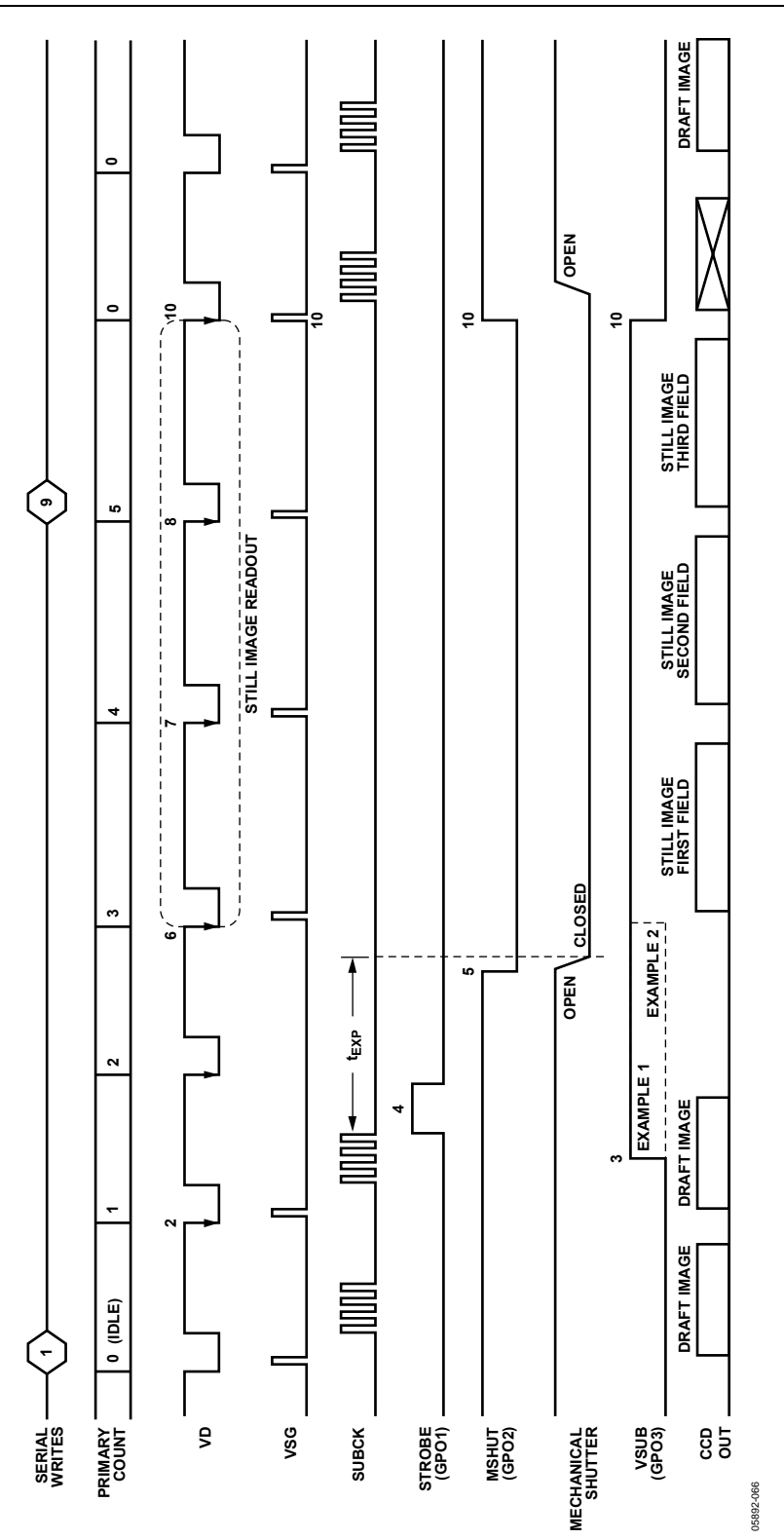

Figure 78. Complete Exposure/Readout Operation Using Primary Counter and GPO Signals

## **MANUAL SHUTTER OPERATION USING ENHANCED SYNC MODES**

The AD9927 also supports an external signal to control exposure, using the SYNC input. Generally, the SYNC input is used as an asynchronous reset signal during master mode operation. When the enhanced SYNC mode is enabled, the SYNC input provides additional control of the exposure operation.

## **Normal SYNC Mode (Mode 1)**

By default, the SYNC input is used in master mode for synchronizing the internal counters of the AD9927 with external timing. The [SYNC During Master Mode Operation](#page-73-0) section describes how horizontal, vertical, and field designator signals are reset by the rising edge of the SYNC pulse. [Figure 79](#page-66-0) also shows how this mode operates, highlighting the behavior of the mode field designator.

## **Enhanced SYNC Modes (Modes 2 and 3)**

The enhanced SYNC modes can be used to accommodate unique synchronization requirements during exposure operations. In SYNC Mode 2, the V and VSG outputs are suspended and the VD output is masked. The V-outputs are held at the dc value established by the Sequence 0 start polarities. There is no SCP operation, but the H-counter is still enabled. Finally, the AFE sampling clocks, HD, H/RG, CLPOB, HBLK, are operational and use Sequence 0 behavior. See [Figure 80](#page-66-0) for more details.

To enable the enhanced SYNC modes, set the register ENH\_SYNC\_EN (Address 0x13 Bit [3]) to 1.

Mode 3 uses all of these features, but the V-outputs are continuous through the SYNC pulse interval. VD control pulses are masked during the SYNC interval, and the HD pulse can also be masked, if required (see [Figure 81\)](#page-67-0).

It is important to note that in both of these enhanced modes, the SYNC pulse resets the counters at both the falling edge and the rising edge of the SYNC pulse.

## **Register Update and Field Designator**

When using special SYNC Mode 2 or 3, the VD-updated registers, such as PRIMARY\_ACTION, are not updated during the SYNC interval, and the SCP0 function is ignored and held at 0 (see [Figure 82\)](#page-67-0).

When using either SYNC Mode 2 or 3, both the rising and falling edges increment the internal field designator; therefore, the new register data takes effect and VTP information is updated to new SEQ0 data. However, this does not occur if the MODE register is to create an output of one field. In that case, the region, sequence, and group information does not change (see [Figure 83](#page-67-0)).

## **Shutter Operation in SLR Mode**

Referring to [Figure 84,](#page-68-0)

- 1. To turn on VSUB, write to the appropriate GP registers to trigger VSUB and start the manual exposure [PRIMARY\_ACTION = 5]. This change takes effect after the next VD, and SUBCK is suppressed during the exposure and readout phases.
- 2. To turn on MSHUT during the interval between the next VD and SYNC, write to the appropriate GP register. When MSHUT is in the on position, it has line and pixel control. This change takes effect on the SYNC falling edge since there is an internal VD.
- 3. If the MODE register is programmed to cycle through multiple fields (5, 7, 3, 5, 7, 3, ..., in this example), the internal field designator increments. If the MODE register is not required to increment, set up the MODE register such that it outputs only one field. This prevents the MODE counter from incrementing during the SYNC interval.
- 4. Write to the manual readout trigger to begin the manual readout [PRIMARY\_ACTION =  $6$ ]. Write to the appropriate GP registers to trigger MSHUT to toggle low at the end of the exposure. This change takes effect on the SYNC rising edge during readout. Since VD register update is disabled, the trigger takes effect on the SYNC rising edge. The MSHUT falling edge is aligned to the SYNC rising edge. Because the MSHUT falling edge is aligned with VD, it may be necessary to insert a dummy VD to delay the readout.

Note that since the internal exposure counter (PRIMARY counter) is not used during manual SYNC mode operation and the VD register update is disabled, control is lost on the fine placement of the GP signals for VSUB, MSHUT, and STROBE edges while SYNC is low.

## **New Serial Registers**

SYNC Modes 2 and 3 are controlled using the registers listed in Table 44.

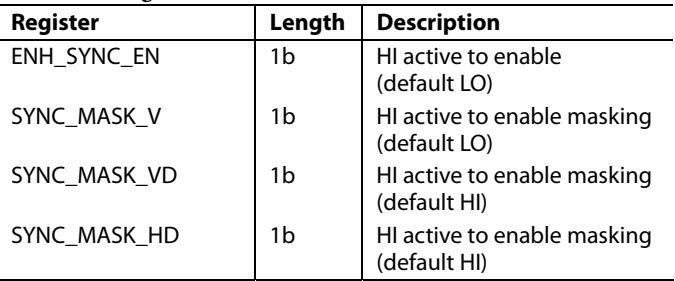

### **Table 44. Registers for Enhanced SYNC Modes**

Note that registers for enhanced SYNC modes are located at Address 0x13 Bits [6:3].

<span id="page-66-0"></span>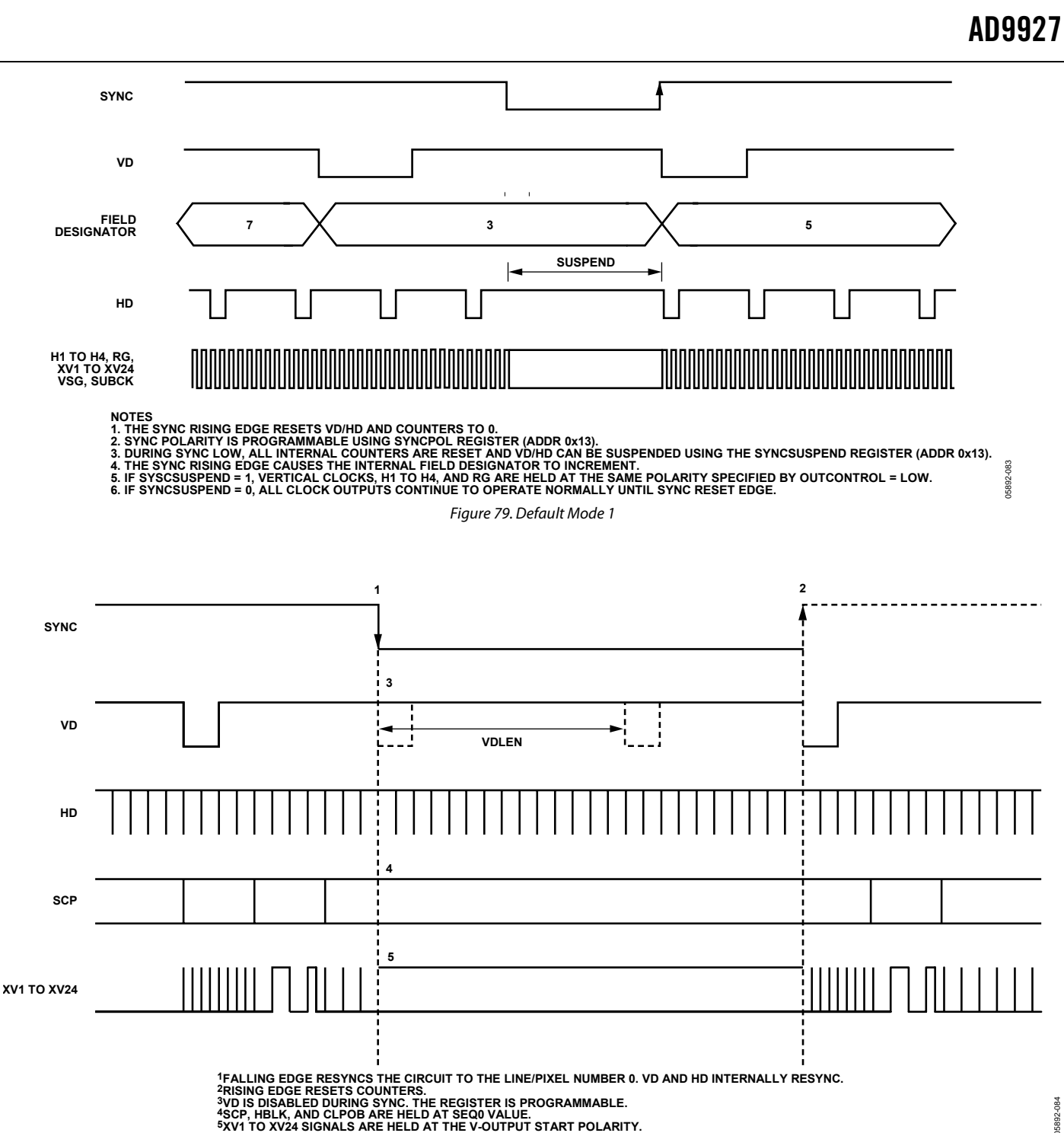

Figure 80. Enhanced SYNC Mode 2 with Vertical Signals Held at VTP Start Value

05892-084

<span id="page-67-0"></span>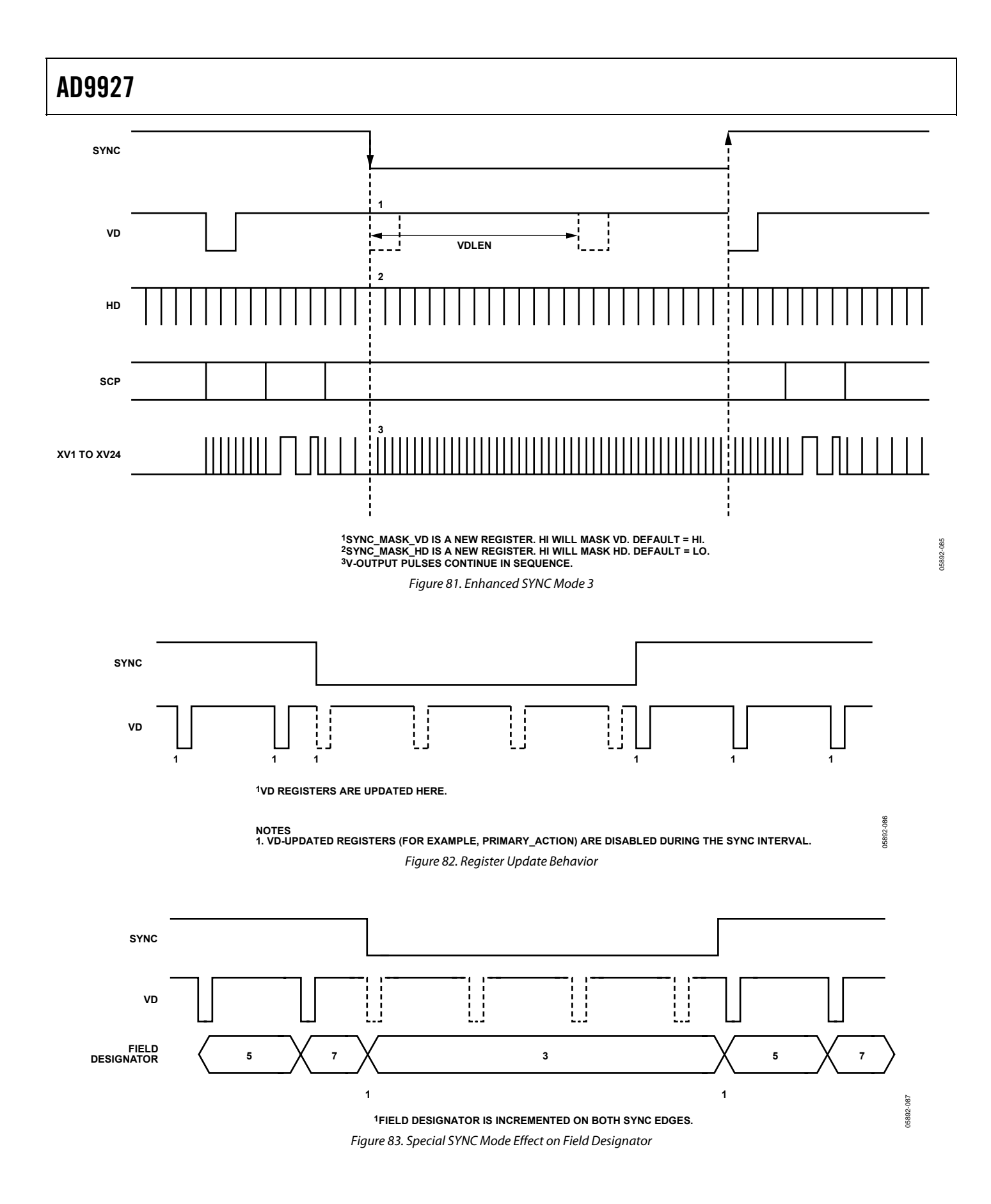

05892-088

05892-088

<span id="page-68-0"></span>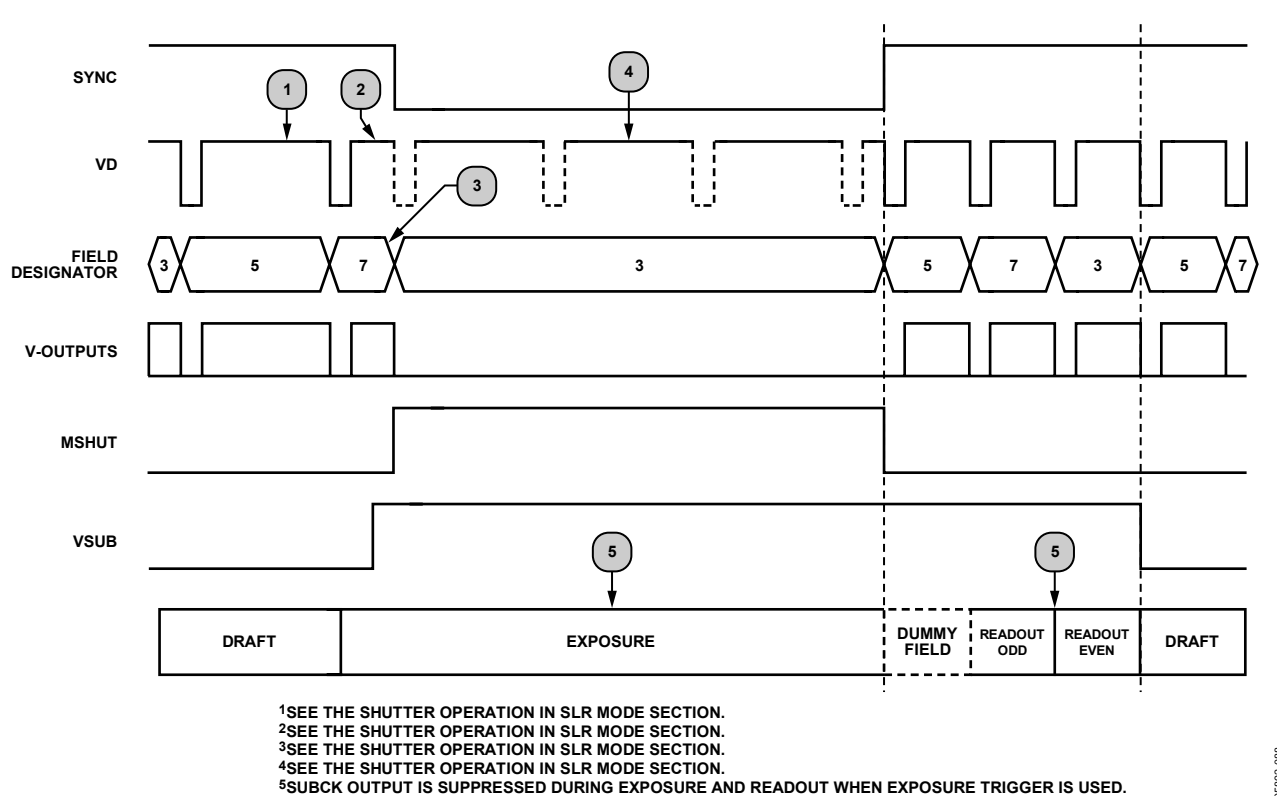

Figure 84. Enhanced SYNC Mode—Manual Shutter Operation, SLR Mode

<span id="page-69-0"></span>**ANALOG FRONT-END DESCRIPTION AND OPERATION** 

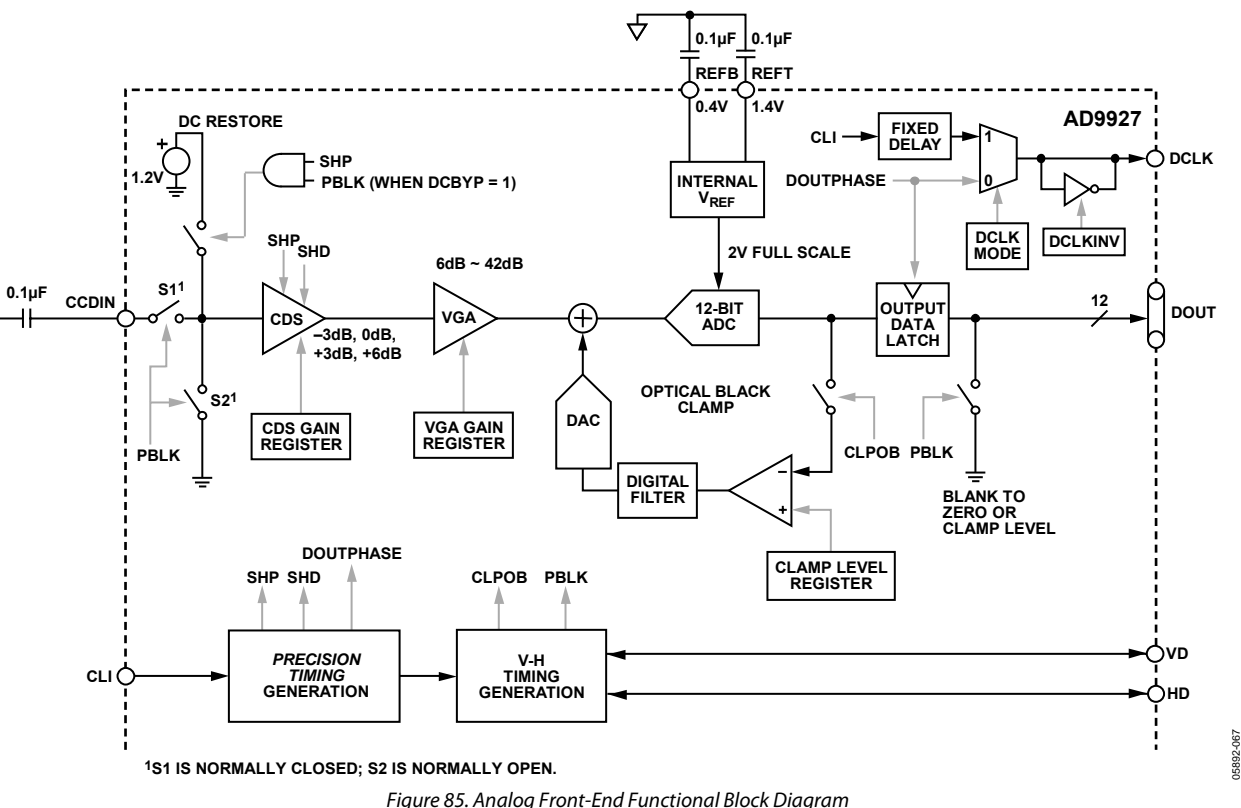

The AD9927 signal processing chain is shown in Figure 85. Each processing step is essential for achieving a high quality image from the raw CCD pixel data.

## **DC Restore**

To reduce the large dc offset of the CCD output signal, a dc restore circuit is used with an external 0.1 μF series coupling capacitor. This restores the dc level of the CCD signal to approximately 1.2 V, making it compatible with the 1.8 V core supply voltage of the AD9927. The dc restore switch is active during the SHP sample pulse time.

The dc restore circuit can be disabled when the optional PBLK signal is used to isolate large-signal swings from the CCD input (see Analog Preblanking). Bit [6] of AFE Register Address 0x00 controls whether the dc restore is active during the PBLK interval.

## **Analog Preblanking**

During certain CCD blanking or substrate clocking intervals, the CCD input signal to the AD9927 can increase in amplitude beyond the recommended input range. The PBLK signal can be used to isolate the CDS input from large-signal swings. While PBLK is active (low), the CDS input is internally shorted to ground. Note that because the CDS input is shorted during PBLK, the CLPOB pulse should not be used during the same active time as the PBLK pulse.

## **Correlated Double Sampler (CDS)**

The CDS circuit samples each CCD pixel twice to extract the video information and to reject low frequency noise. The timing shown in [Figure 20](#page-17-0) illustrates how the two internally generated CDS clocks, SHP and SHD, are used to sample the reference level and data level of the CCD signal, respectively. The placement of the SHP and SHD sampling edges is determined by the setting of the SHPLOC and SHDLOC registers located at Address 0x37. Placement of these two clock signals is critical for achieving the best performance from the CCD.

The CDS gain is variable in three steps by using the AFE Address 0x04: −3 dB, 0 dB (default), and +3 dB. Improved noise performance results from using the +3 dB setting, but the input range will be reduced (see [Analog Specifications\)](#page-4-0).

### **Variable Gain Amplifier**

The VGA stage provides a gain range of approximately 6 dB to 42 dB, programmable with 10-bit resolution through the serial digital interface. A gain of 6 dB is needed to match a 1 V input signal with the ADC full-scale range of 2 V. When compared to 1 V full-scale systems, the equivalent gain range is 0 dB to 36 dB.

The VGA gain curve follows a linear-in-dB characteristic. The exact VGA gain is calculated for any gain register value by

*Gain* (dB) = (0.0358 × *Code*) + 5.75 dB

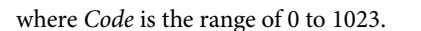

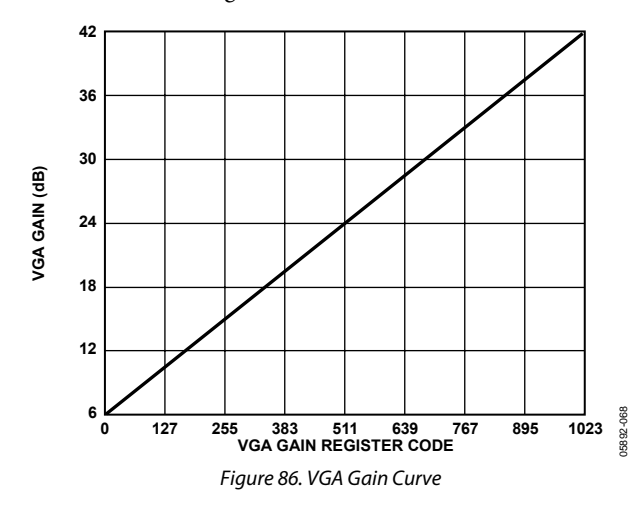

## **ADC**

The AD9927 uses a high performance ADC architecture optimized for high speed and low power. Differential nonlinearity (DNL) performance is typically better than 0.5 LSB. The ADC uses a 2 V input range. See [Figure 5](#page-12-0) and [Figure 7](#page-12-0) for typical linearity and noise performance plots for the AD9927.

### **Optical Black Clamp**

The optical black clamp loop is used to remove residual offsets in the signal chain and to track low frequency variations in the CCD's black level. During the optical black (shielded) pixel interval on each line, the ADC output is compared with a fixed black level reference, selected by the user in the clamp level register. The value can be programmed between 0 LSB and 255 LSB in 1023 steps. The resulting error signal is filtered to reduce noise, and the correction value is applied to the ADC input through a DAC. Normally, the optical black clamp loop is turned on once per horizontal line, but this loop can be updated more slowly to suit a particular application. If external digital clamping is used during postprocessing, the AD9927 optical

black clamping can be disabled using Bit D2 in the AFE Register Address 0x00. When the loop is disabled, the clamp level register can still be used to provide fixed offset adjustment.

Note that if the CLPOB loop is disabled, higher VGA gain settings reduce the dynamic range because the uncorrected offset in the signal path is gained up.

The CLPOB pulse should be aligned with the CCD's optical black pixels. It is recommended that the CLPOB pulse duration be at least 20 pixels wide. Shorter pulse widths can be used, but the ability for the loop to track low frequency variations in the black level will be reduced. See the [Horizontal Clamping and](#page-19-0)  [Blanking](#page-19-0) section for timing examples.

### **Digital Data Outputs**

The AD9927 digital output data is latched using the rising edge of the DOUTPHASE register value, as shown in [Figure 85.](#page-69-0) Output data timing is shown in [Figure 21](#page-18-0) and [Figure 22](#page-18-0). It is also possible to leave the output latches transparent, so that the data outputs are valid immediately from the ADC. Programming the AFE Register Address 0x01, Bit D1, to 1 sets the output latches to transparent. The data outputs can also be disabled (three-stated) by setting the AFE Register Address 0x01, Bit D0, to 1.

The DCLK output can be used for external latching of the data outputs. By default, the DCLK output tracks the values of the DOUTPHASE registers. By changing the DCLKMODE register, the DCLK output can be held at a fixed phase, and the DOUTPHASE register values are ignored. The DCLK output can also be inverted with respect to DOUT, using the DCLKINV register bit.

The switching of the data outputs can couple noise back into the analog signal path. To minimize switching noise, it is recommended that the DOUTPHASE registers be set to the same edge as the SHP sampling location, or up to 15 edges after the SHP sampling location. Other settings can produce good results, but experimentation is necessary. It is recommended that the DOUTPHASE location not occur between the SHD sampling location and 15 edges after the SHD location. For example, if SHDLOC = 0, DOUTPHASE should be set to an edge location of 16 or greater. If adjustable phase is not required for the data outputs, the output latch can be left transparent using Address 0x01, Bit D1.

The data output coding is normally straight binary, but the coding can be changed to gray coding by setting the AFE Register Address 0x01, Bit D2, to 1.

## **POWER-UP SEQUENCE FOR MASTER MODE**

When the AD9927 is powered up, the following sequence is recommended (refer to [Figure 87](#page-72-0) for each step). Note that a SYNC signal is required for master mode operation. If an external SYNC pulse is not available, it is possible to generate an internal SYNC event by writing to the SWSYNC register.

- 1. Turn on the power supplies for AD9927 and start the master clock, CLI.
- 2. Reset the internal AD9927 registers by writing 1 to the SW\_RST register (Address 0x10).
- 3. By default, Vertical Outputs V1 to V24 are low. If necessary, write to the Standby3 output polarity (Address 0x26) to set different polarities for the vertical outputs in order to avoid damage to the V-driver and CCD. Write to Address 0x1C to configure each V-output as a vertical transfer clock (XV) or sensor pulse (VSG).
- 4. Power-up the V-driver supplies, VH and VL, anytime after Step 3 is complete to set the proper polarities.
- 5. Load the required registers to configure the necessary vertical timing, horizontal timing, high speed timing, and shutter timing. Set the recommended start-up Address 0xD8 to 0x888.
- 6. To place the part into normal power operation, write 0x04 to register 0x00. This sets the STANDBY register (AFE Register Address 0x00, Bits [1:0]) to normal operation and enables the OB clamp (AFE Register Address 0x00, Bit [2]). If the CLO output is being used to drive a crystal, also power up the CLO oscillator by writing 1 to Address 0x15.
- 7. By default, the internal timing core is held in a reset state, with TGCORE\_RSTB register = 0. Write 1 to the TGCORE\_RSTB register (Address 0x14) to start the internal timing core operation. Note if a  $2\times$  clock is used for the CLI input, the CLIDIVIDE register (0x0D) should be set to 1 before resetting the timing core.
- 8. Configure the AD9927 for master mode timing by writing 1 to the MASTER register (Address 0x20).
- 9. Write 1 to the OUTCONTROL register (Address 0x11). This allows the outputs to become active after the next SYNC rising edge. Normally OUTCONTROL takes effect after the next VD edge; however, because the part is just being powered up, there is no VD edge until the rising edge of the SYNC signal. Write 0xFF8000 to the VSGSELECT register to properly configure the sensor gate signals.
- 10. Generate a SYNC event. If SYNC is high at power-up, bring the SYNC input low for a minimum of 100 ns, and then bring SYNC high again. This causes the internal counters to reset and starts VD/HD operation. The first VD/HD edge allows VD-updated register updates to occur, including OUTCONTROL to enable all outputs. If a hardware SYNC is not available, the SWSYNC register (Address 0x13, Bit [14]) can be used to initiate a SYNC event.
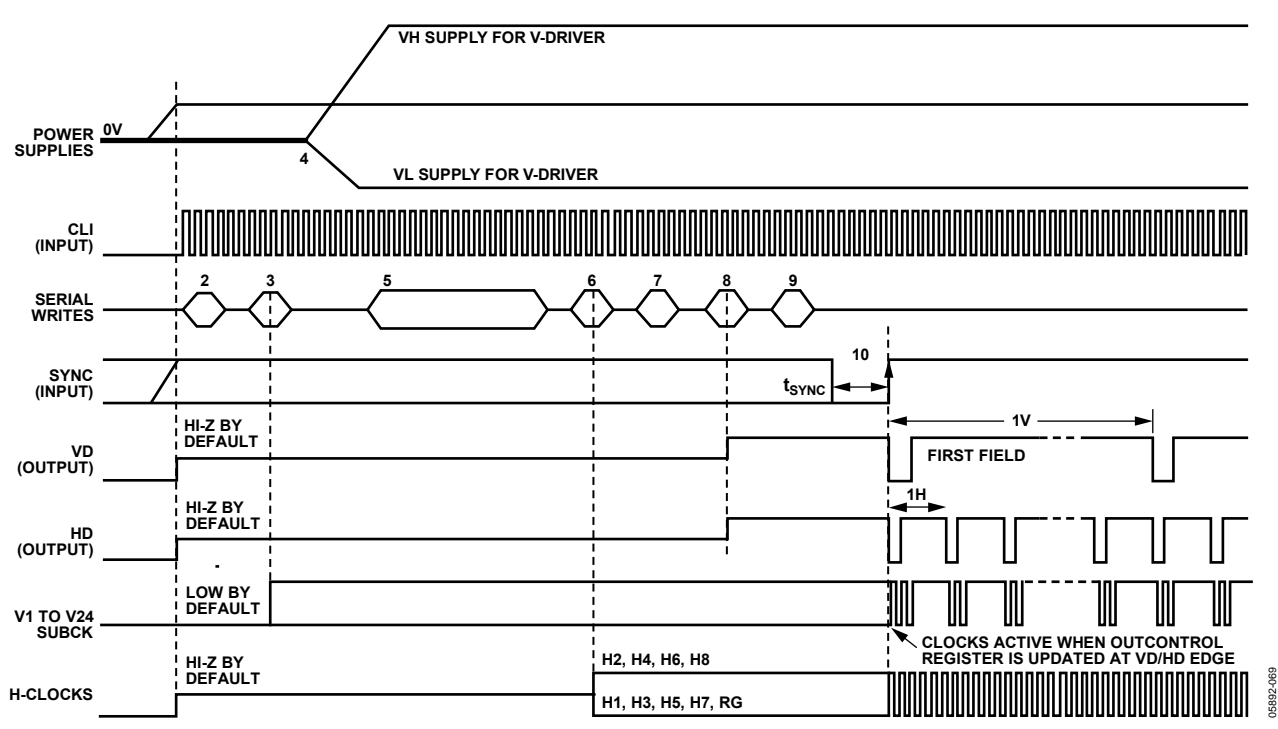

Figure 87. Recommended Power-Up Sequence and Synchronization, Master Mode

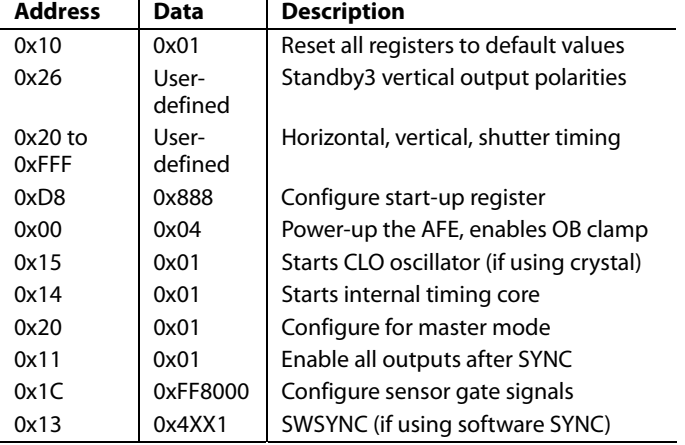

#### **Table 45. Power-Up Register Write Sequence**

#### **Using the SWSYNC Register**

If an external SYNC pulse is not available, it is possible to generate an internal SYNC in the AD9927 by writing 1 to the SWSYNC register (Address 0x13, Bit [14]). If the software SYNC option is used, the SYNC input (Pin D3) should be low  $(V_{SS})$ during power-up. The SYNCENABLE register (Address 0x13, Bit [0]) should be set high.

#### **SYNC During Master Mode Operation**

The hardware SYNC input can be used anytime during operation to synchronize the AD9927 counters with external timing, as shown in Figure 88. The operation of the digital outputs can be suspended during the SYNC operation by setting the SYNCSUSPEND register (Address 0x13, Bit [2]) to 1. If SYNCSUSPEND  $= 1$ , the polarities of the outputs are held at the same state as OUTCONTROL = low, as shown in [Table 46](#page-76-0).

#### **Power-Up and Synchronization in Slave Mode**

The power-up procedure for slave mode operation is the same as the procedure for master mode operation with two exceptions:

- Eliminate Step 8. Do not write the part into master mode.
- No SYNC pulse is required in slave mode. Substitute Step 10 with starting the external VD and HD signals. This synchronizes the part, allows the register updates, and starts the timing operation.

When the AD9927 is used in slave mode, the VD/HD inputs are used to synchronize the internal counters. After a falling edge of VD, there is a latency of 36 master clock CLI edges after the falling edge of HD until the internal H-counter is reset. The reset operation is shown in [Figure 89.](#page-74-0)

#### **Additional Restrictions in Slave Mode**

When operating in slave mode, the following restrictions should be noted:

- The HD falling edge should be located in the same CLI clock cycle as the VD falling edge, or later than the VD falling edge. The HD falling edge should not be located within five cycles prior to the VD falling edge.
- If possible, all start-up serial writes should be performed with VD and HD disabled. This prevents unknown behavior caused by partial updating of registers before all information is loaded.

05892-070

 $570$ 

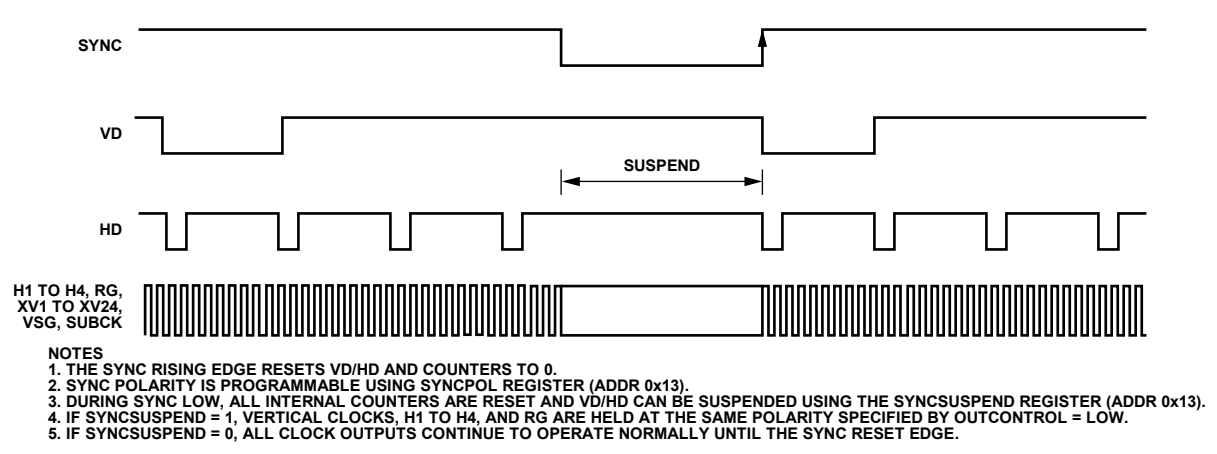

Figure 88. SYNC Timing to Synchronize the AD9927 with External Timing

<span id="page-74-0"></span>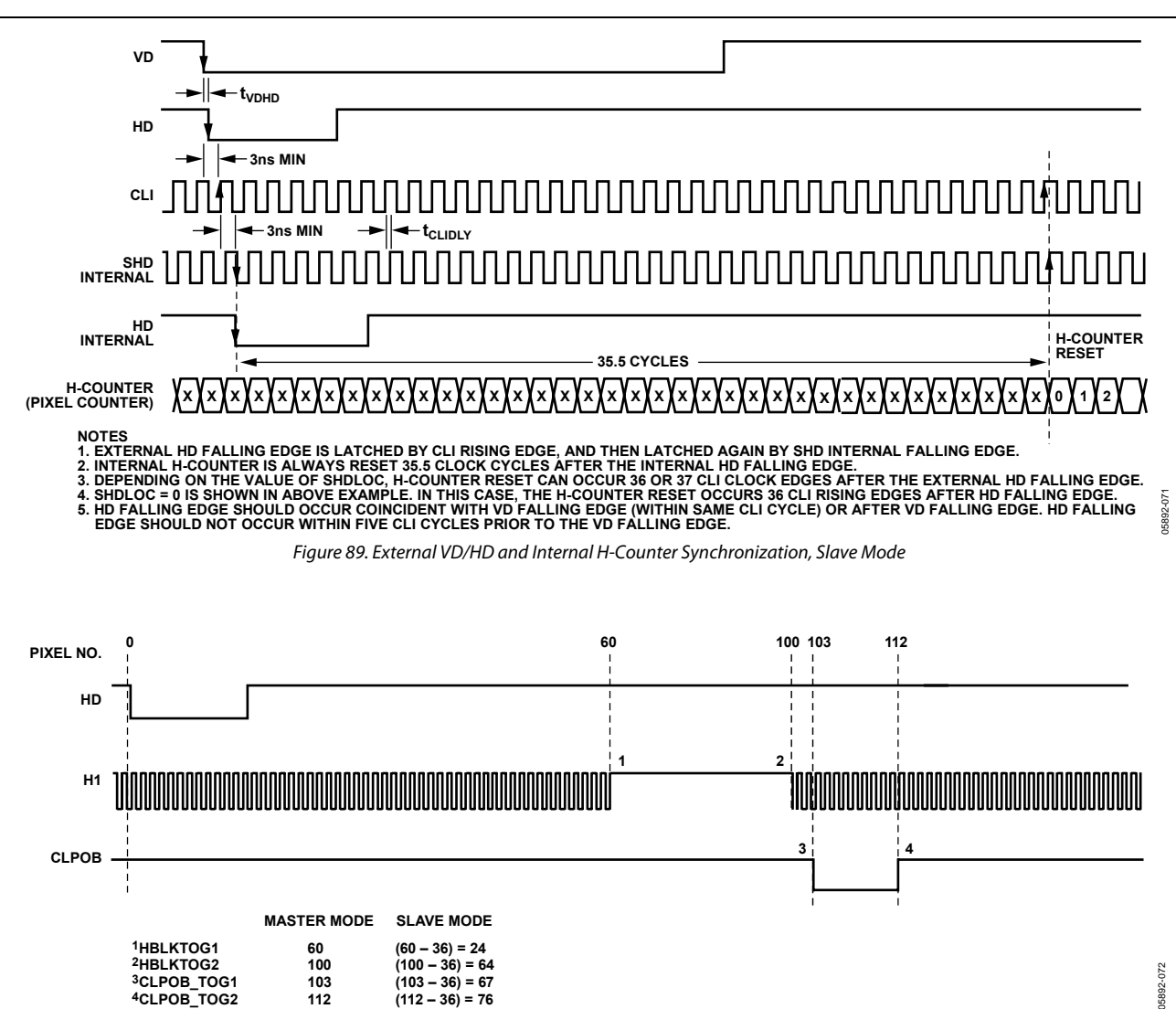

Figure 90. Example of Slave Mode Register Setting to Obtain Desired Toggle Positions

#### **Vertical Toggle Position Placement Near Counter Reset**

An additional consideration during the reset of the internal counters is the vertical toggle position placement. Prior to the internal counters being reset, there is a region of 36 pixels during which no toggle positions should be programmed.

As shown in [Figure 91,](#page-75-0) for master mode the last 36 pixels before the HD falling edge must not be used for toggle position placement of the V, VSG, SUBCK, HBLK, PBLK, or CLPOB pulses.

[Figure 92](#page-75-0) shows the same example for slave mode. The same restriction applies: the last 36 pixels before the counters are reset cannot be used. However, in slave mode, the counter reset is delayed with respect to VD/HD placement, so the inhibited area is different than it is in master mode.

It is recommended that Pixel Location 0 not be used for any of the toggle positions for the VSG and SUBCK pulses.

<span id="page-75-0"></span>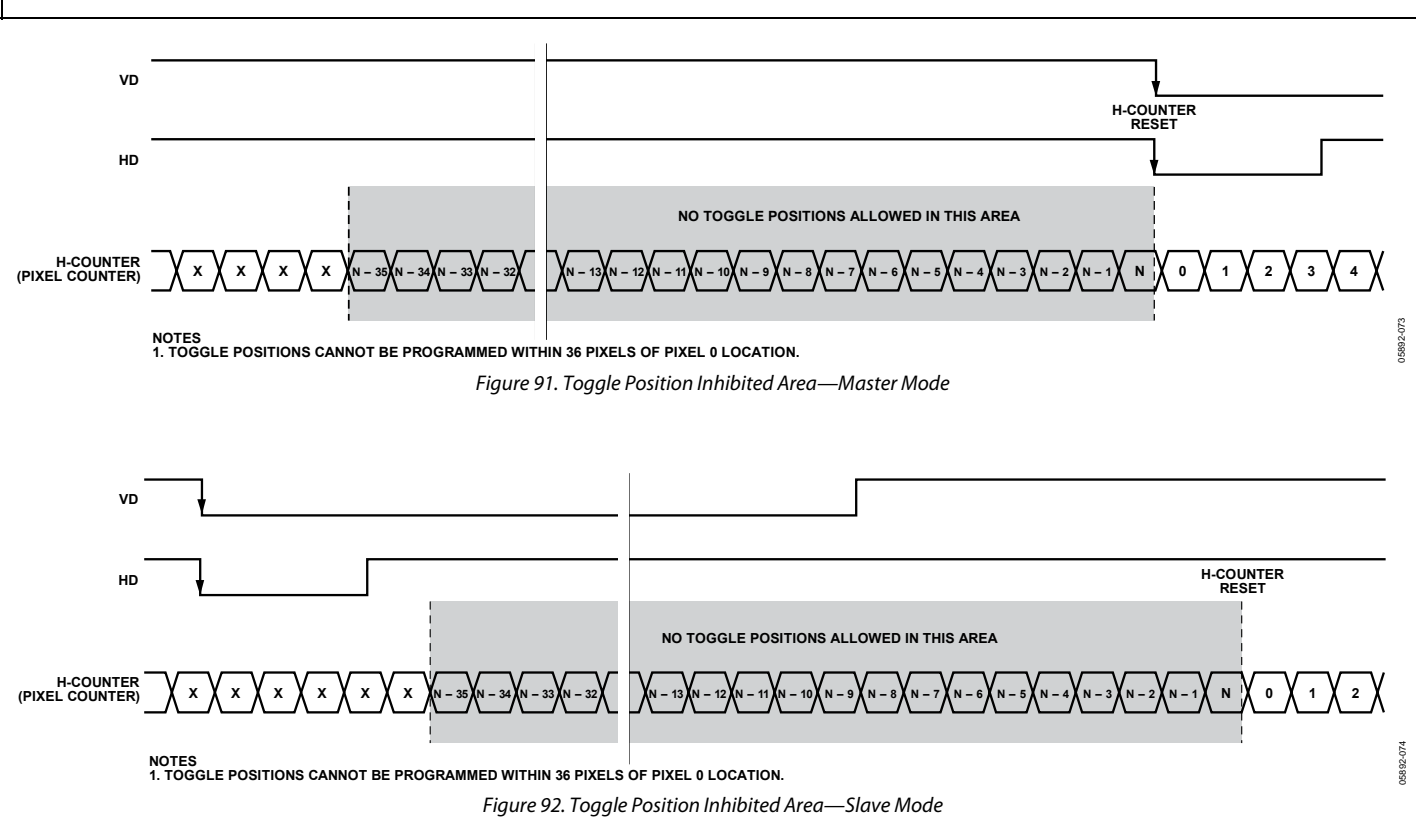

#### **STANDBY MODE OPERATION**

The AD9927 contains three standby modes to optimize the overall power dissipation in a particular application. Bits [1:0] of Address 0x00 control the power-down state of the device:

- STANDBY  $[1:0] = 0$  = normal operation (full power)
- STANDBY  $[1:0] = 1 =$  Standby1 mode
- STANDBY  $[1:0] = 2 =$  Standby2 mode
- STANDBY  $[1:0] = 3 =$  Standby3 mode (lowest power)

[Table 46](#page-76-0) summarizes the operation of each power-down mode. The OUTCONTROL register takes priority over the Standby1 and Standby2 modes in determining the digital output states, but Standby3 mode takes priority over OUTCONTROL. Standby3 has the lowest power consumption and even shuts down the crystal oscillator circuit between CLI and CLO. Therefore, if CLI and CLO are being used with a crystal to generate the master clock, this circuit is powered down and there is no clock signal. When returning from Standby3 mode to normal operation, the timing core must be reset at least 500 μs after the STANDBY register is written to. This allows sufficient time for the crystal circuit to settle.

The vertical outputs can also be programmed to hold a specific value during the Standby3 mode by using Address 0x26. This register is useful during power-up if different polarities are required by the V-driver and CCD to prevent damage when VH and VL areas are applied. The polarities for Standby1 mode and Standby2 mode are also programmable, using Address 0x25. OUTCONTROL = low also uses the same polarities programmed for Standby1 and Standby2 modes in Address 0x25. The GPO polarities are programmable using Address 0x27.

Note that the GPO outputs are High-Z by default at power-up until Address 0x78 is used to select them as outputs.

#### **CLI FREQUENCY CHANGE**

If the input clock CLI is interrupted or changed to a different frequency, the timing core must be reset for proper operation. After the CLI clock has settled to the new frequency, or the previous frequency is resumed, write 0 and then 1 to the TGCORE\_RSTB register (Address 0x14). This guarantees that the timing core operates properly.

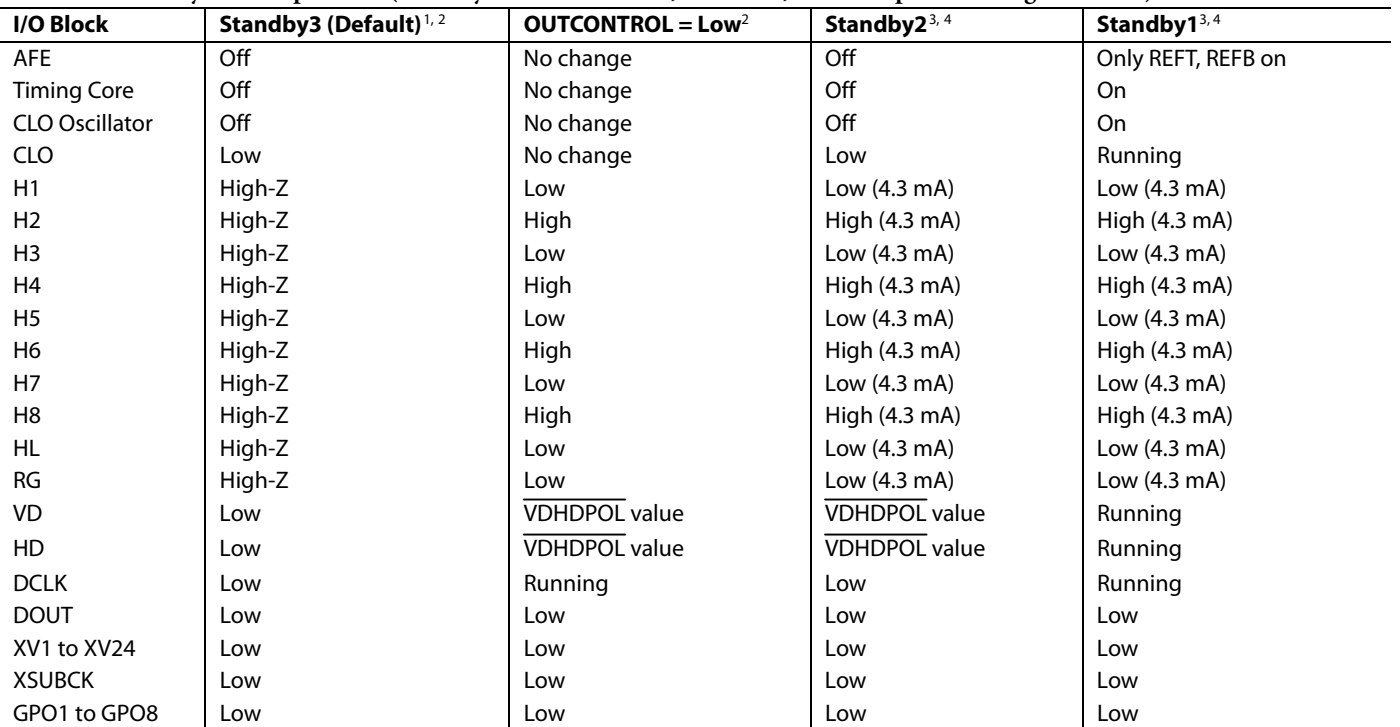

#### <span id="page-76-0"></span>**Table 46. Standby Mode Operation (Standby Polarities for XV, XSUBCK, GPO Outputs are Programmable)**

' To exit Standby3, write 00 to STANDBY (Address 0x00, Bits [1:0]), and then reset the timing core after 500 μs to guarantee proper settling of the oscillator and external crystal.<br><sup>2</sup> Standby3 mode takes priority over OU

<sup>4</sup> Standby1 and Standby2 set H and RG drive strength to minimum value (4.3 mA).

## CIRCUIT LAYOUT INFORMATION

The PCB layout is critical in achieving good image quality from the AD9927. All of the supply pins, particularly the AVDD, TCVDD, RGVDD, and HVDD supplies, must be decoupled to ground with good quality high frequency chip capacitors. The decoupling capacitors should be located as close as possible to the supply pins and should have a very low impedance path to a continuous ground plane. If possible, there should be a 4.7 μF or larger value bypass capacitor for each main supply—AVDD, HVDD, and DRVDD—although this is not necessary for each individual pin. In most applications, the supply for RGVDD and HVDD is shared, which can be done as long as the individual supply pins are separately bypassed with 0.1 μF capacitors. A separate 3 V supply can also be used for DRVDD, but this supply pin should still be decoupled to the same ground plane as the rest of the chip. A separate ground for DRVSS is not recommended.

The analog bypass pins (REFT and REFB) should be carefully decoupled to ground as close as possible to their respective pins. The analog input (CCDIN) capacitor should be located close to the pin.

The H1 to H8, HL, and RG traces should be designed to have low inductance to minimize distortion of the signals. The complementary signals, H1/H3/H5/H7 and H2/H4/H6/H8, should be routed as close together and as symmetrically as possible to minimize mutual inductance. Heavier PCB traces are recommended because of the large transient current demand on H1 to H8 by the CCD. If possible, physically locating the AD9927 closer to the CCD reduces the inductance on these lines. As always, the routing path should be as direct as possible from the AD9927 to the CCD.

Note that it is recommended that all H1 to H8 outputs on the AD9927 be used together for maximum flexibility in drive strength settings. A typical CCD with H1 and H2 inputs only should have the AD9927's H1, H3, H5, and H7 outputs connected together to drive the CCD's H1, and H2, H4, H6, and H8 outputs connected together to drive the CCD's H2. Similarly, a CCD with H1, H2, H3, and H4 inputs should have the following:

- H1 and H3 connected to the CCD's H1.
- H2 and H4 connected to the CCD's H2.
- H5 and H7 connected to the CCD's H3.
- H6 and H8 connected to the CCD's H4.

#### **Typical 3 V System**

The AD9927 typical circuit connections for a 3 V system are shown in [Figure 94.](#page-79-0) This application uses an external 3.3 V supply, which is connected to the AD9927's LDO input. The LDO is configured to output 1.8 V for the AD9927's core supply by connecting the LDO1P8EN pin to 3.3 V and the LDO3P2EN pin to ground. The LDOOUT and SENSE pins are shorted together and used to supply 1.8 V to the AVDD, TCVDD, and DVDD pins.

#### **Typical 1.8 V System**

The internal LDO can be disabled by tying the LDO pins to ground (LDOIN, LDO1P8EN, LDO3P2EN, LDOOUT, and SENSE). In this case, an external 1.8 V regulator is required to supply 1.8 V to the AVDD, TCVDD, and DVDD pins.

All of the AD9927's remaining supplies can be directly supplied with 1.8 V. The internal charge pump (CP) can be used to generate 3.3 V for the H and RG supplies.

The AD9927 typical circuit connections for a 1.8 V system are shown in [Figure 95.](#page-80-0)

#### **External Crystal Application**

The AD9927 contains an on-chip oscillator for driving an external crystal. [Figure 96](#page-80-0) shows an example application using a typical 27 MHz crystal. For the exact values of the external resistors and capacitors, it is best to consult the crystal manufacturer's data sheet.

Note that a 2× crystal is not recommended for use with the CLO oscillator circuit. The crystal frequency should not exceed 40 MHz.

#### **V-Driver Power Supply Sequencing**

When powering up the V-driver of the AD9927, it is important to pay attention to the order that the various V-driver power supplies are turned on. Particularly, a bias voltage of 2.3 V or greater must be applied to the V5V pin prior to powering up the VH and VL supplies. V5V is an internal voltage that eventually rises to ~5.4 V after VH and VL are powered up; therefore, it needs to be driven through a diode. A Schottky diode is recommended to maximize the bias voltage on V5V. To ensure proper operation, adhere to the following steps:

1. Connect VDD1 and VDD2 to a 3 V supply and keep V5V low.

- 2. Perform any necessary writes to Registers 0x25 and 0x26 (VT\_STBY12 and VT\_STBY3, respectively) to define the polarities of the V-driver outputs prior to powering up the VH and VL supplies.
- 3. Bring the signal driving the diode to V5V high. (Note that a GPO output can be used for this operation.)
- 4. After V5V reaches a minimum of 2.3 V, VH and VL can be powered on. There are no restrictions to the order in which VH and VL can be powered on at this time.

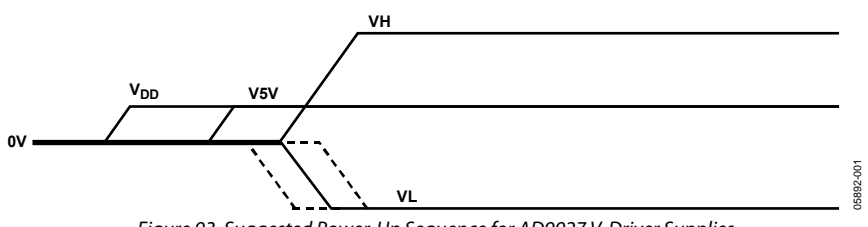

Figure 93. Suggested Power-Up Sequence for AD9927 V-Driver Supplies

<span id="page-79-0"></span>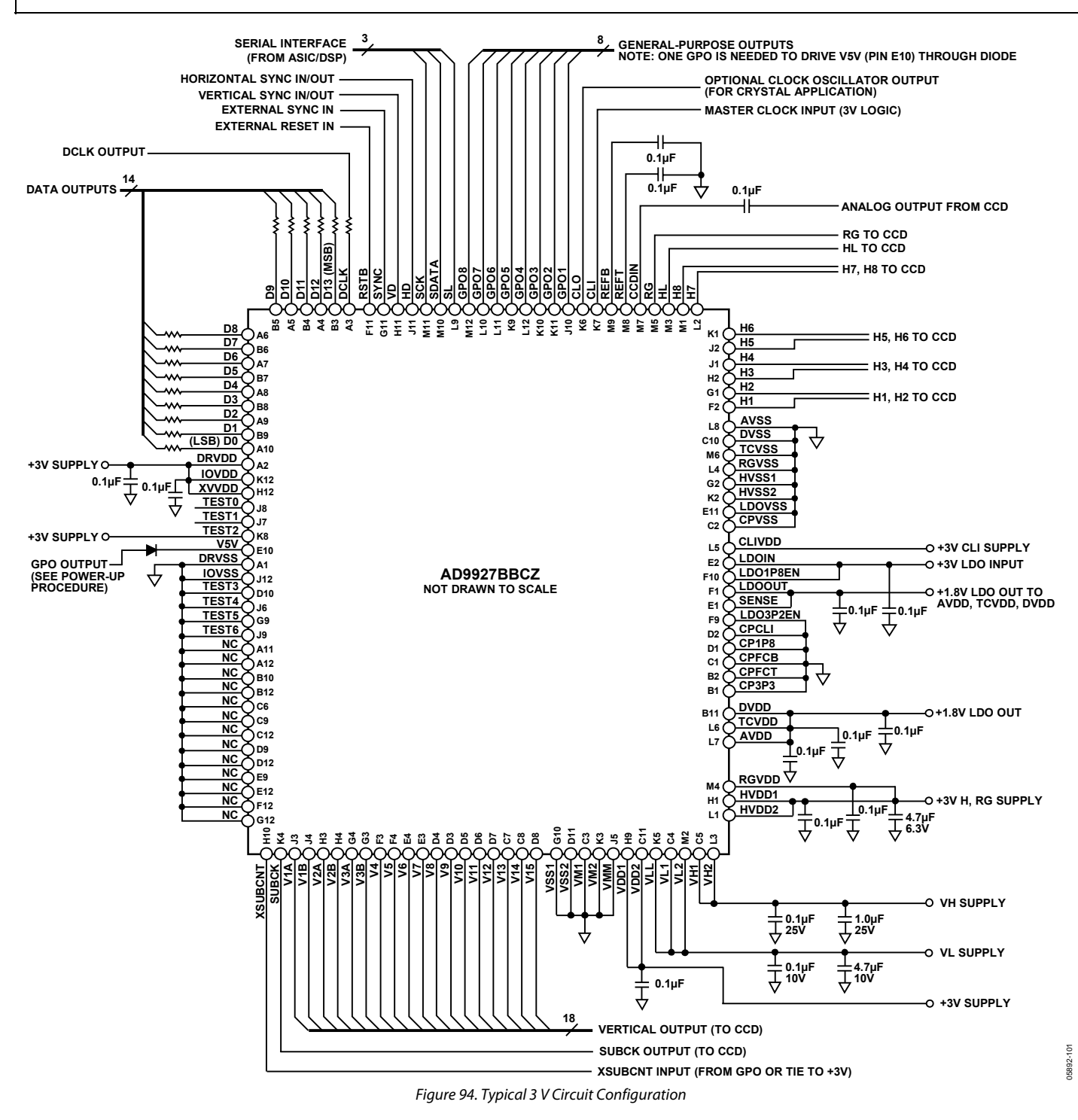

<span id="page-80-0"></span>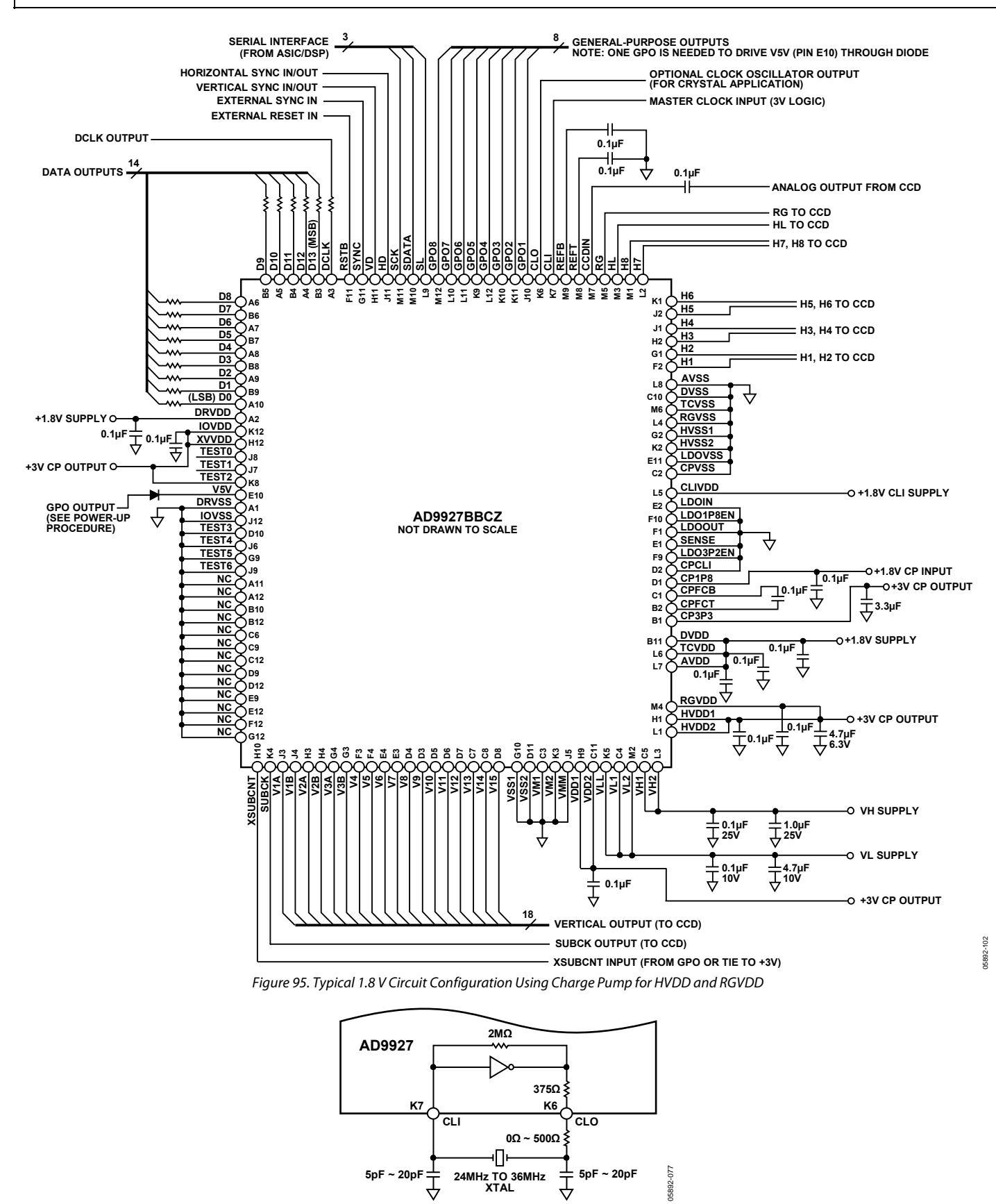

Figure 96. Crystal Application Using CLI/CLO (Consult Crystal Data Sheet for Component Values)

#### **SERIAL INTERFACE TIMING**

The internal registers of the AD9927 are accessed through a 3-wire serial interface. Each register consists of a 12-bit address and a 28-bit data-word. Both the 12-bit address and 28-bit dataword are written starting with the LSB. To write to each register, a 40-bit operation is required, as shown in Figure 97. Although many registers are fewer than 28 bits wide, all 28 bits must be written for each register. For example, if the register is only 20 bits wide, the upper eight bits are don't cares and must be filled with 0s during the serial write operation. If fewer than 28 data bits are written, the register is not updated with new data.

Figure 98 shows a more efficient way to write to the registers, using the AD9927's address autoincrement capability. Using this method, the lowest desired address is written first, followed by multiple 28-bit data-words. Each new 28-bit data-word is automatically written to the next highest register address. By eliminating the need to write each 12-bit address, faster register loading is achieved. Continuous write operations can be used starting with any register location.

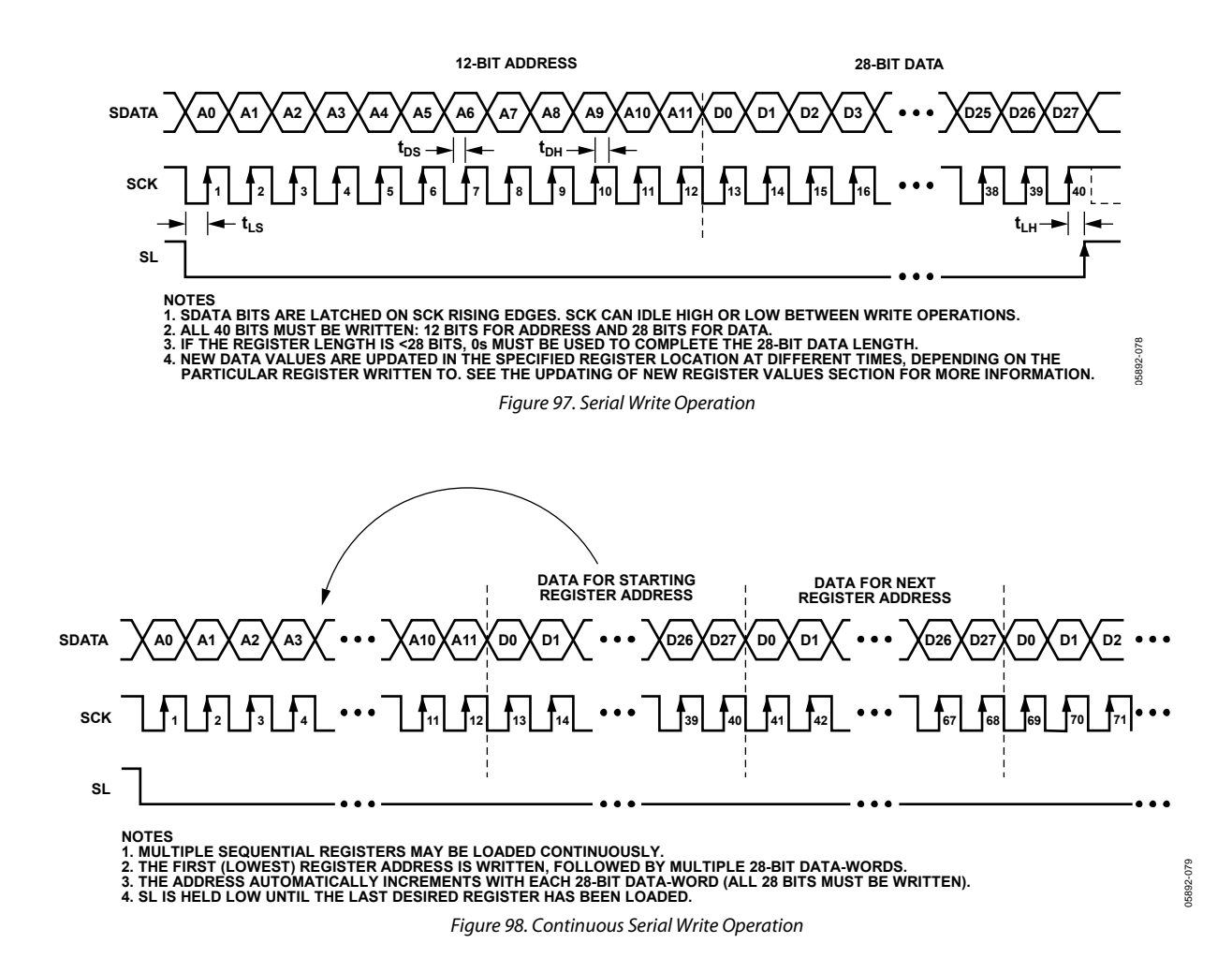

#### **LAYOUT OF INTERNAL REGISTERS**

The AD9927 address space is divided into two register areas, as illustrated in Figure 99. In the first address space, Address 0x00 to Address 0xFF contain the registers for the AFE, miscellaneous, VD/HD, I/O and CP, timing core, shutter and GPO, and update control functions. The second address space, beginning at Address 0x800, consists of the V-pattern groups, V-sequences, and field registers. This is a configurable set of registers; the user can decide how many V-pattern groups, V-sequences, and fields are used in a particular design. Therefore, the addresses for these registers vary, depending on the number of V-patterns and V-sequences chosen.

Address 0x28 specifies the total number of V-pattern groups and V-sequences used. The starting address for the V-pattern groups is always 0x800. The starting address for the V-sequences is based on the number of V-pattern groups used, with each V-pattern group occupying 48 register addresses. The starting address for the field registers depends on both the number of V-pattern groups and the number of V-sequences. Each V-sequence occupies 40 register addresses, and each field occupies 16 register addresses.

The starting address for the V-sequences is equal to 0x800 plus the number of V-pattern groups times 48. The starting address for the fields is equal to the starting address of the V-sequences plus the number of V-sequences times 40. The V-pattern, V-sequence, and field registers must always occupy a continuous block of addresses.

Figure 100 shows an example in which three V-pattern groups, four V-sequences, and two fields are used. The starting address for the V-pattern groups is always 0x800. Since VPATNUM =  $3$ , the V-pattern groups occupies 144 address locations. The start of the V-sequence registers is 0x890 (that is, 0x800 + 144). With VSEQNUM = 4, the V-sequences occupy 160 address locations. Therefore, the field registers begin at 0x930 (that is, 0x890 + 160).

The AD9927 address space contains many unused addresses. Undefined addresses between Address 0x00 and Address 0xFF should not be written to; otherwise, the AD9927 may operate incorrectly. Continuous register writes should be performed carefully so that undefined registers are not written to.

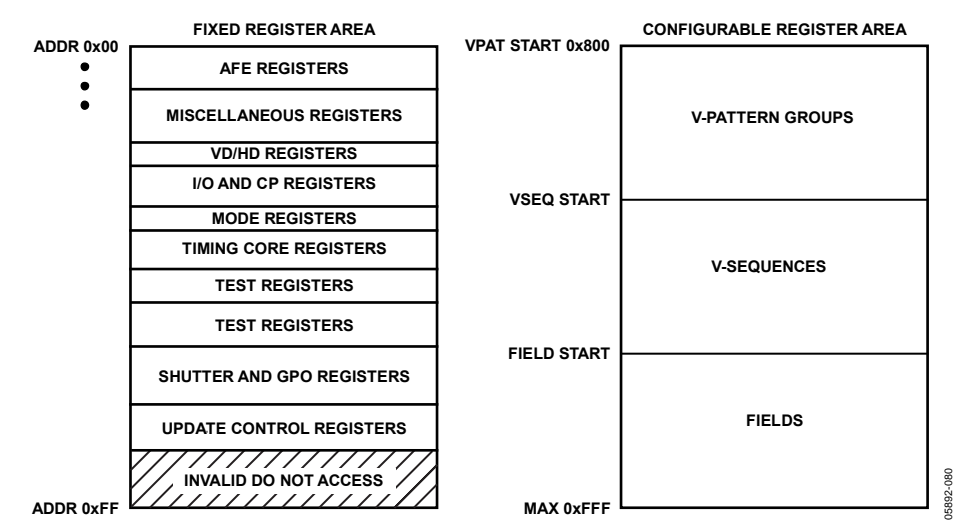

Figure 99. Layout of AD9927 Registers

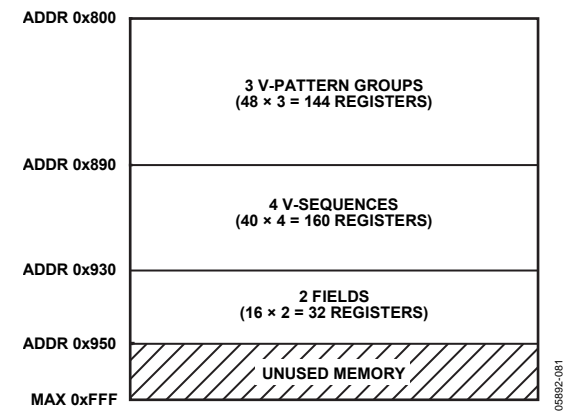

Figure 100. Example Register Configuration

Rev. 0 | Page 83 of 100

#### **UPDATING NEW REGISTER VALUES**

The AD9927's internal registers are updated at different times, depending on the particular register. Table 47 summarizes the four register update types: SCK, VD, SG-Line, and SCP. Tables in the [Complete Register Listing](#page-84-0) section also contain an Update Type column that identifies when each register is updated.

- **SCK Updated**—As soon as the 28th data bit (D27) is clocked in, some registers are immediately updated. These registers are used for functions that do not require gating with the next VD boundary, such as power-up and reset functions.
- **VD Updated**—More registers are updated at the next VD falling edge. By updating these values at the next VD edge, the current field is not corrupted and the new register values are applied to the next field. The VD update can be further delayed past the VD falling edge by using the UPDATE register (Address 0x17). This delays the VD-updated register updates to any HD line in the field. Note that the field registers are not affected by the UPDATE register.
- **SG-Line Updated**—A few of the shutter registers are updated at the HD falling edge at the start of the SG active line. These registers control the SUBCK signal so that the SUBCK output is not updated until the SG line occurs.

• **SCP Updated**—At the next SCP where they are used, the V-pattern group and V-sequence registers are updated. For example, in Figure 101 this field has selected Region 1 to use VSEQ3 for the vertical outputs. This means that a write to any of the VSEQ3 registers, or any of the V-pattern group registers, which are referenced by VSEQ3, updates at SCP1. If multiple writes are done to the same register, the last one done before SCP1 is the one that is updated. Likewise, register writes to any VSEQ5 registers are updated at SCP2, and register writes to any VSEQ8 registers are updated at SCP3.

#### **Caution**

It is recommended that the registers in the configurable address area not be written within 36 pixels of any HD falling edge where a sequence change position (SCP) occurs. See [Figure 91](#page-75-0) and [Figure 92](#page-75-0) for an example of what this inhibit area looks like in master and slave modes. This restriction applies to the Vpattern, V-sequence, and field registers. As shown in Figure 101, writing to these registers before the VD falling edge typically avoids loading these registers during SCP locations.

#### **Table 47. Register Update Locations**

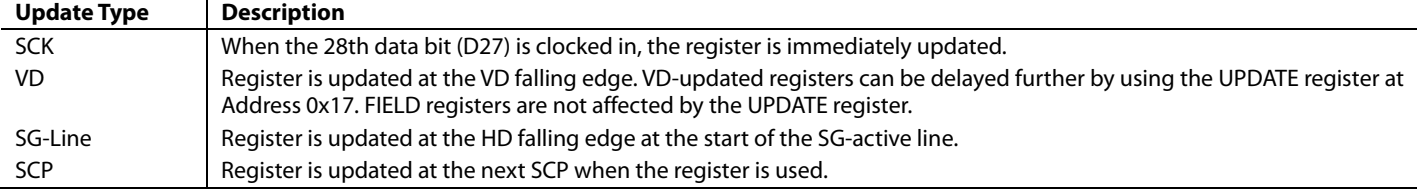

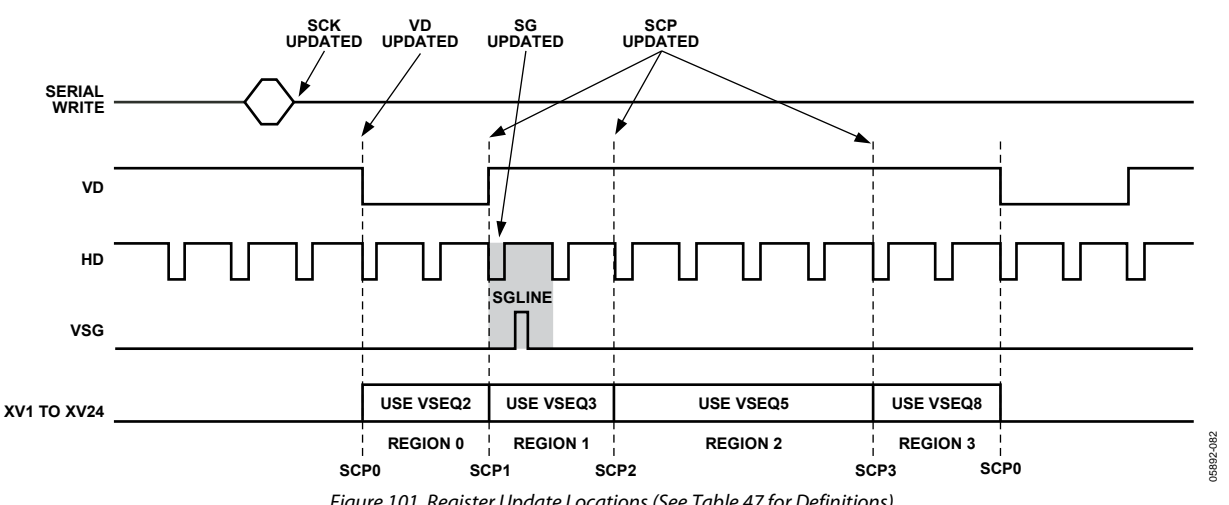

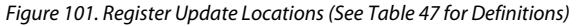

## <span id="page-84-0"></span>COMPLETE REGISTER LISTING

When an address contains less than 28 data bits, all remaining bits must be written as 0s.

#### **Table 48. AFE Registers**

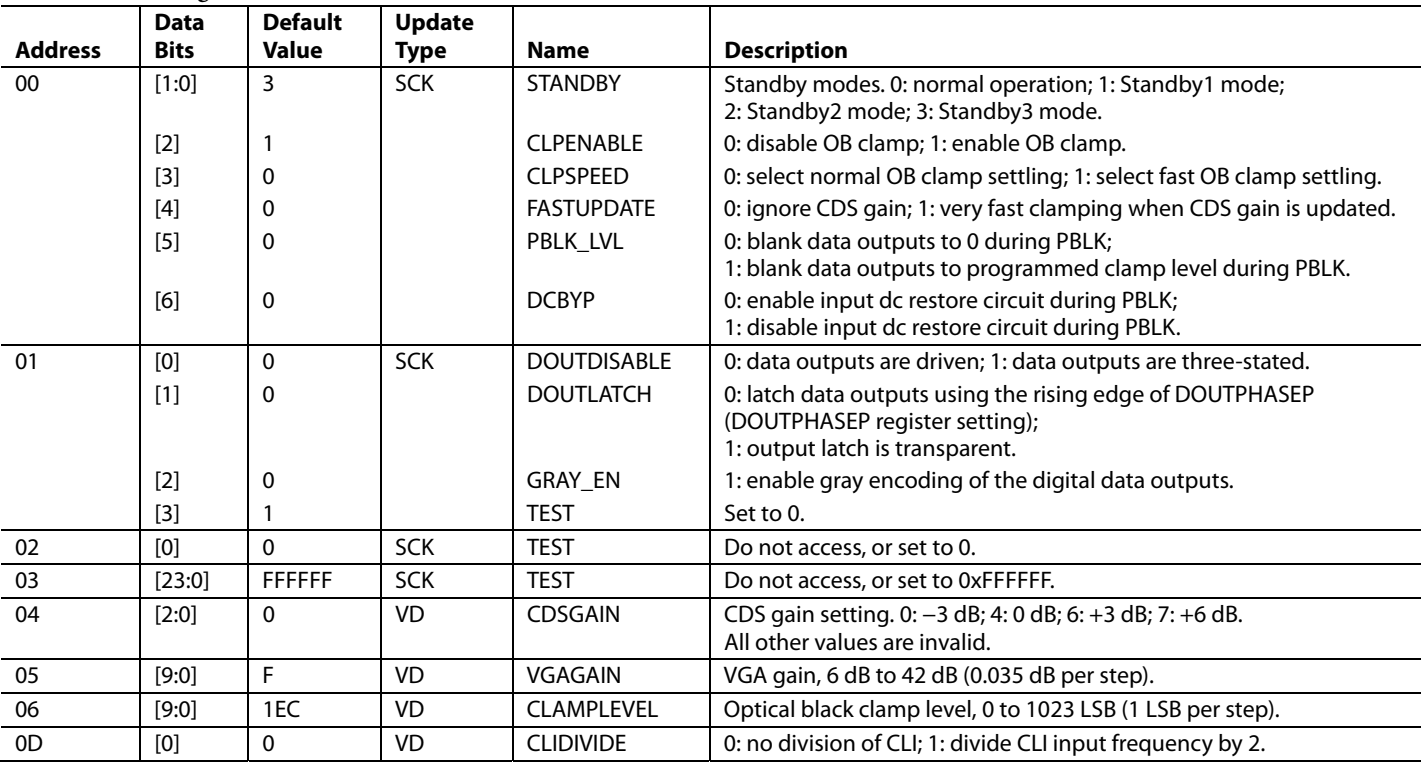

#### **Table 49. Miscellaneous Registers**

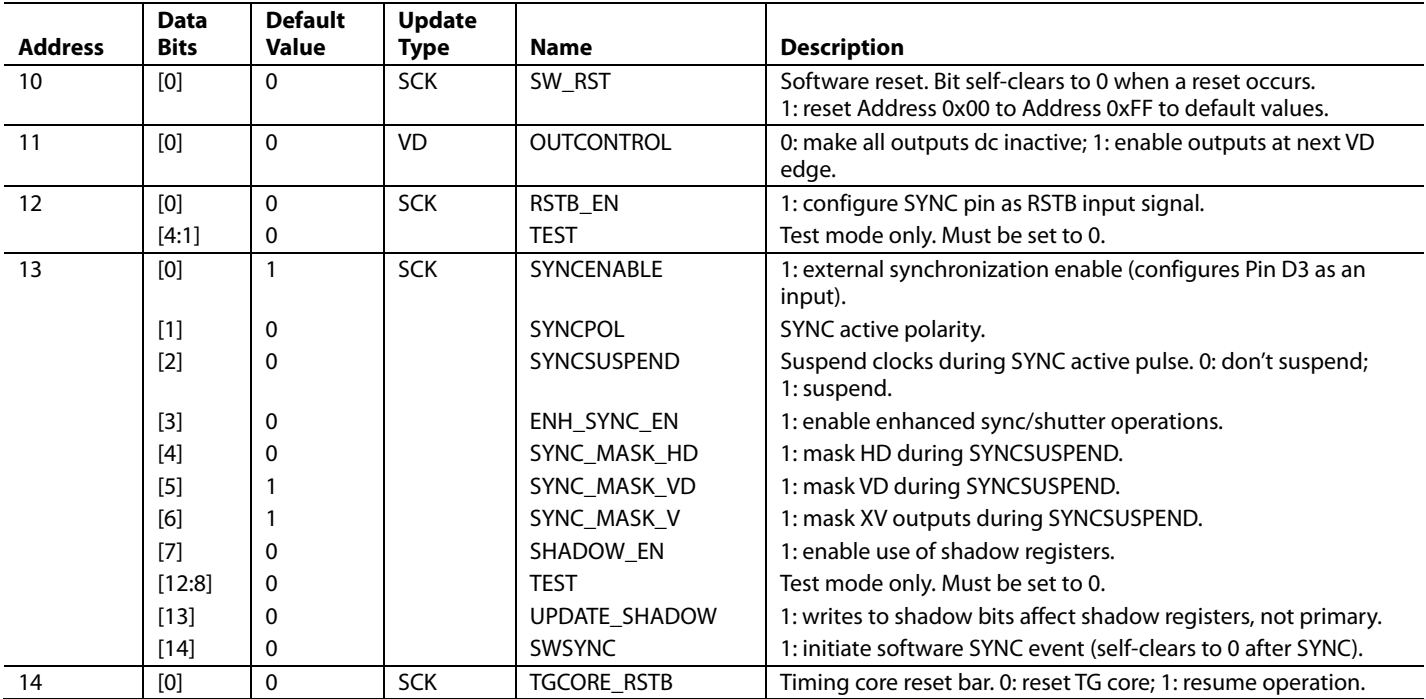

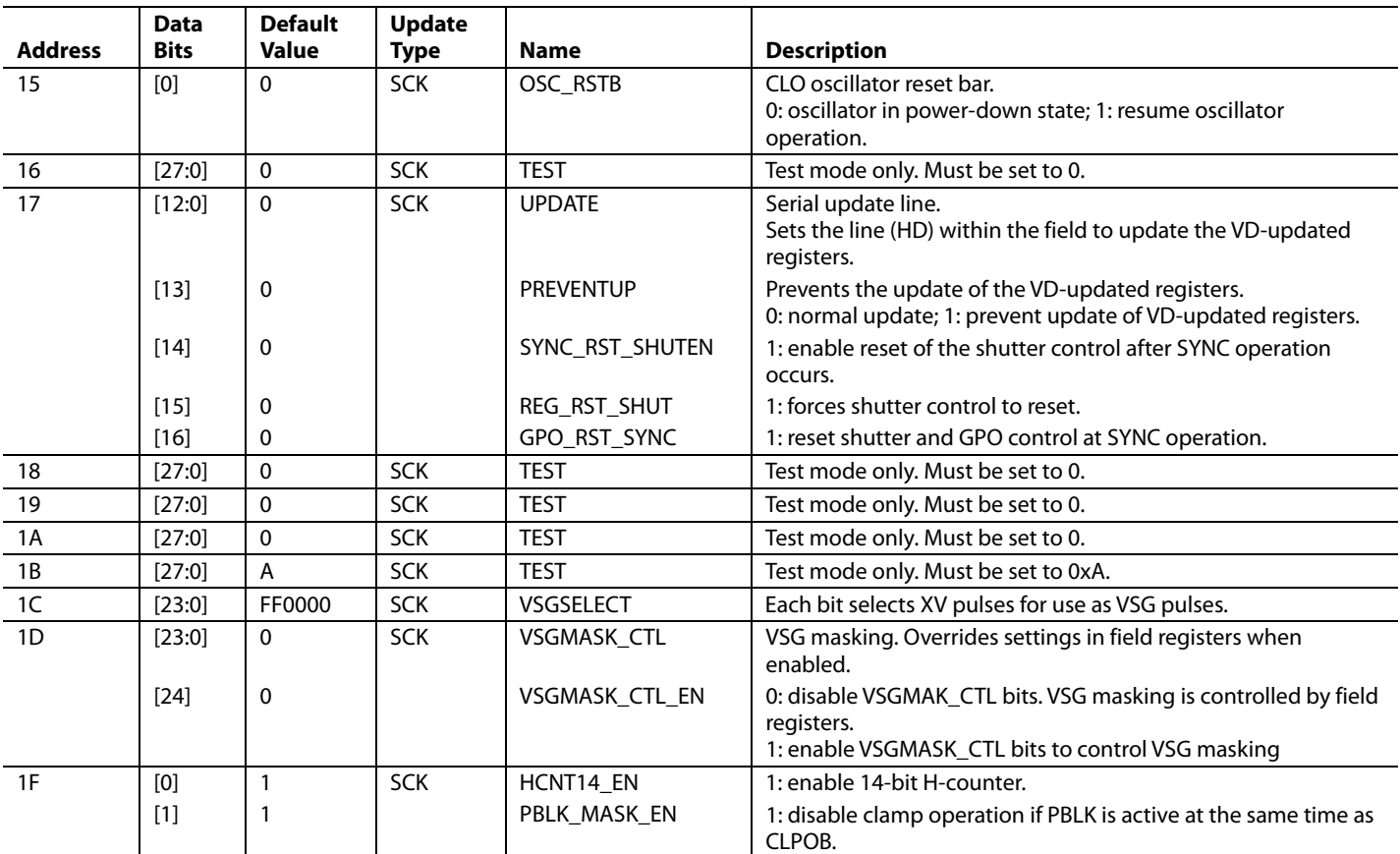

### **Table 50. VD/HD Registers**

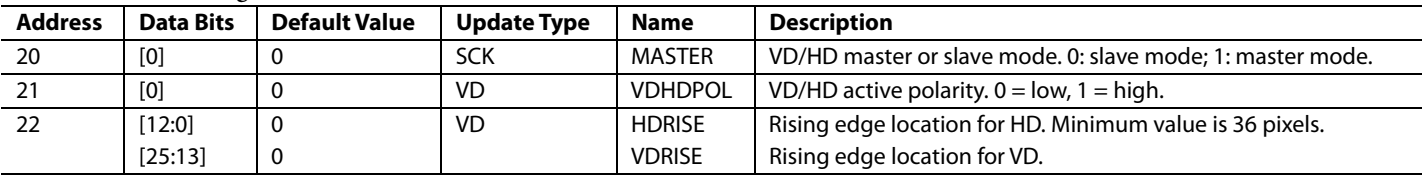

### **Table 51. I/O and Charge Pump Registers**

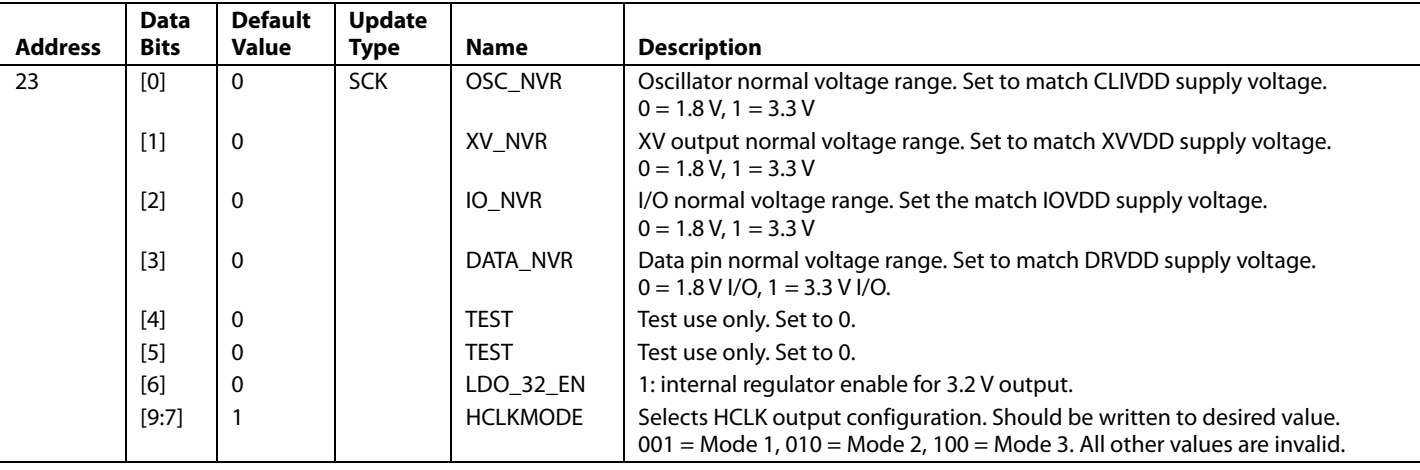

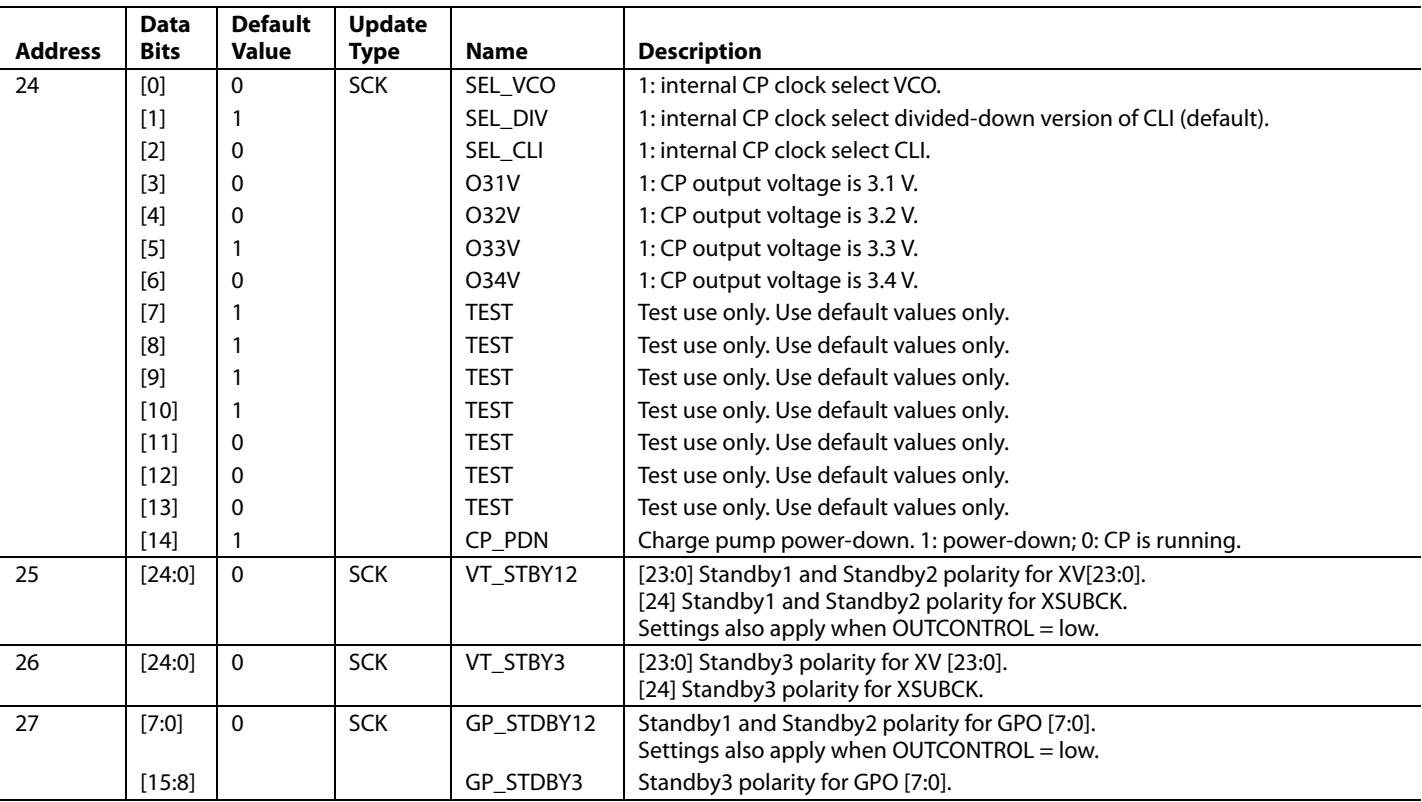

#### **Table 52. Memory Configuration and MODE Registers**

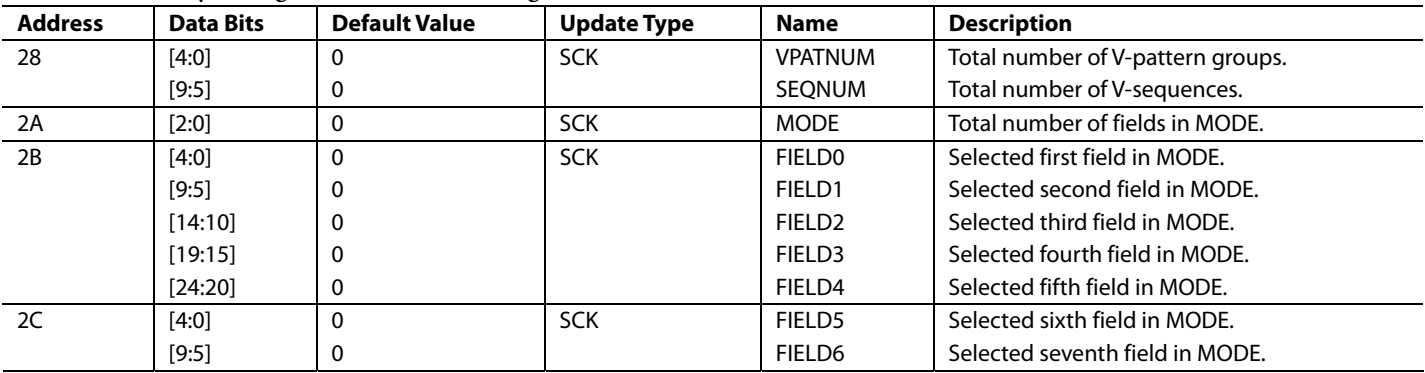

### **Table 53. Timing Core Registers**

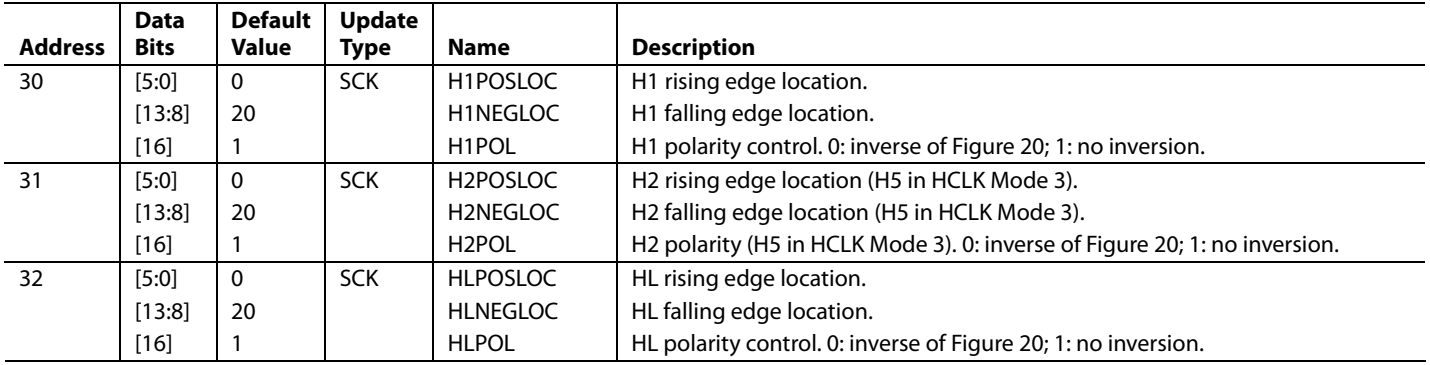

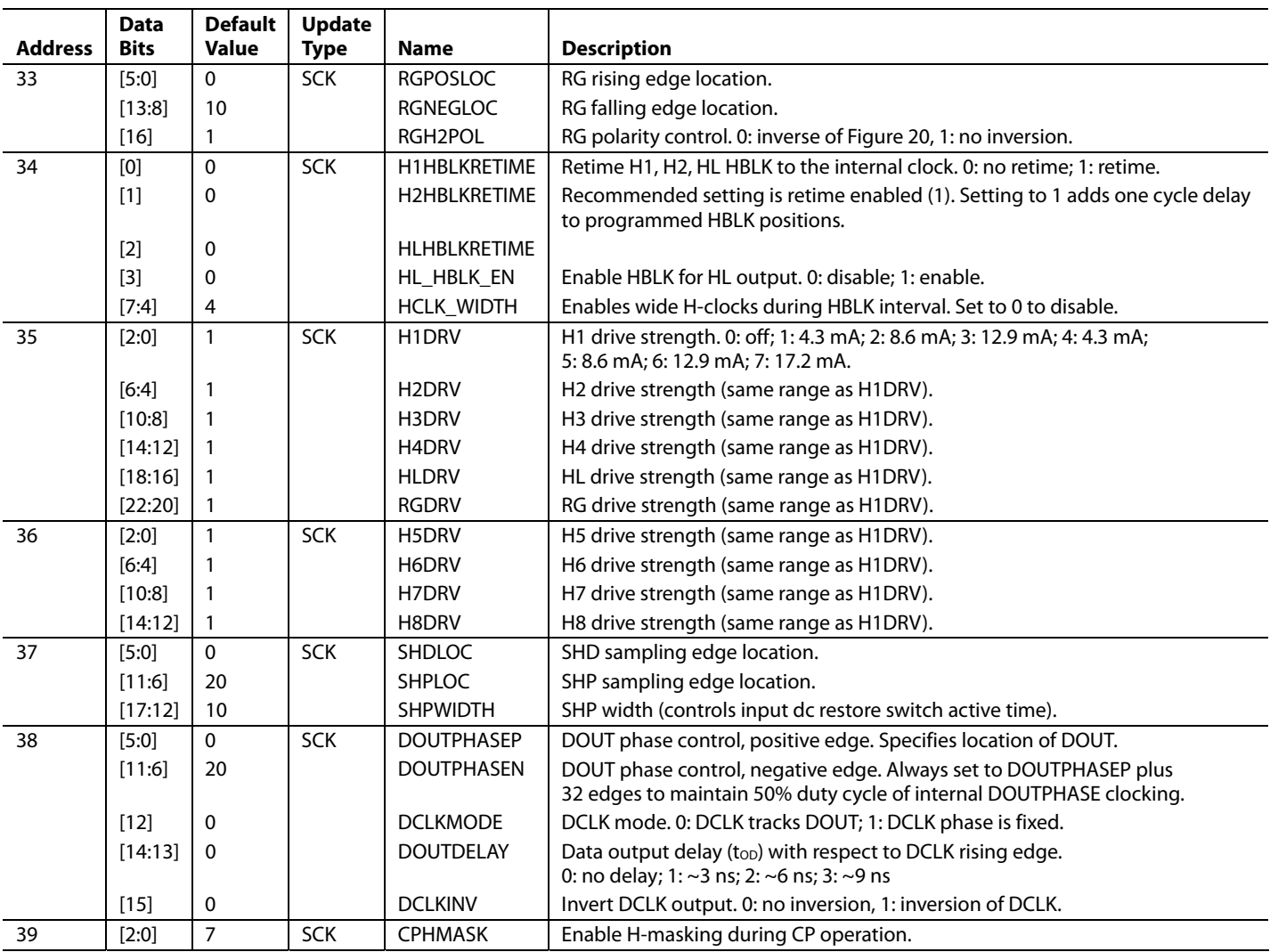

#### **Table 54. Test Registers—Do Not Access**

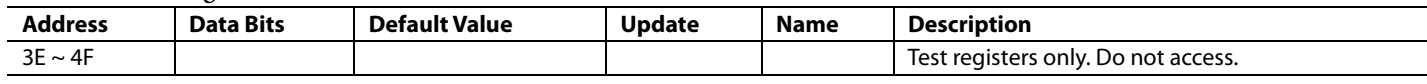

#### **Table 55. Test Registers—Do Not Access**

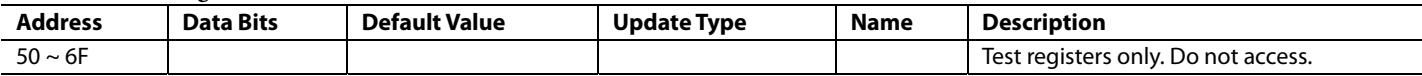

#### **Table 56. Shutter and GPO Registers**

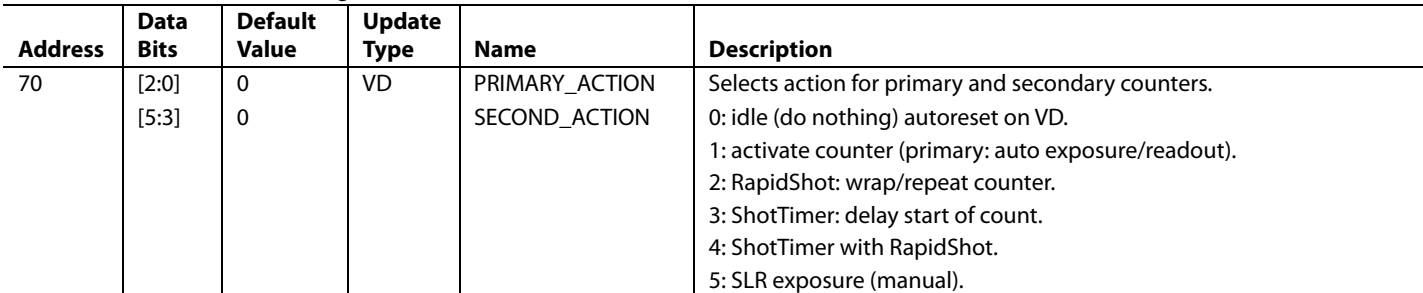

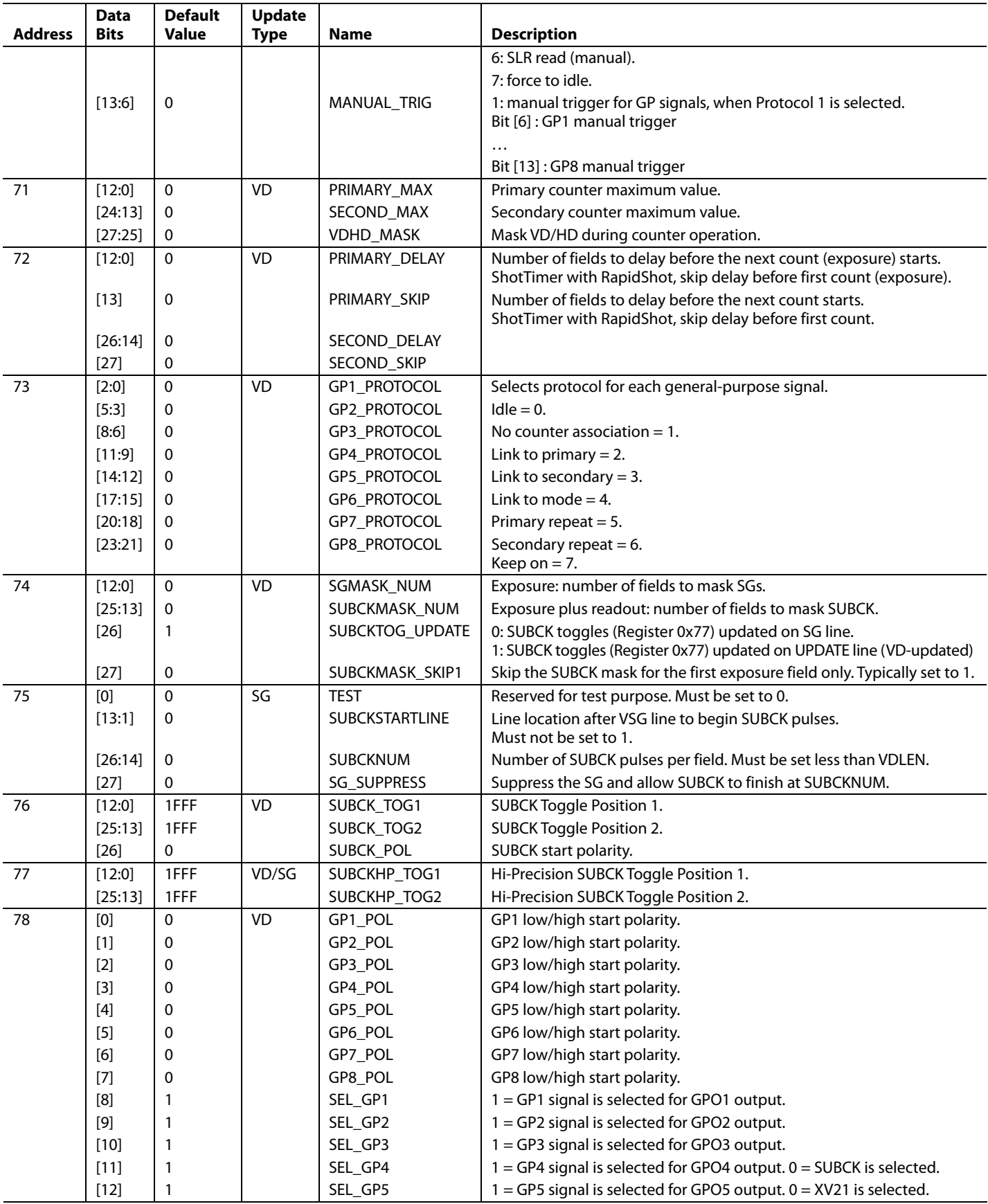

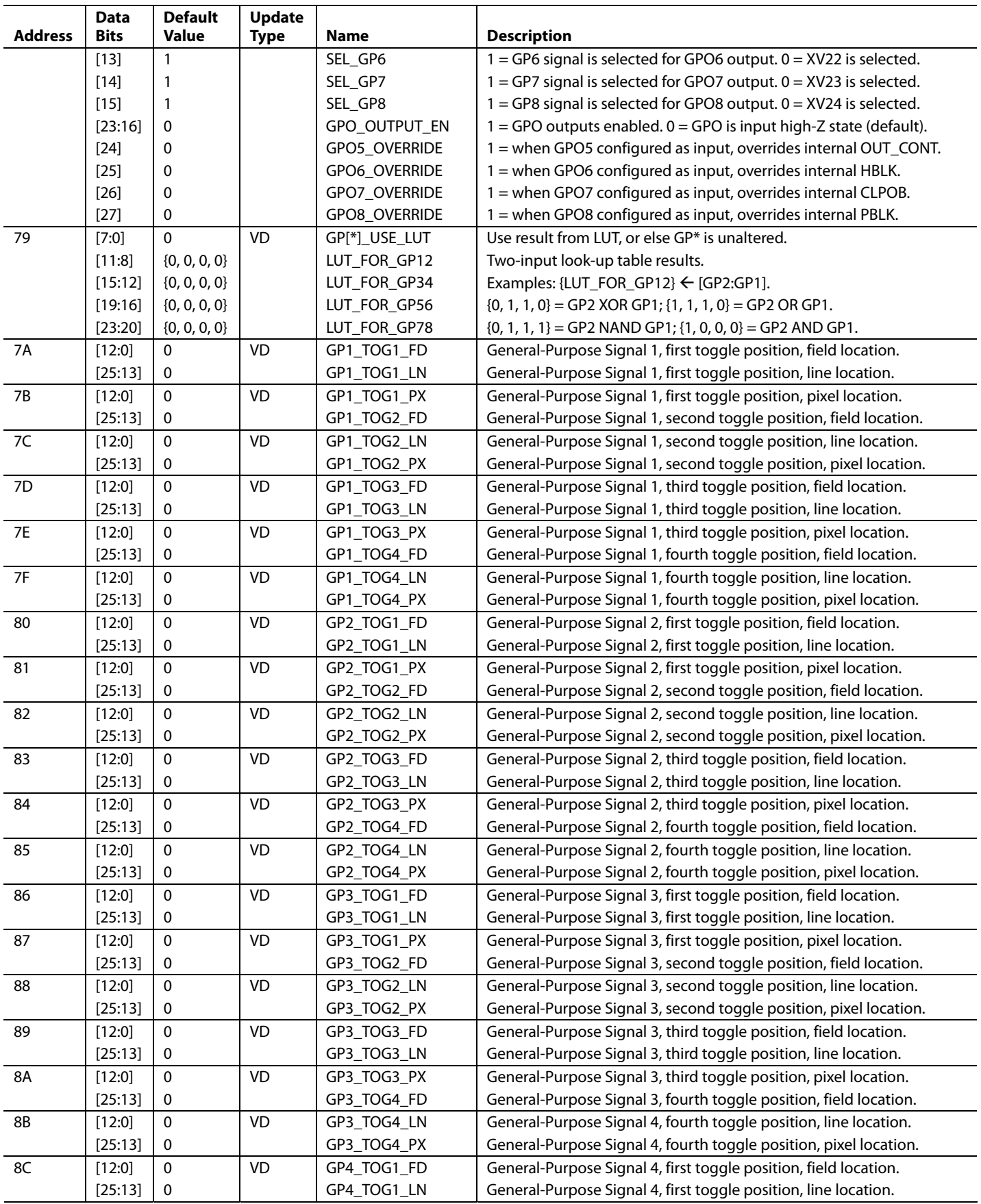

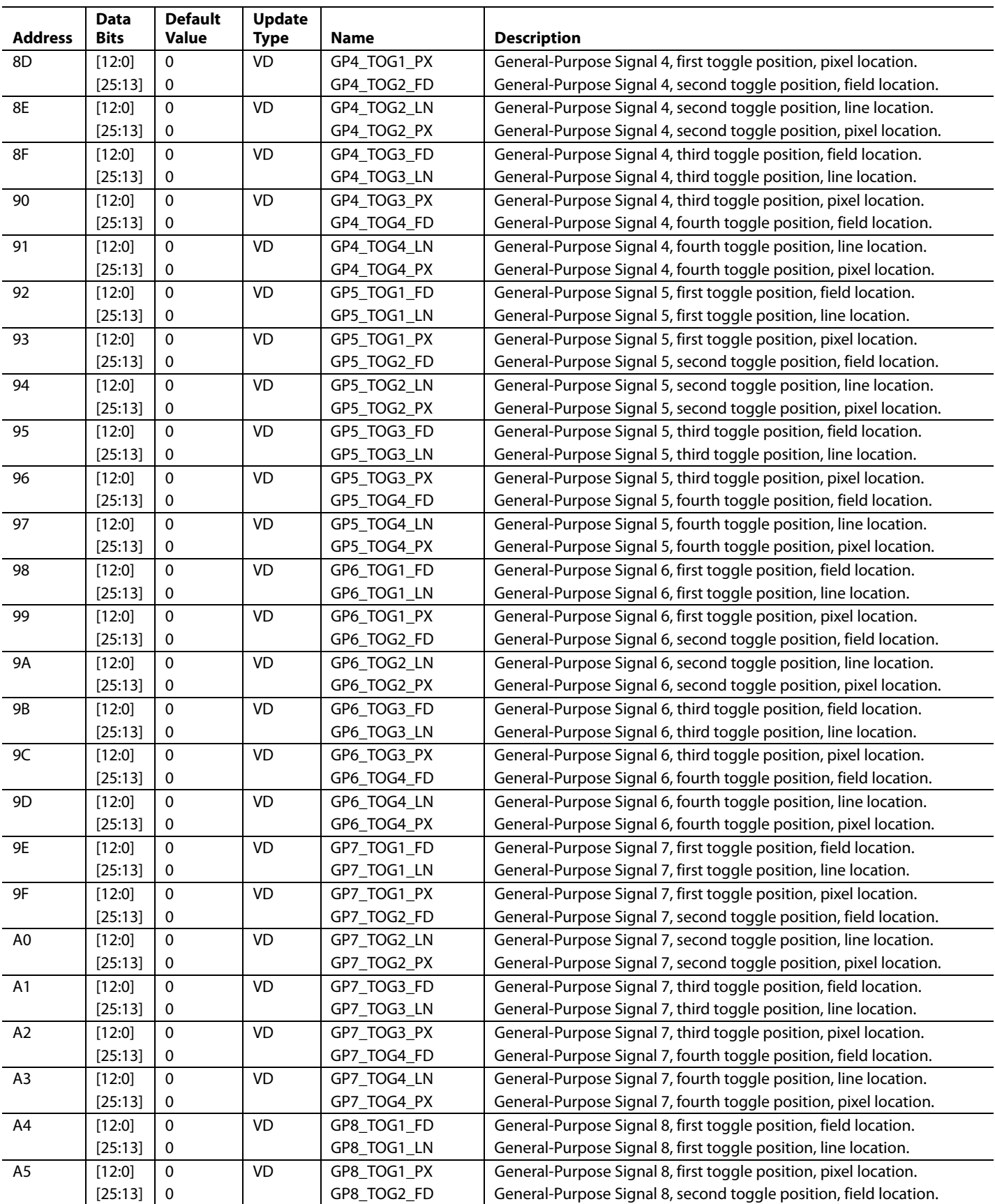

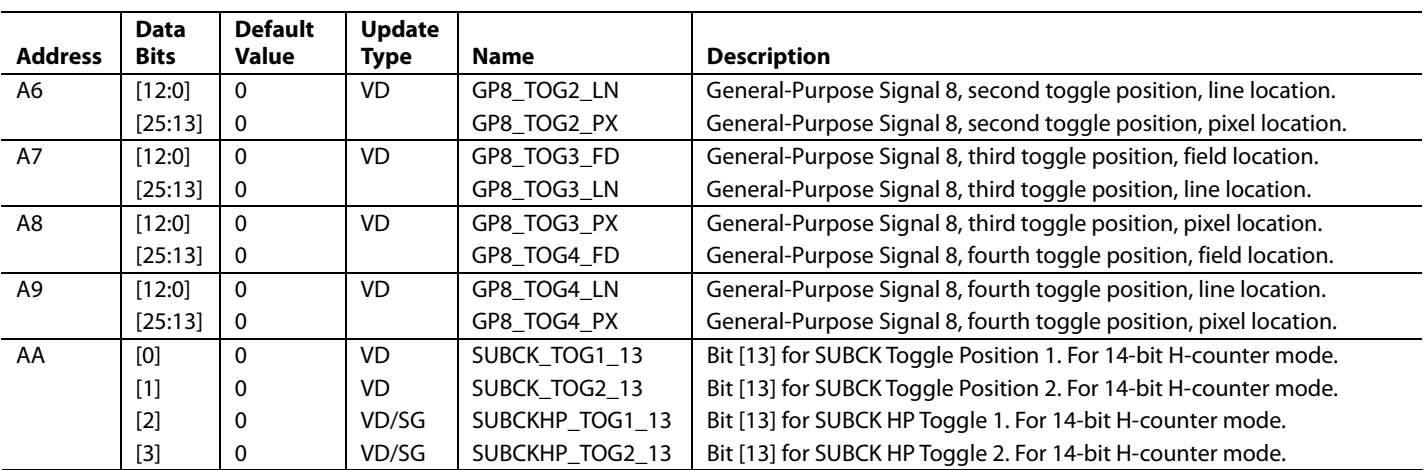

### **Table 57. Update Control Registers**

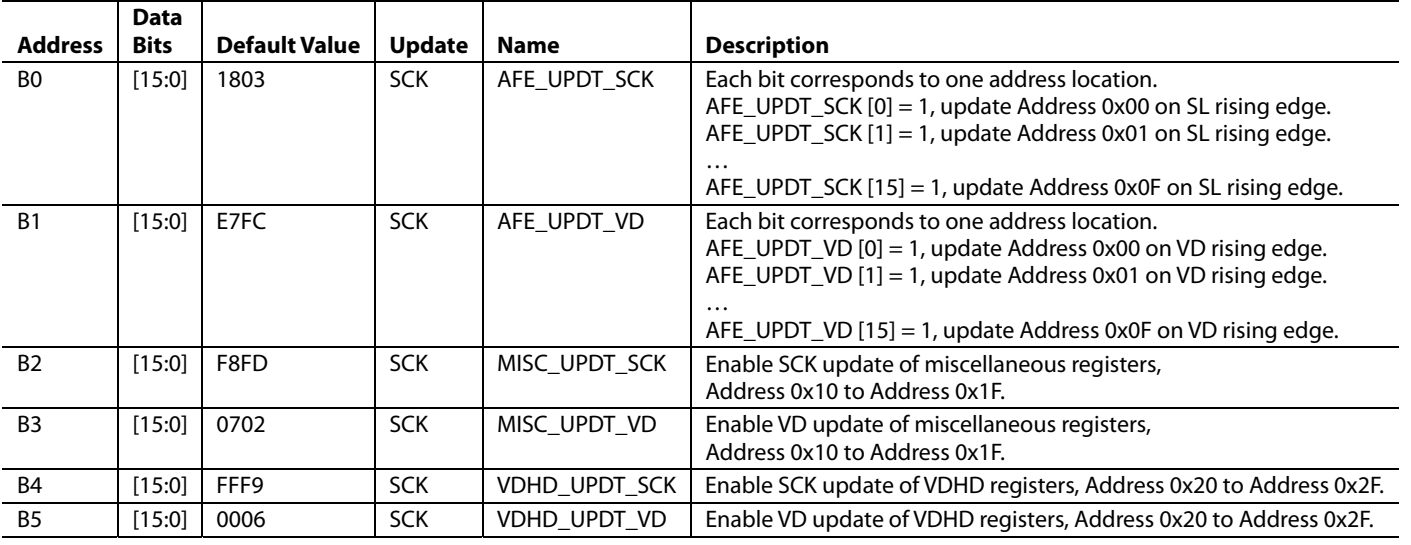

#### **Table 58. Extra Registers**

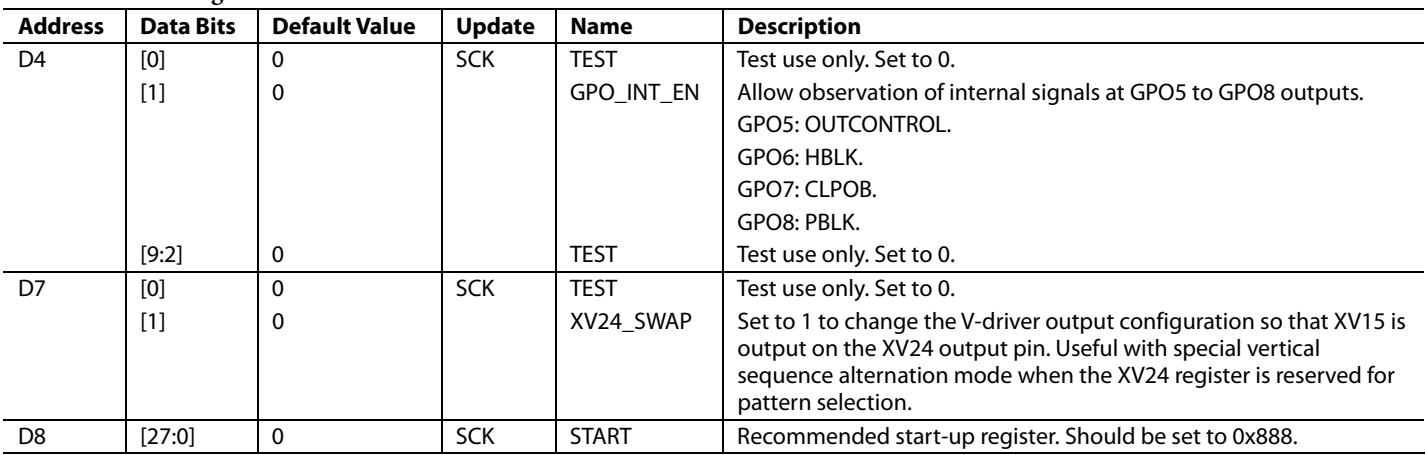

| <b>Address</b> | <b>Data Bits</b>  | <b>Default Value</b> | <b>Update Type</b> | <b>Name</b>          | <b>Description</b>                                 |
|----------------|-------------------|----------------------|--------------------|----------------------|----------------------------------------------------|
| $00\,$         | [12:0]            | Χ                    | SCP                | XV1TOG1              | XV1 Toggle Position 1.                             |
|                | [25:13]           | X                    |                    | XV1TOG2              | XV1 Toggle Position 2.                             |
| 01             | [12:0]            | $\overline{X}$       | SCP                | XV1TOG3              | XV1 Toggle Position 3.                             |
|                | [25:13]           | X                    |                    | XV1TOG4              | XV1 Toggle Position 4.                             |
| 02             | [12:0]            | $\overline{X}$       | SCP                | XV2TOG1              | XV2 Toggle Position 1.                             |
|                | [25:13]           | X                    |                    | XV2TOG2              | XV2 Toggle Position 2.                             |
| 03             | [12:0]            | $\mathsf X$          | SCP                | XV2TOG3              | XV2 Toggle Position 3.                             |
|                | [25:13]           | X                    |                    | XV2TOG4              | XV2 Toggle Position 4.                             |
| 04             | [12:0]            | $\overline{X}$       | SCP                | XV3TOG1              | XV3 Toggle Position 1.                             |
|                | [25:13]           | Χ                    |                    | XV3TOG2              | XV3 Toggle Position 2.                             |
| 05             | [12:0]            | $\overline{X}$       | SCP                | XV3TOG3              | XV3 Toggle Position 3.                             |
|                | [25:13]           | $\pmb{\mathsf{X}}$   |                    | XV3TOG4              | XV3 Toggle Position 4.                             |
| 06             | [12:0]            | $\pmb{\mathsf{X}}$   | SCP                | XV4TOG1              | XV4 Toggle Position 1.                             |
|                | [25:13]           | $\mathsf X$          |                    | XV4TOG2              | XV4 Toggle Position 2.                             |
| 07             | [12:0]            | $\overline{X}$       | SCP                | XV4TOG3              | XV4 Toggle Position 3.                             |
|                | [25:13]           | X                    |                    | XV4TOG4              | XV4 Toggle Position 4.                             |
| 08             | [12:0]            | $\mathsf X$          | SCP                | XV5TOG1              | XV5 Toggle Position 1.                             |
|                | [25:13]           | X                    |                    | XV5TOG2              | XV5 Toggle Position 2.                             |
| 09             | [12:0]            | $\overline{X}$       | SCP                | XV5TOG3              | XV5 Toggle Position 3.                             |
|                | [25:13]           | X                    |                    | XV5TOG4              | XV5 Toggle Position 4.                             |
| 0A             | [12:0]            | $\overline{X}$       | SCP                | XV6TOG1              | XV6 Toggle Position 1.                             |
|                | [25:13]           | $\mathsf X$          |                    | XV6TOG2              | XV6 Toggle Position 2.                             |
| 0B             | [12:0]            | $\overline{X}$       | SCP                | XV6TOG3              | XV6 Toggle Position 3.                             |
|                | [25:13]           | $\mathsf X$          |                    | XV6TOG4              | XV6 Toggle Position 4.                             |
| $0<$           | [12:0]            | $\overline{X}$       | SCP                | XV7TOG1              | XV7 Toggle Position 1.                             |
|                | [25:13]           | $\mathsf X$          |                    | XV7TOG2              | XV7 Toggle Position 2.                             |
| 0D             | [12:0]            | $\pmb{\mathsf{X}}$   | SCP                | XV7TOG3              | XV7 Toggle Position 3.                             |
|                | [25:13]           | $\mathsf X$          |                    | XV7TOG4              | XV7 Toggle Position 4.                             |
| 0E             | [12:0]            | $\overline{X}$       | SCP                | XV8TOG1              | XV8 Toggle Position 1.                             |
|                | [25:13]           | X                    |                    | XV8TOG2              | XV8 Toggle Position 2.                             |
| 0F             | [12:0]            | $\pmb{\mathsf{X}}$   | SCP                | XV8TOG3              | XV8 Toggle Position 3.                             |
|                | [25:13]           | X                    |                    | XV8TOG4              | XV8 Toggle Position 4.                             |
| $10\,$         | [12:0]            | $\overline{X}$       | SCP                | XV9TOG1              | XV9 Toggle Position 1.                             |
|                | [25:13]           | X                    |                    | XV9TOG2              | XV9 Toggle Position 2.                             |
| 11             | [12:0]            | $\overline{X}$       | SCP                | XV9TOG3              | XV9 Toggle Position 3.                             |
|                | [25:13]           | X                    |                    | XV9TOG4              | XV9 Toggle Position 4.                             |
|                |                   | $\overline{X}$       | SCP                |                      |                                                    |
| 12             | [12:0]<br>[25:13] | $\mathsf X$          |                    | XV10TOG1<br>XV10TOG2 | XV10 Toggle Position 1.<br>XV10 Toggle Position 2. |
|                |                   | $\overline{X}$       | SCP                |                      |                                                    |
| 13             | [12:0]            |                      |                    | XV10TOG3<br>XV10TOG4 | XV10 Toggle Position 3.<br>XV10 Toggle Position 4. |
|                | [25:13]           | $\pmb{\mathsf{X}}$   |                    |                      |                                                    |
| 14             | [12:0]            | $\pmb{\mathsf{X}}$   | SCP                | XV11TOG1             | XV11 Toggle Position 1.                            |
|                | [25:13]           | X                    |                    | XV11TOG2             | XV11 Toggle Position 2.                            |
| 15             | [12:0]            | $\pmb{\mathsf{X}}$   | SCP                | XV11TOG3             | XV11 Toggle Position 3.                            |
|                | [25:13]           | X                    |                    | XV11TOG4             | XV11 Toggle Position 4.                            |
| 16             | [12:0]            | $\mathsf X$          | SCP                | XV12TOG1             | XV12 Toggle Position 1.                            |
|                | [25:13]           | Χ                    |                    | XV12TOG2             | XV12 Toggle Position 2.                            |
| 17             | [12:0]            | $\mathsf X$          | SCP                | XV12TOG3             | XV12 Toggle Position 3.                            |
|                | [25:13]           | $\pmb{\mathsf{X}}$   |                    | XV12TOG4             | XV12 Toggle Position 4.                            |
| 18             | [12:0]            | $\mathsf{X}$         | SCP                | XV13TOG1             | XV13 Toggle Position 1.                            |
|                | [25:13]           | $\pmb{\mathsf{X}}$   |                    | XV13TOG2             | XV13 Toggle Position 2.                            |

**Table 59. V-Pattern Group (VPAT) Register Map** 

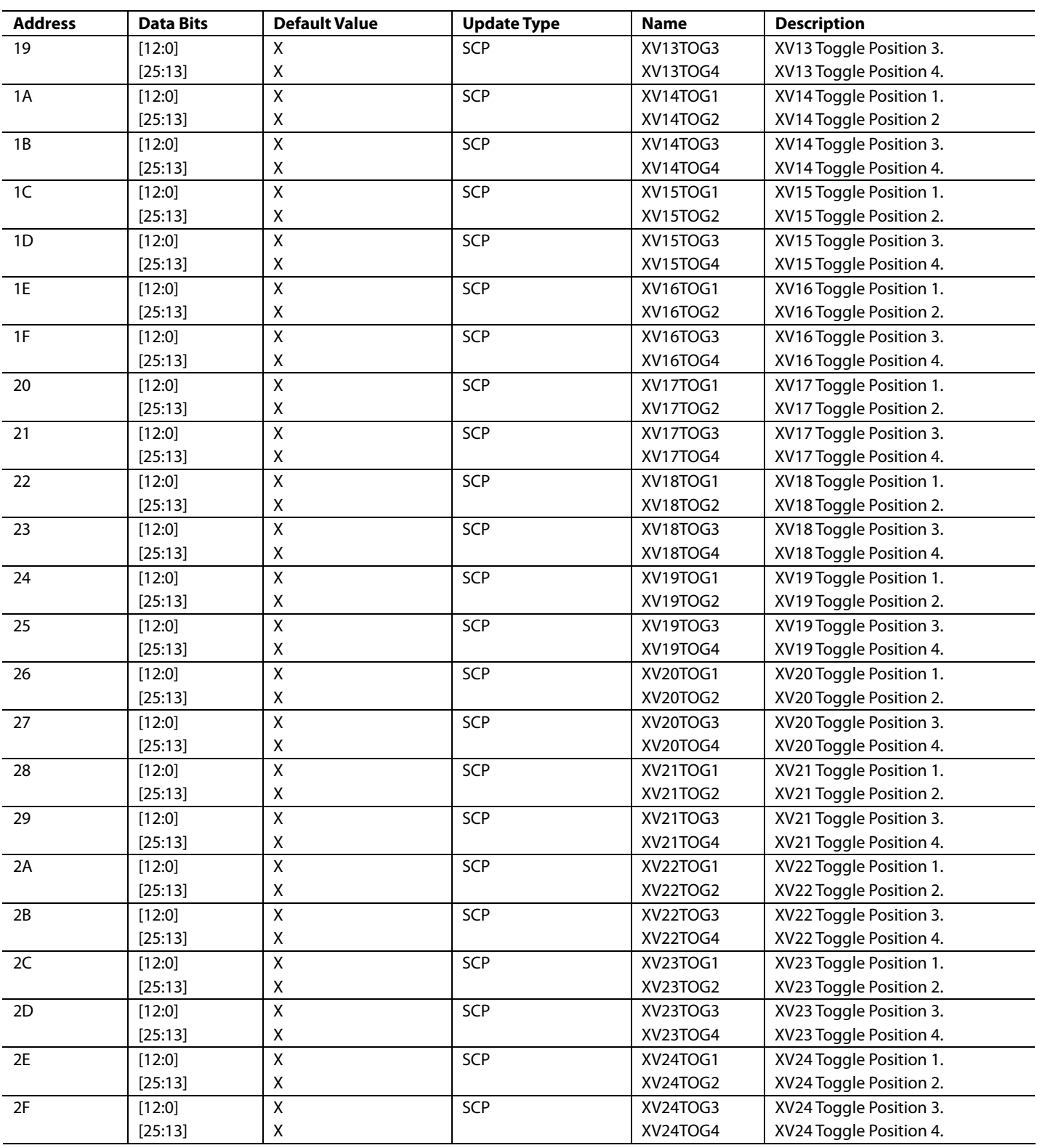

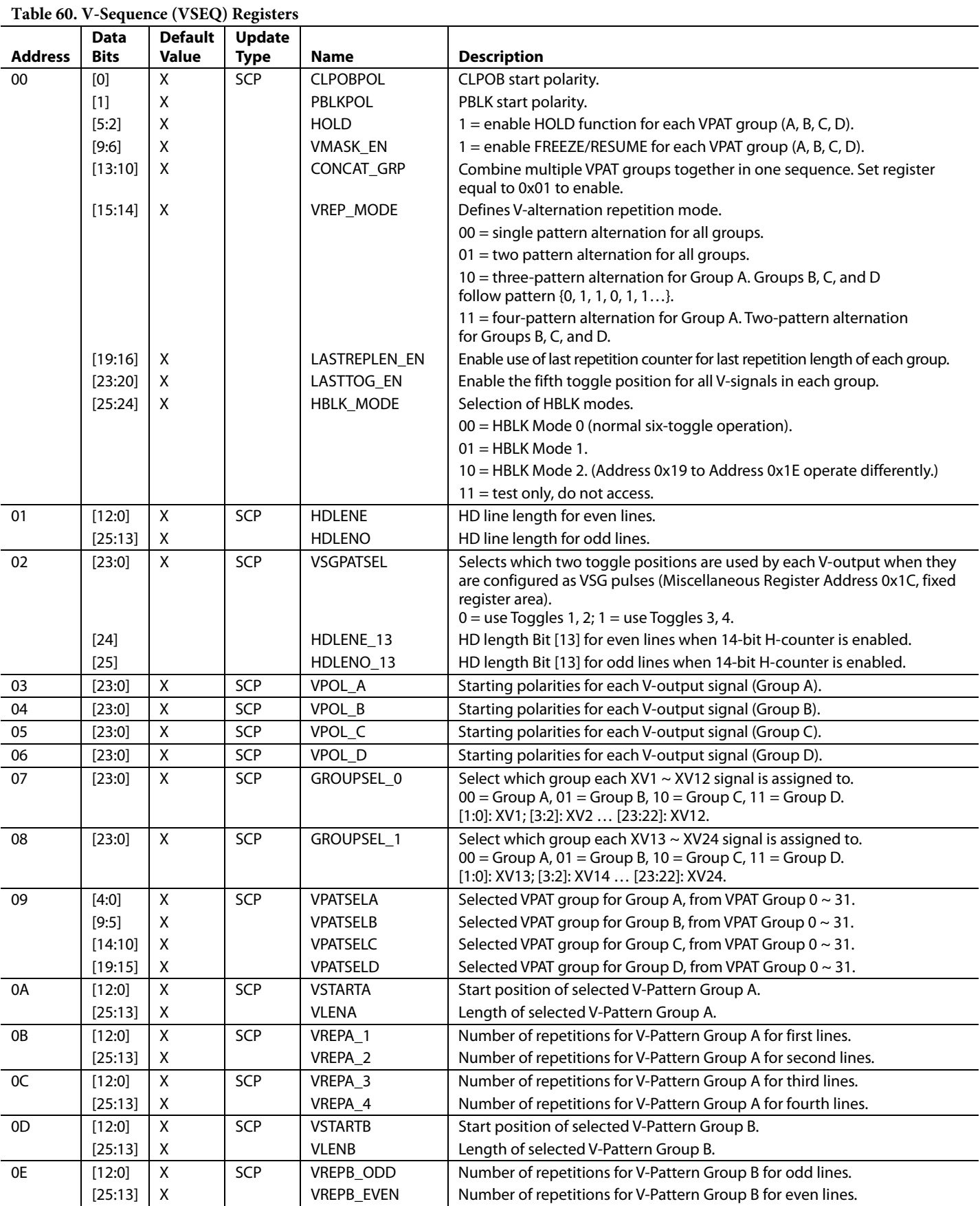

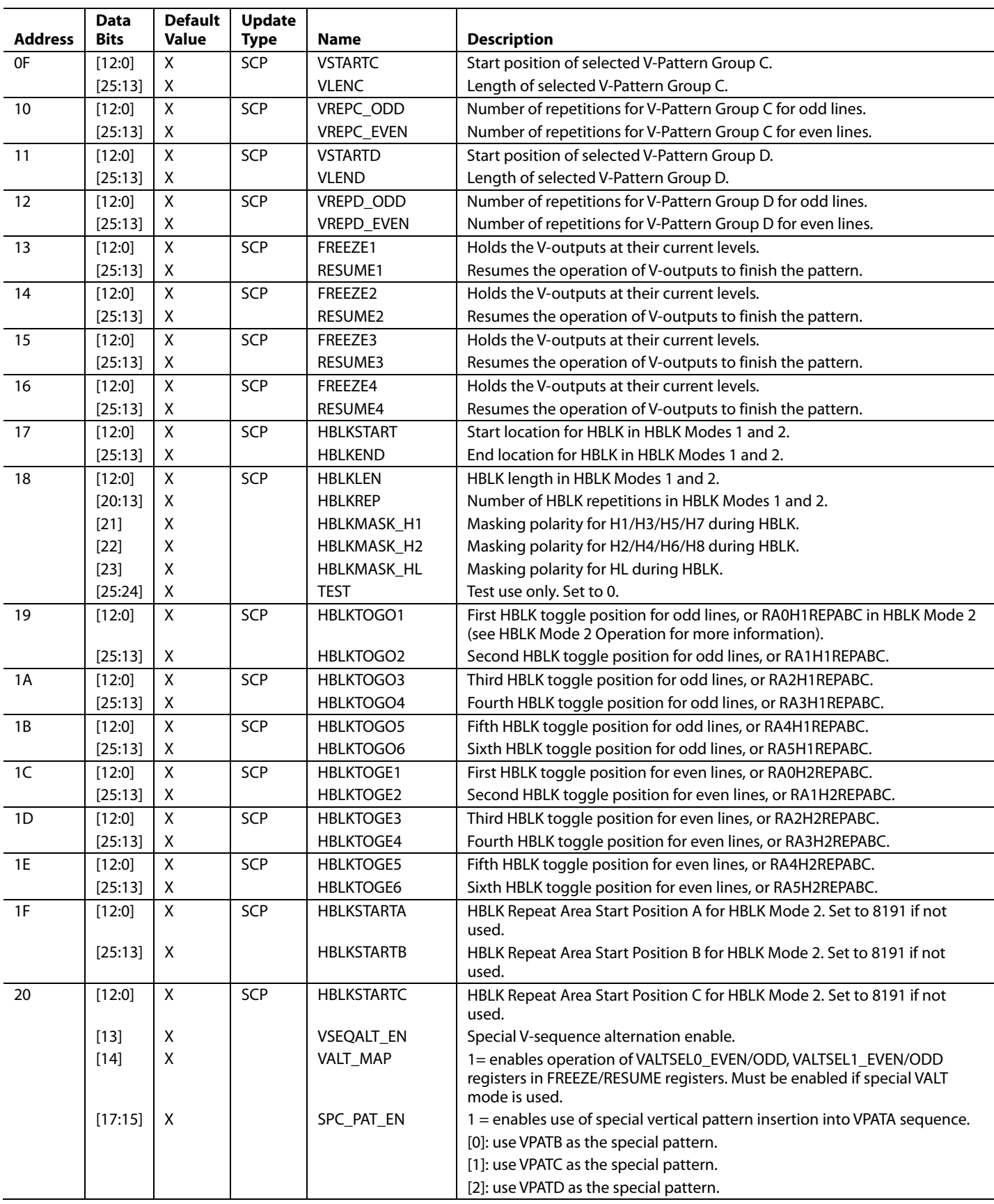

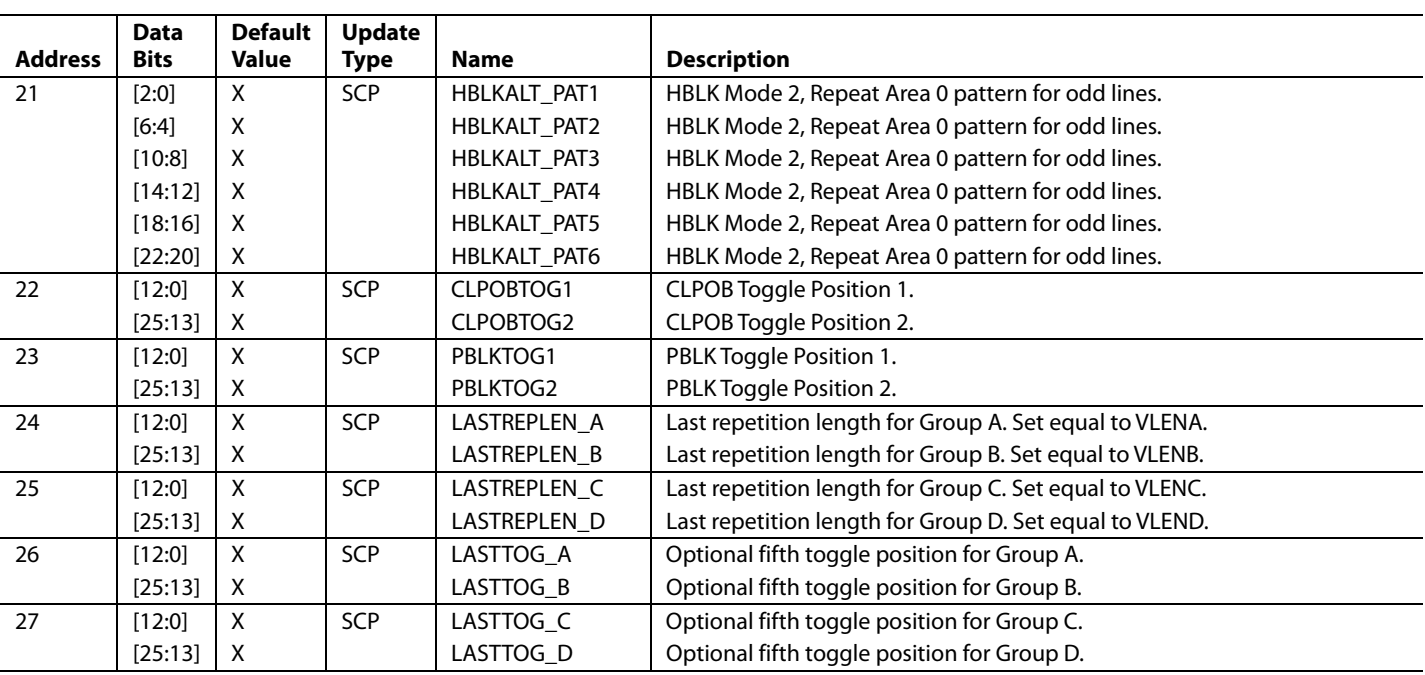

**Table 61. Field Registers** 

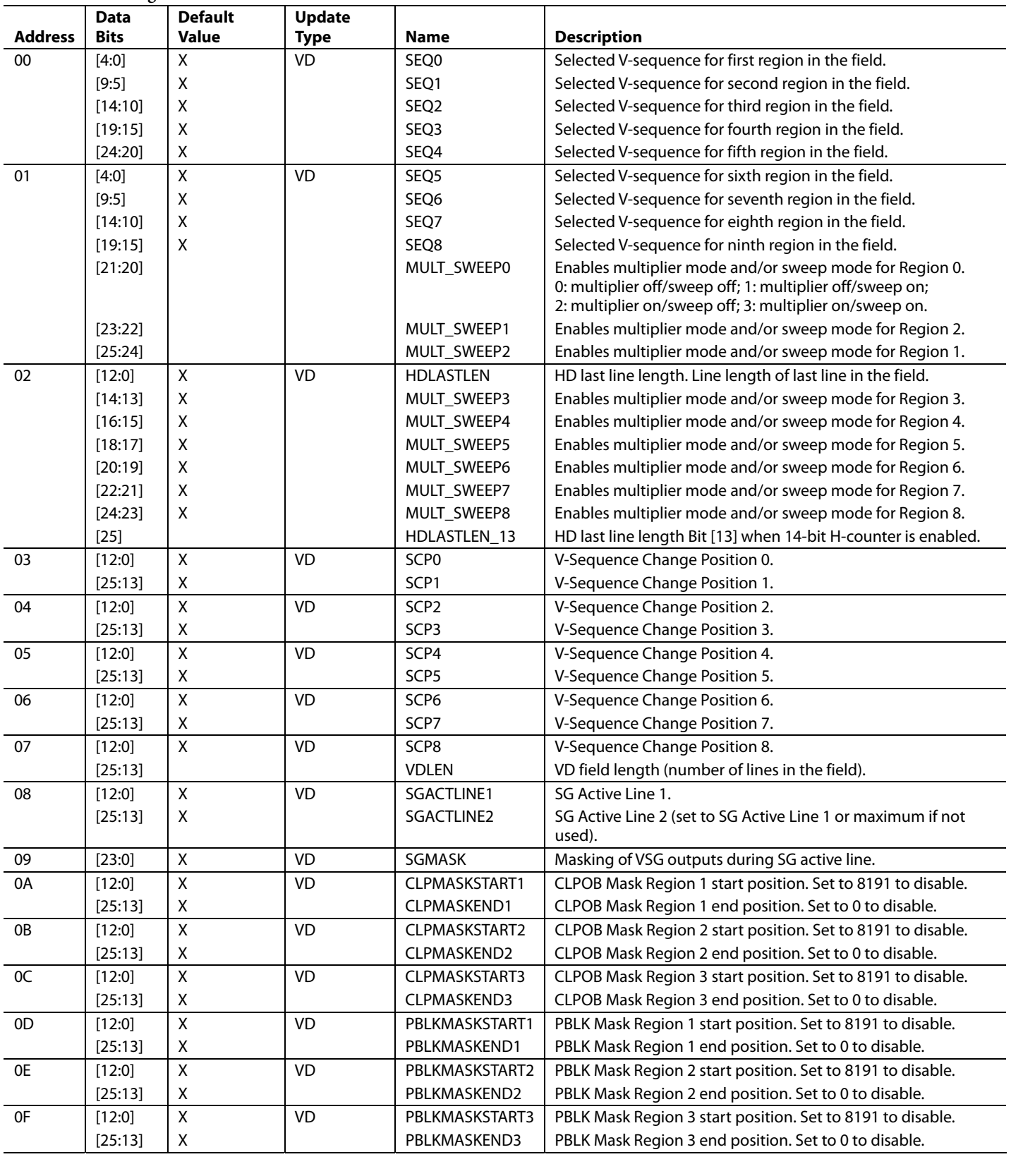

### OUTLINE DIMENSIONS

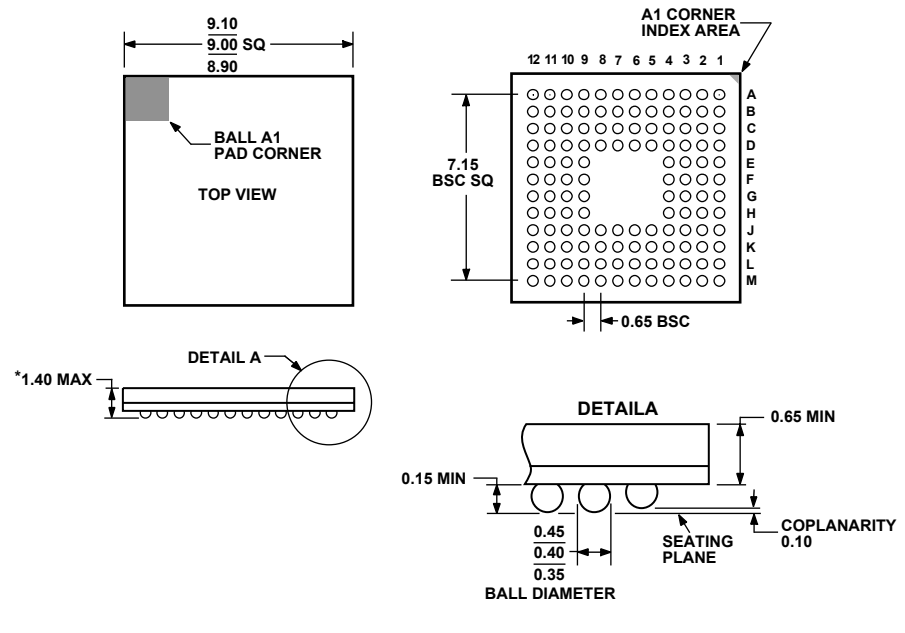

### **\*COMPLIANT TO JEDEC STANDARDS MO-225 WITH THE EXCEPTION OF PACKAGE HEIGHT.**

Figure 102. 128-Lead Chip Scale Package Ball Grid Array [CSP\_BGA] 9 mm × 9 mm Body (BC-128) Dimensions shown in millimeters

#### **ORDERING GUIDE**

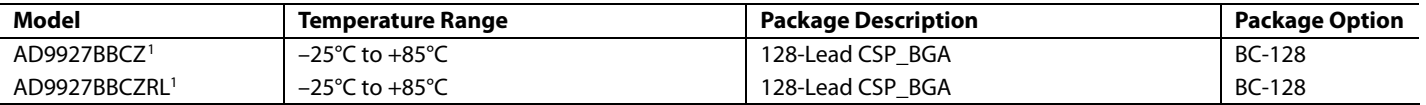

 $1 Z = Pb$ -free part.

## **NOTES**

**©2006 Analog Devices, Inc. All rights reserved. Trademarks and registered trademarks are the property of their respective owners. D05892-0-1/06(0)** 

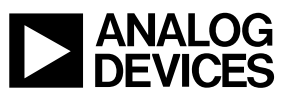

www.analog.com

Rev. 0 | Page 100 of 100